# UNIVERSAL USB 3.0 DV1K-2K TRAVEL DOCKING STATION

# QUICK START GUIDE

410-3299-103A / DOCK110EUZ

# **Contents**

• Targus Universal USB 3.0 DV1K-2K Travel Docking Station

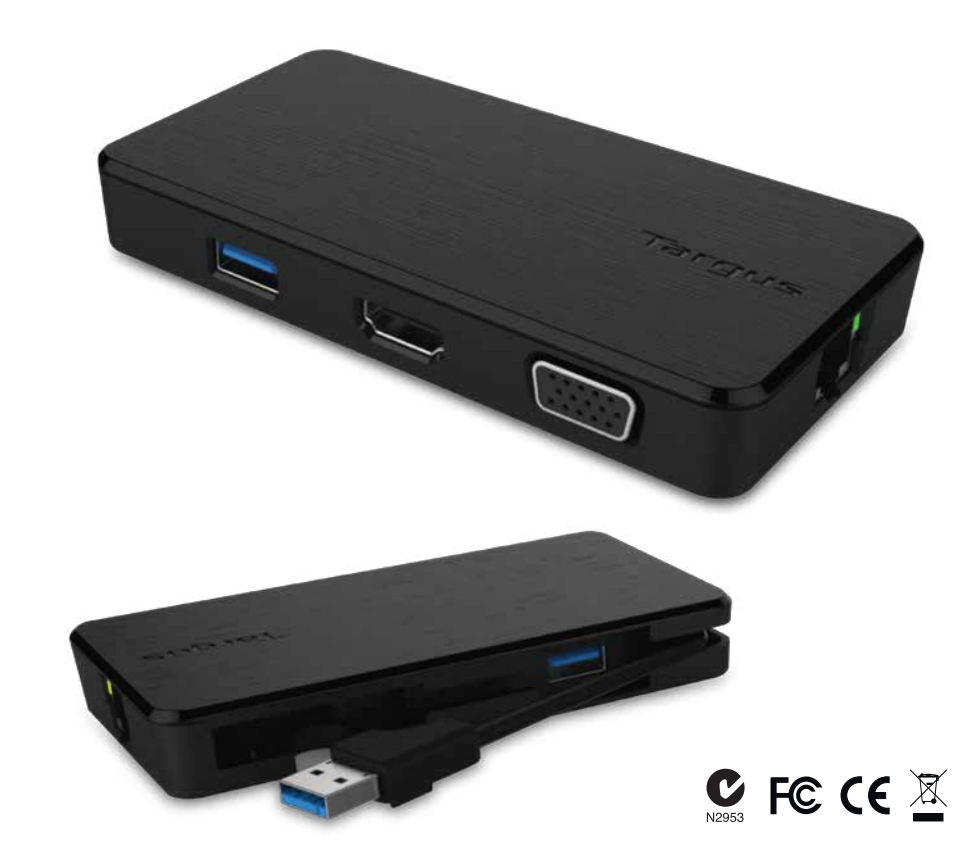

**2 Year Warranty**<br>Features and specifications are subject to change without notice. Microsoft and<br>Windows are registered trademarks of Microsoft Corporation in the United States and/or other countries. All trademarks and registered trademarks are the property of their respective owners. ©2015 Manufactured or imported by Targus Europe Ltd., Feltham, Middlesex TW14 8HA, UK.

1. Connect all peripheral devices to the docking station

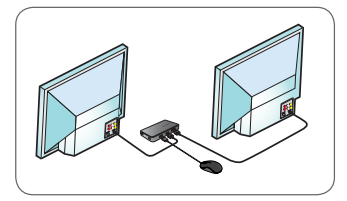

2. Connect the Targus Universal Docking Station to your host device.

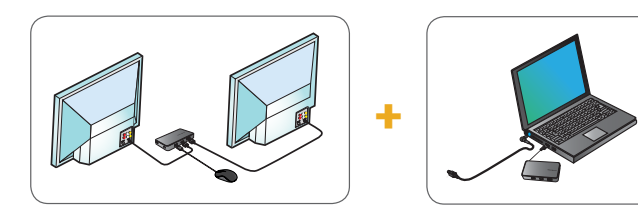

# **Specifications**

- USB 3.0 upstream cable
- Dual video ports (1 x HDMI; 1 x VGA), supports dual video mode
- 2 x USB 3.0 downstream port
- Gigabit Ethernet
- USB 2.0 Micro B for optional self-powered mode (DC 5V, sold separately)

# **Workstation Setup Docking Station Diagram**

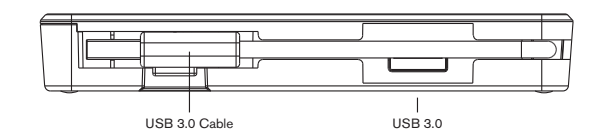

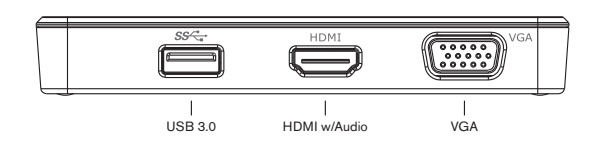

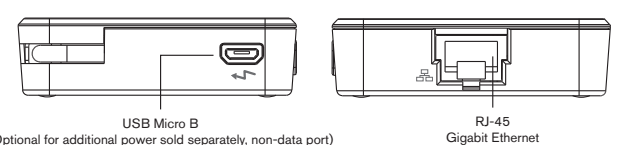

(Optional for additional power sold separately, non-data port)

# **System Requirements**

#### Hardware

- USB 2.0 Port (3.0 recommended)
- Operating System (any of the following)
- Microsoft Windows® 7 or Windows® 8 or Windows® 8.1 (32/64-bit)
- Mac OS® X v10.8.5 or later
- Android 5.0

# **Technical Support**

- docksupportemea@targus.com
- For drivers please visit the below link and scroll down to support
- www.targus.com/uk/universal-usb-3-dv1k-2k-travel-docking-station dock110EUZ

## **Windows Setup**

To ensure the best Windows performance, please be sure to update your host PC Display Adaptor and USB 3.0 Drivers. These updates are often available from your IT department or from the PC manufacturer if you have Administrator rights to download and install drivers for your PC.

Welcome to your Targus Universal Docking Station DisplayLink Manager. The DisplayLink Manager software, if not already installed, can be downloaded from a Windows Update server or from **www.targus.com**. It is represented by the **individual in the Windows Task Tray and allows you to easily connect** additional monitors to your laptop or desktop via the Targus Docking Station. Using the Windows Control Panel Display Screen Resolution window, the connected monitors can be configured to either mirror your main screen, or extend the Windows desktop allowing visibility of more applications at the same time. The DisplayLink USB Graphics devices can also be configured to be the main display.

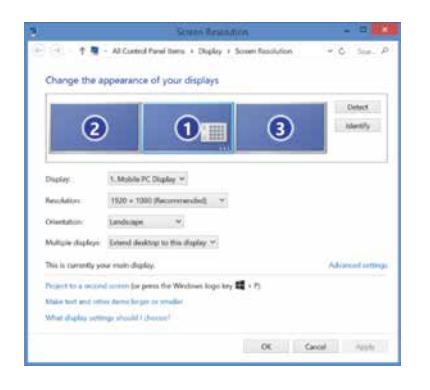

The DisplayLink Manager allows full configuration of all additional USB displays, including:

- Support for addition USB Displays in Windows 7, 8, 8.1 and later
- Resolutions up to 2560x1440 HDMI and 2048x1152 VGA
- Display orientation and location modification
- Layout of displays

DisplayLink software also provides drivers for Sound and Ethernet built into the DL-3000 family. These can also be selected in the Windows Control Panel.

## **OS-X Setup**

Upon installation of the DisplayLink software for OS-X available at www.targus.com, Macbook users can use the System Preferences for Displays to adjust the external monitors. OS-X allows configuration of all additional USB displays, including:

- Support for additional USB Displays in OS-X 10.9 or later
- Resolutions up to 2560x1440 HDMI and 2048x1152 VGA
- Display orientation and location modification
- Layout of displays

DisplayLink software also provides drivers for Sound and Ethernet built into the DL-3000 family.

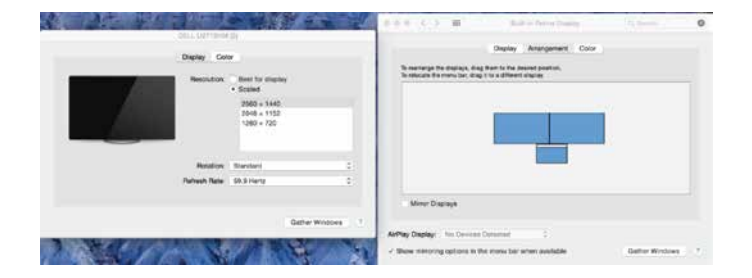

# **Android Setup**

Install the DisplayLink Desktop application for Android 5.0 and later from the Google Play Store. Enable USB Debugging/Host mode on your Android device.

## **Regulatory Compliance**

This device complies with Part 15 of the FCC Rules. Operation is subject to the following two conditions: (1) This device may not cause harmful interference, and (2) This device must accept any interference received, including interference that may cause undesired operations.

### **FCC Statement (Tested to Comply)**

This equipment has been tested and found to comply with the limits of a Class B digital device, pursuant to Part 15 of the FCC Rules. These limits are designed to provide reasonable protection against harmful interference in a residential installation. This equipment generates, uses, and can radiate radio frequency energy and if not installed and used in accordance with the instructions, may cause harmful interference to radio communications. However, there is no guarantee that interference will not occur in a particular installation. If this equipment does cause harmful interference to radio or television reception, which can be determined by turning the equipment off and on, the user is encouraged to try to correct the interference by one or more of the following measures:

- Reorient or relocate the receiving antenna
- Increase the separation between the equipment and receiver
- Connect the equipment into an outlet on a circuit different from the one that the receiver is connected
- Consult the dealer or an experienced radio/TV technician for help

Changes or modifications not authorized by the party responsible for compliance could void the user's authority to operate this product.

# **Универсална USB 3.0** DV1K-2K портативна базова станция

КРАТКО РЪКОВОДСТВО НА ПОТРЕБИТЕЛЯ 410-3299-103A / DOCK110EUZ

## **Съдържание**

• Универсална USB 3.0 DV1K-2K базова докинг станция Targus

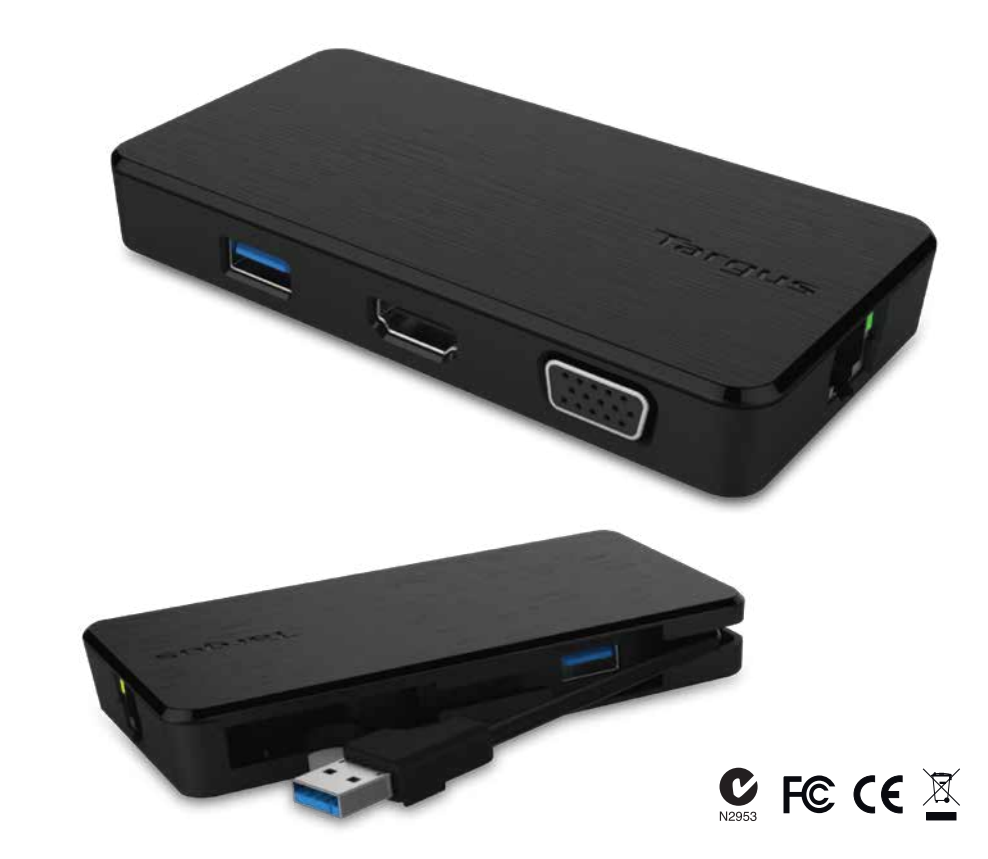

**2 Year Warranty**<br>Features and specifications are subject to change without notice. Microsoft and<br>Windows are registered trademarks of Microsoft Corporation in the United States and/or other countries. All trademarks and registered trademarks are the property of their respective owners. ©2015 Manufactured or imported by Targus Europe Ltd., Feltham, Middlesex TW14 8HA, UK.

# **Настройка на работната станция Схема на базовата станция**

1. Свържете всички периферни устройства към работната станция

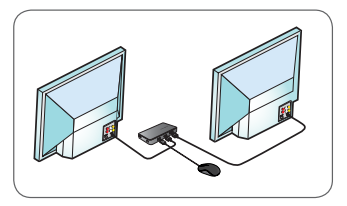

2. Свържете универсалната базова станция Targus към вашето приемащо устройство.

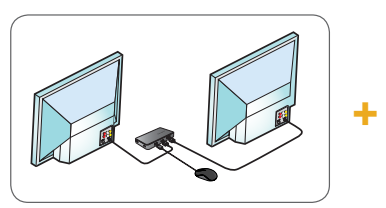

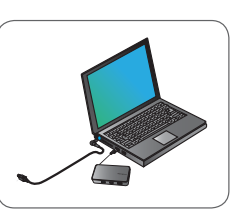

# **Спецификации**

- USB 3.0 upstream кабел
- Два видеопорта (1 x HDMI; 1 x VGA), поддръжка на двоен видеорежим
- 2 x USB 3.0 downstream порта
- Gigabit Ethernet
- Допълнително USB 2.0 Micro B за самостоятелно захранване (зарядно DC 5V, продава се отделно)

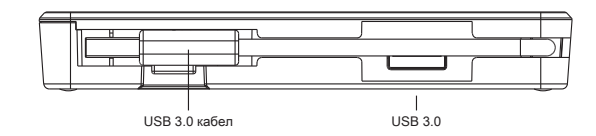

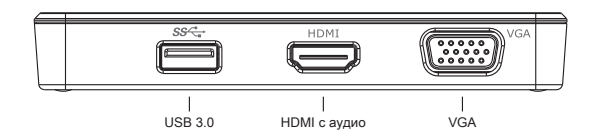

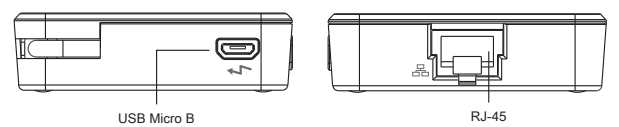

Gigabit Ethernet

(По избор за допълнително самостоятелно захранване, продава се отделно, порт без възможност за прехвърляне на данни)

#### **Системни изисквания**

#### **Хардуер**

- USB 2.0 порт (препоръчва се 3.0)
- **Операционна система (някоя от следните)**
- Microsoft Windows® 7, Windows® 8 или Windows® 8.1 (32/64-bit)
- Mac OS® X v10.8.5 или по-нова
- Android 5.0

#### **Техническа поддръжка**

• docksupportemea@targus.com

За драйвери посетете линка по-долу и превъртете до "Поддръжка" • www.targus.com/uk/universal-usb-3-dv1k-2k-travel-docking-station dock110EUZ

#### **Настройка за Windows**

С цел оптимална работа в Windows актуализирайте приемащия адаптер за монитора на компютъра и USB 3.0 драйверите. Тези актуализации често се осъществяват от ИТ отдела във вашата компания или се предоставят от производителя на компютъра ви, ако имате администраторски права за сваляне и инсталиране на драйвери на компютъра си.

Добре дошли в DisplayLink модула за управление на вашата универсална базова станция Targus! Ако не е инсталиран предварително, софтуерът за DisplayLink модула може да се свали от Windows Update или от **www.targus.com.** Можете да го откриете като **В. икона в областта със задачите в Windows (Task Tray)**, като с него лесно можете да свързвате допълнителни монитори към своя лаптоп или компютър чрез базовата станция Targus. От меню "Разделителна способност на екрана" в Контролния панел в Windows можете да конфигурирате свързаните монитори, така че или да отразяват основния ви екран, или да разширят екрана ви при работа в Windows, така че да виждате повече приложения наведнъж. Устройствата DisplayLink USB Graphics също могат да се конфигурират и да функционират като основен екран.

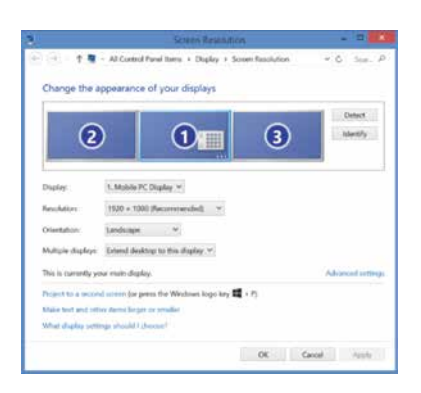

Модулът за управление DisplayLink дава възможност за пълна конфигурация на всички допълнителни USB екрани, в това число:

- Поддръжка на допълнителни USB екрани в Windows 7, 8, 8.1 и по-нова
- Разделителна способност до 2560x1440 HDMI и 2048x1152 VGA
- Промяна на ориентацията и местоположението на екрана
- Подредбата на екрана

Софтуерът на DisplayLink предоставя и драйвери за звук и Ethernet, вградени в DL-3000 family.

## **Настройка за OS-X**

При инсталацията на софтуера от DisplayLink при OS-X, който е наличен на www.targus.com, потребителите на Macbook могат да настроят външните монитори от Екрани (Displays) в Системни предпочитания (System Preferences). OS-X позволява конфигуриране на допълнителни USB екрани, включително:

- Поддръжка за допълнителни USB екрани в OS-X 10.9 или по-нова
- Разделителна способност до 2560x1440 HDMI и 2048x1152 VGA
- Промяна на ориентацията и местоположението на екрана
- Подредбата на екрана

Софтуерът на DisplayLink предоставя и драйвери за звук и Ethernet, вградени в DL-3000 family.

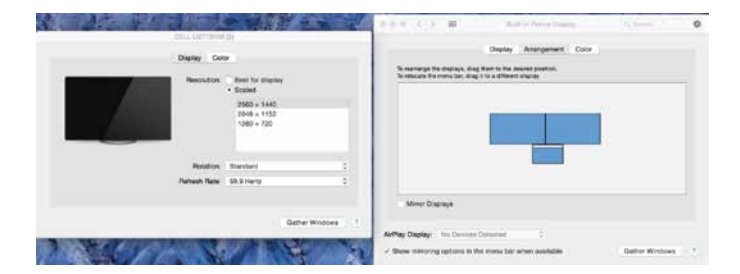

#### **Настройка за Android**

Инсталирайте приложението DisplayLink Desktop за Android 5.0 или по-нова от Google Play Store. Включете USB режим "Отстраняване на грешки" или "Хост режим" (Debugging/Host mode) на вашето устройство с Android.

## **Нормативно съответствие**

Това устройство отговаря на изискванията на Част 15 от Правилата на Федералната комисия по комуникациите на САЩ (ФКК). То работи при следните две условия: (1) Това устройство не причинява вредни смущения и (2) Това устройство трябва да приема получени смущения, включително и смущения, които могат да предизвикат нежелана работа.

## **Декларация на ФКК (Тествано за съответствие)**

Това оборудване е тествано и е установено, че съответства на ограниченията за цифрови устройства от клас "В", съобразно част 15 от правилата на ФКК. Тези ограничения са предназначени да осигуряват разумна защита срещу вредни смущения при инсталация в жилищни сгради. Това оборудване генерира, използва и може да излъчва радиочестотна енергия и ако не се инсталира и използва в съответствие с инструкциите, може да причини вредни смущения на радио комуникациите. Въпреки това, няма гаранция, че в конкретни инсталации няма да възникнат смущения. Ако това оборудване причинява вредни смущения на радио- или телевизионно приемане, които могат да се установят чрез включване и изключване на устройството, на потребителя се препоръчва да опита да коригира смущенията чрез една или няколко от следните мерки:

- Пренасочване или преместване на приемащата антена.
- Увеличаване на разстоянието между оборудването и приемника. • Свързване на оборудването към контакт на електрическа верига,
- различна от тази, в който е свързан приемникът. • Консултация с търговеца или опитен радио-телевизионен техник.

Промени или модификации, неразрешени от страната, отговорна за съответствието, ще направят невалидно разрешението на потребителя да работи с този продукт.

**Univerzální USB 3.0**  DV1K-2K cestovní dokovací stanice

# Stručný návod<br>410-3299-103A/DOCK110EUZ

# **Obsah**

• Cestovní dokovací stanice pro Targus, univerzální USB 3.0 DV1-2K

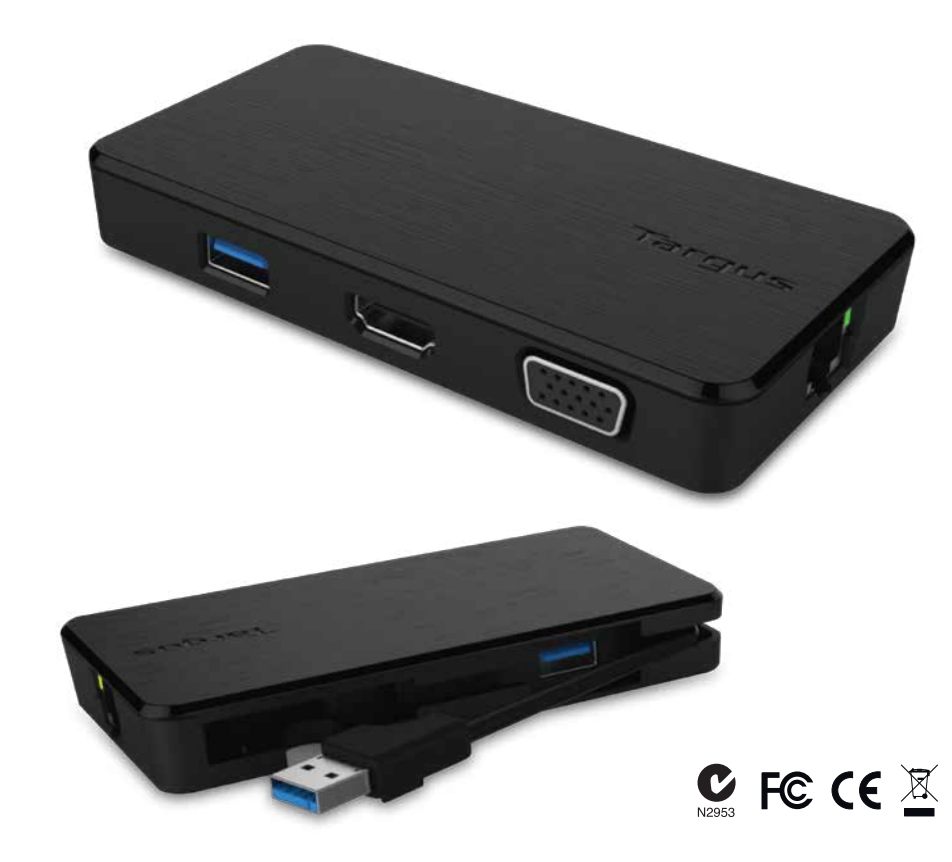

**2 Year Warranty**<br>Features and specifications are subject to change without notice. Microsoft and<br>Windows are registered trademarks of Microsoft Corporation in the United States and/or other countries. All trademarks and registered trademarks are the property of their respective owners. ©2015 Manufactured or imported by Targus Europe Ltd., Feltham, Middlesex TW14 8HA, UK.

# **Nastavení pracovní stanice Schéma dokovací stanice Schéma dokovací stanice**

1. Připojte všechna periferní zařízení k dokovací stanici.

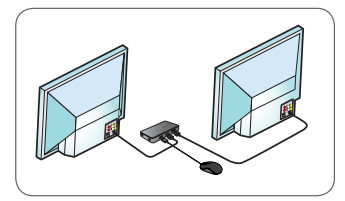

2. Připojte univerzální dokovací stanici pro Targus ke svému hostitelskému zařízení.

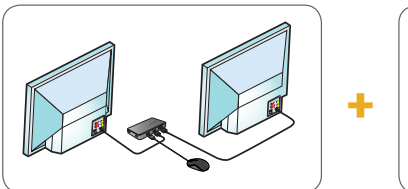

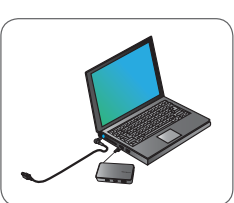

# **Technický popis**

- Vstupní kabel USB 3.0
- Duální video porty (1 x HDMI; 1 x VGA) podporující video režim
- 2 výstupní porty USB 3.0
- Gigabit Ethernet
- USB 2.0 Micro B pro volitelný režim s vlastním napájením (DC 5V, dodáváno samostatně)

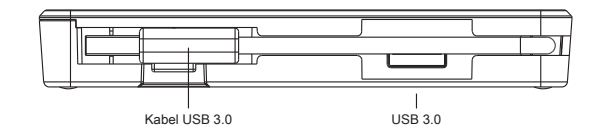

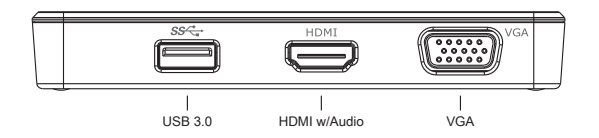

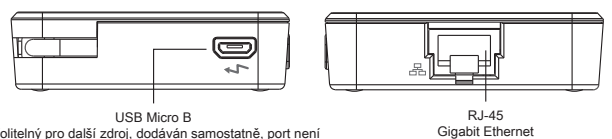

USB Micro B (Volitelný pro další zdroj, dodáván samostatně, port není určen k přenosu dat)

## **Požadavky na systém**

#### **Hardware**

- Port USB 2.0 (doporučujeme verzi 3.0)
- **Operační systém (jeden z následujících)**
- Microsoft Windows® 7, Windows® 8 nebo Windows® 8.1 (32/64-bit)
- Mac OS® X v10.8.5 nebo novější verze
- Android 5.0

# **Technická podpora**

• docksupportemea@targus.com

Informace o ovládačích naleznete v odkaze níže, podporu pak posunutím stránky níže.

• www.targus.com/uk/universal-usb-3-dv1k-2k-travel-docking-station dock110EUZ

# **Nastavení v systému Windows**

Pro zajištění nejlepšího výkonu systému Windows aktualizujte adaptér obrazovky hostitelského PC a ovladače USB 3.0. Tyto aktualizace jsou často dostupné u vašeho oddělení IT nebo u výrobce PC, pokud máte správcovská práva ke stažení či instalaci ovladačů pro váš PC.

Vítejte v systému DisplayLink Manager univerzální dokovací stanice pro Targus. Pokud již nebyl software DisplayLink Manager instalován, můžete jej stáhnout jako aktualizaci ze serveru Windows nebo ze stránek www.targus.com. Software je uveden pod ikonou **PD** v liště úkolů systému Windows a umožňuje snadné připojení dalších monitorů k notebooku nebo na plochu prostřednictvím dokovací stanice Targus. Použitím zobrazení ovladacího panelu pro zobrazení rozlišení obrazovky systému Windows lze konfigurovat připojené obrazovky tak, aby zobrazovaly vaši havní obrazovku, nebo k rozšíření plochy Windows pro zobrazení více aplikací zároveň. Grafická zařízení DisplayLink USB lze také nastavit tak, aby se zobrazovaly jako hlavní obrazovka.

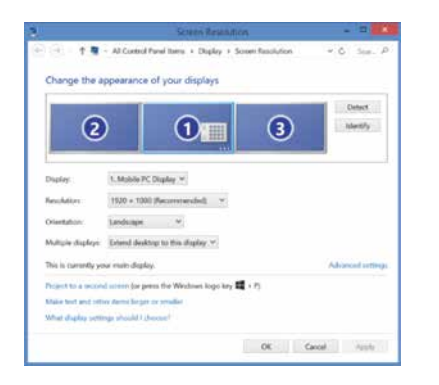

DisplayLink Manager umožňuje kompletní konfiguraci všech dalších USB obrazovek včetně:

- podpory pro další USB obrazovky v systému Windows 7, 8, 8.1 a novějších verzích;
- rozlišení až do 2560x1440 HDMI a 2048x1152 VGA;
- úprav orientace a umístění obrazovky;
- uspořádání obrazovek.

Software DisplayLink také poskytuje ovladače pro systémy Sound a Ethernet, které jsou součástí řady DL-3000. Tyto lze také vybrat z ovládacího panelu systému Windows.

# **Nastavení v systému OS-X**

Během instalace softwaru DisplayLink pro OS-X, jenž je dostupný na stránkách www.targus.com, mohou uživatelé Macbook použít k nastavení externích obrazovek systém preferencí pro obrazovky. OS-X umožňuje konfiguraci všech dalších USB obrazovek včetně:

- podpory pro další USB obrazovky v systému OS-X 10.9 a novějších verzích;
- rozlišení až do 2560x1440 HDMI a 2048x1152 VGA;
- podpory pro další USB obrazovky v systému OS-X 10.9 a novějších verzích;
- uspořádání obrazovek.

Software DisplayLink také poskytuje ovladače pro systémy Sound a Ethernet, které jsou součástí řady DL-3000.

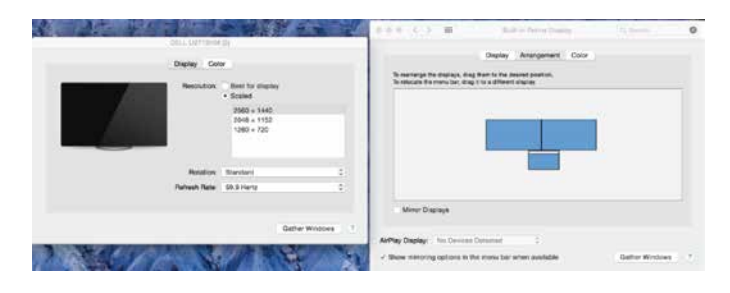

# **Nastavení systému Android**

Nainstalujte aplikaci DisplayLink Desktop pro Android 5.0 a další verze z Google Play Store. Povolte funkci doladění USB / hostitelský režim na svém zařízení Android.

# **Shoda s právními předpisy**

Toto zařízení je v souladu s předpisy Federální komise pro komunikaci (FCC), částí 15. Provoz tohoto zařízení se řídí následujícími podmínkami: (1) toto zařízení nesmí způsobovat škodlivé rušení a (2) toto zařízení musí pohlcovat jakékoliv přijímané rušení včetně rušení, které by mohlo způsobovat nežádoucí provoz.

# **Prohlášení FCC (Testováno na shodu)**

Toto zařízení bylo testováno a bylo zjištěno, že odpovídá omezením pro digitální zařízení třídy B podle části 15 předpisů Federální komise pro komunikaci (FCC). Tato omezení jsou stanovena tak, aby poskytovala odpovídající ochranu před škodlivým rušením v případě, že je zařízení používáno v obydlené oblasti. Toto zařízení generuje, používá a může vyzařovat energii rádiových frekvencí a pokud není nainstalováno a používáno v souladu s návodem k obsluze, může způsobovat škodlivé rušení při radiokomunikací. Přesto však není zaručeno, že k rušení na určitých místech nedojde. Pokud je při vypnutí a zapnutí zařízení evidentní, že zařízení způsobuje nežádoucí rušení příjmu rozhlasového nebo televizního příjmu, doporučujeme uživateli, aby se pokusil toto rušení odstranit některým z následujících opatření:

- Přesměrovat nebo přemístit přijímací anténu.
- Zvětšit vzdálenost mezi daným zařízením a přijímačem.
- Připojit dané zařízení do zásuvky na jiném obvodu, než do kterého je zapojen přijímač.
- Obrátit se s žádostí o pomoc na prodejce nebo rozhlasového/TV technika.

Změny a úpravy, jež nebyly výslovně schváleny stranou zodpovídající za shodu, mohou vést ke ztrátě oprávnění uživatele k používání tohoto zařízení.

**Universell USB 3.0**  DV1K-2K Travel Docking Station

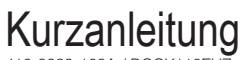

410-3299-103A / DOCK110EU

# **Inhalt**

• Targus Universal USB 3.0 DV1K-2K Travel Docking Station

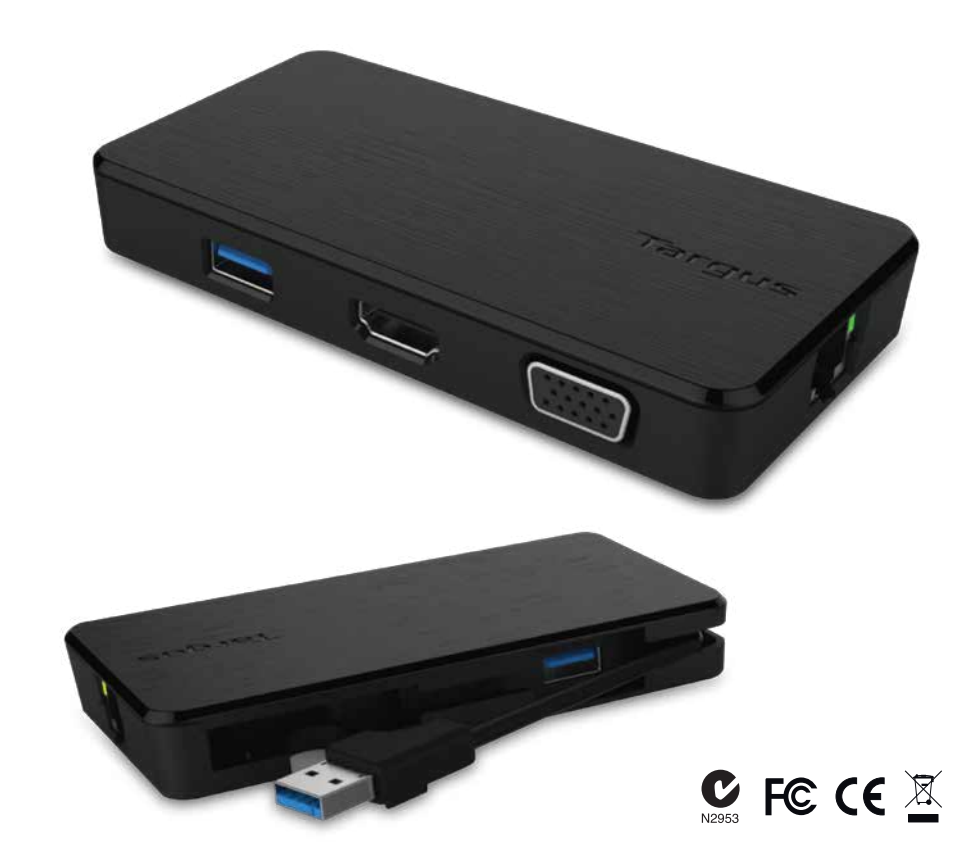

**2 Year Warranty**<br>Features and specifications are subject to change without notice. Microsoft and<br>Windows are registered trademarks of Microsoft Corporation in the United States and/or other countries. All trademarks and registered trademarks are the property of their respective owners. ©2015 Manufactured or imported by Targus Europe Ltd., Feltham, Middlesex TW14 8HA, UK.

1. Schließen Sie alle Peripheriegeräte an die Dockingstation an

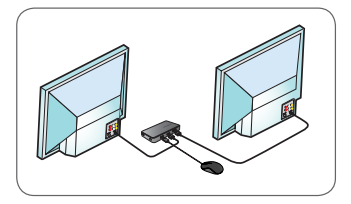

2. Schließen Sie die universelle Dockingstation von Targus an Ihr Host-Gerät an

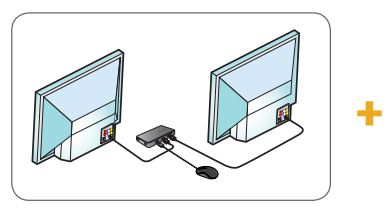

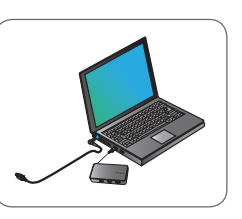

# **Arbeitsplatzeinrichtung Diagramm Dockingstation**

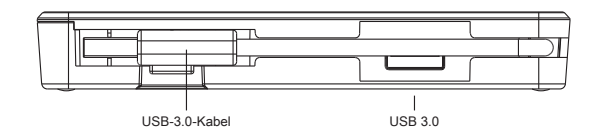

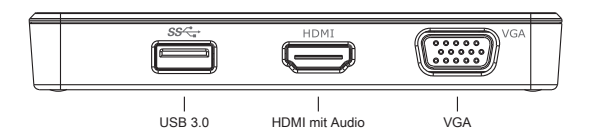

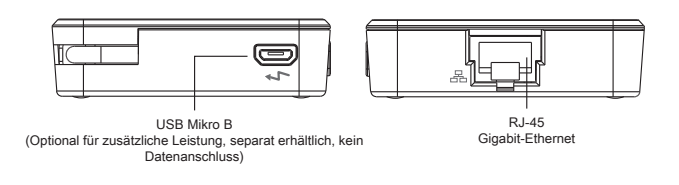

# **Spezifikationen**

- USB-3.0-Upstream-Kabel
- Zwei Videoanschlüsse (1 x HDMI, 1 x VGA), Unterstützung des dualen Videomodus
- 2 USB-3.0-Downstream-Anschlüsse
- Gigabit-Ethernet
- USB 2.0 Mikro B zur optionalen Eigenspeisung (DC 5 V, separat erhältlich)

# **Systemanforderungen**

#### **Hardware**

• USB 2.0-Anschluss (3.0 empfohlen)

- **Betriebssystem (eines der folgenden)**<br>• Microsoft Windows® 7 oder Windows®
- Microsoft Windows® 7 oder Windows® 8 oder Windows® 8.1 (32/64 Bit)
- Mac OS<sup>®</sup> X v10.8.5 oder höher
- Android 5.0

# **Technischer Support**

• docksupportemea@targus.com

Klicken Sie für Treiber auf den nachstehenden Link und blättern Sie nach unten bis zum Support

• www.targus.com/uk/universal-usb-3-dv1k-2k-travel-docking-station dock110EUZ

## **Einrichtung unter Windows**

Stellen Sie für die optimale Leistung von Windows sicher, dass der Anzeige-Adapter und die USB-3.0-Treiber Ihres Host-PCs über die neueste Version verfügen. Die entsprechenden Updates erhalten Sie häufig von Ihrer IT-Abteilung oder dem Hersteller des PCs, wenn Sie über Administratorrechte verfügen, um die Treiber für Ihren PC herunterzuladen und zu installieren.

Willkommen beim Targus Universal Docking Station DisplayLink Manager. Falls die Software DisplayLink Manager noch nicht installiert ist, können Sie diese von einem Windows Update-Server oder unter **www.targus.com** herunterladen. Sie wird in der Windows-Symbolleiste mit einem  $\mathbb{F}$  Symbol dargestellt und ermöglicht Ihnen ganz einfach, über die Targus Docking Station zusätzliche Bildschirme an Ihr Notebook oder Ihren Desktop-PC anzuschließen. In Windows können Sie unter "Systemsteuerung", "Anzeige", "Bildschirmauflösung" die angeschlossenen Bildschirme so konfigurieren, dass Ihr Hauptbildschirm gespiegelt wird, oder Sie erweitern den Windows-Desktop, um mehrere Anwendungen gleichzeitig anzuzeigen. Die DisplayLink USB Graphics-Geräte können auch als Hauptbildschirm konfiguriert werden.

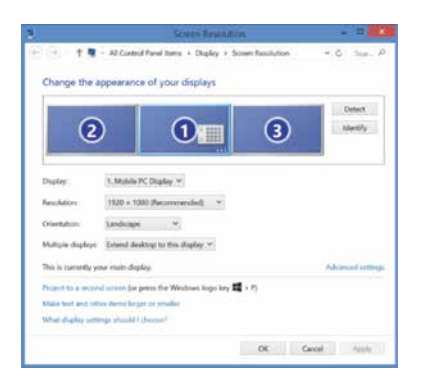

Der DisplayLink Manager ermöglicht die vollständige Konfiguration aller zusätzlichen USB-Bildschirme, einschließlich:

- Unterstützung für zusätzliche USB-Bildschirme unter Windows 7, 8, 8.1 und höher
- Auflösungen bis zu 2.560 x 1.440 HDMI und 2.048 x 1.152 VGA
- Ändern der Ausrichtung und des Standorts des Bildschirms
- Layout der Bildschirme

Die DisplayLink-Software stellt auch in die DL-3000-Familie integrierte Treiber für Sound und Ethernet bereit. Diese können auch in der Windows-Systemsteuerung ausgewählt werden.

# **Einrichtung unter OS-X**

Nach Installation der DisplayLink-Software für OS-X, die unter www.targus.com erhältlich ist, können Macbook-Nutzer die Systemeinstellungen für Monitore verwenden, um die externen Bildschirme anzupassen. OS-X ermöglicht die Konfiguration aller zusätzlichen USB-Bildschirme, einschließlich:

- Unterstützung für zusätzliche USB-Bildschirme unter OS-X 10.9 oder höher
- Auflösungen bis zu 2.560 x 1.440 HDMI und 2.048 x 1.152 VGA
- Ändern der Ausrichtung und des Standorts des Bildschirms
- Layout der Bildschirme

Die DisplayLink-Software stellt auch in die DL-3000-Familie integrierte Treiber für Sound und Ethernet bereit.

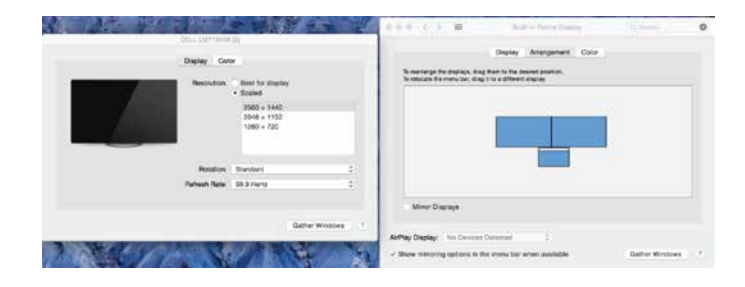

# **Einrichtung unter Android**

Installieren Sie die App DisplayLink Desktop für Android 5.0 und höher aus dem Google Play Store. Aktivieren Sie auf Ihrem Android-Gerät den Modus "USB Debugging/Host".

# **Einhaltung gesetzlicher Vorschriften**

Dieses Gerät entspricht Teil 15 der FCC-Bestimmungen. Für den Betrieb gelten die folgenden zwei Bedingungen: (1) Dieses Gerät darf keine schädlichen Funkstörungen verursachen; und (2) dieses Gerät muss mögliche empfangene Funkstörungen und dadurch verursachte Funktionsstörungen akzeptieren.

# **FCC-Erklärung (auf Konformität geprüft)**

Dieses Gerät wurde getestet und entspricht den Grenzwerten für einen digitales Gerät der Klasse B, entsprechend Teil 15 der FCC-Regeln. Diese Grenzwerte sind so ausgelegt, dass sie in Wohnbereichen einen ausreichenden Schutz vor schädlichen Störungen bieten. Dieses Gerät erzeugt, nutzt und strahlt Energie in Form von Funkfrequenzen ab und kann, wenn es nicht in Übereinstimmung mit der Anleitung installiert und verwendet wird, die Funkkommunikation erheblich beeinträchtigen. Allerdings besteht keine Garantie dafür, dass eine Störung in einer bestimmten Anwendung nicht doch auftritt. Falls dieses Gerät Funkstörungen im Radio- oder Fernsehempfang verursacht (überprüfen Sie dies durch Ein-und Ausschalten des Geräts), können Sie diese Funkstörungen möglicherweise wie folgt beheben:

- Richten Sie die Empfangsantenne neue aus oder platzieren Sie sie woanders
- Erhöhen Sie den Abstand zwischen Gerät und Empfänger
- Schließen Sie das Gerät an eine Steckdose in einem Stromkreis, der unabhängig vom Stromkreis des Empfängers ist
- Wenden Sie sich an den Händler oder einen erfahrenen Radio-/Fernsehtechniker

Änderungen, die nicht durch die für die Einhaltung der Bestimmungen verantwortlichen Partei autorisiert sind, können dazu führen, dass die Benutzungserlaubnis für dieses Gerät erlischt

**Universal USB 3.0**  DV1K-2K Travel Docking Station

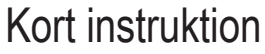

410-3299-103A / DOCK110EUZ

# **Indhold**

• Targus Universal USB 3.0 DV1K-2K Travel Docking Station

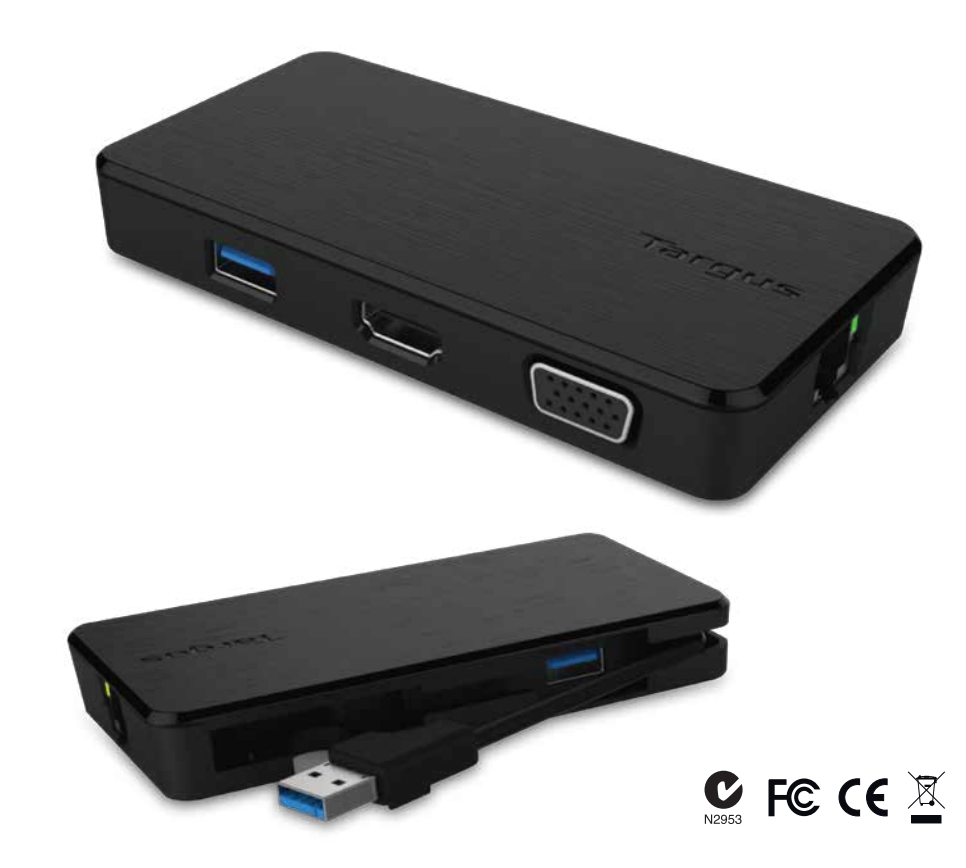

**2 Year Warranty**<br>Features and specifications are subject to change without notice. Microsoft and<br>Windows are registered trademarks of Microsoft Corporation in the United States and/or other countries. All trademarks and registered trademarks are the property of their respective owners. ©2015 Manufactured or imported by Targus Europe Ltd., Feltham, Middlesex TW14 8HA, UK.

# **Opsætning af arbejdsstation Dockingstation diagram**

1. Tilslut alle eksterne enheder til dockingstationen

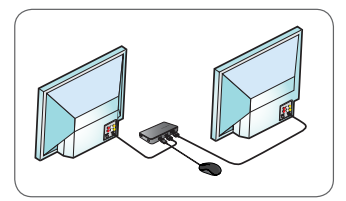

2. Tilslut Targus Universal Docking Station til din netværksenhed.

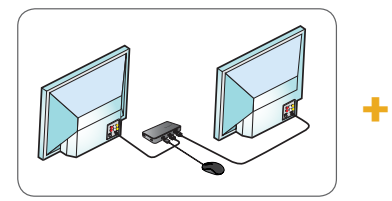

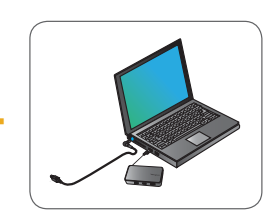

# **Specifikationer**

- USB 3.0 upstream kabel
- Dobbelte videoporte (1 x HDMI, 1 x VGA), der understøtter dobbelt videotilstand
- 2 x USB 3.0 downstream port
- Gigabit ethernet
- USB 2.0 Micro B til separat strømforsyningstilstand (DC 5V,valgfri, sælges separat)

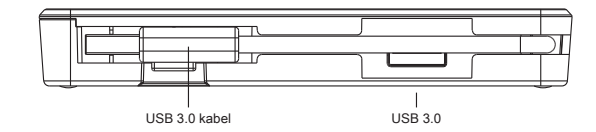

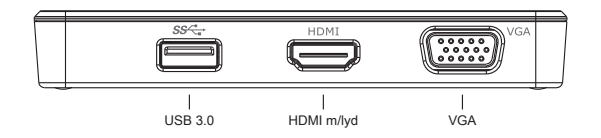

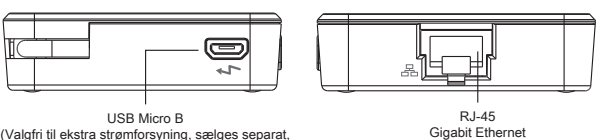

USB Micro B (Valgfri til ekstra strømforsyning, sælges separat, ikke-dataområde port)

# **Systemkrav**

#### **Hardware**

- USB 2.0 Port (3.0 anbefales)
- **Styresystem (alle følgende)**
- Microsoft Windows® 7 eller Windows® 8 eller Windows® 8.1 (32/64-bit)
- Mac OS® X v10.8.5 eller senere
- Android 5.0

# **Teknisk support**

- docksupportemea@targus.com
- Følg venligst nedenstående link for drivere, og rul ned til support
- www.targus.com/uk/universal-usb-3-dv1k-2k-travel-docking-station dock110EUZ

## **Windows installation**

Sørg for at opdatere din værtscomputers display adaptor og USB 3.0 drivere for at sikre den bedste Windows ydeevne. Disse opdateringer er ofte til rådighed i din it-afdeling eller hos computerfabrikanten, hvis du har administratorrettigheder til at downloade og installere drivere til din computer.

Velkommen til din Targus Universal Docking Station DisplayLink Manager. Hvis DisplayLink Manager softwaren ikke allerede er installeret, kan den downloades fra en Windows Update server eller fra **www.targus.com**. Den identificeres af **FP** ikonet i Windows opgavebakken og gør det muligt nemt at tilslutte flere skærme til din laptop eller computer via Targus dockingstation. Ved hjælp af Windows Control Panel Display Screen Resolution vinduet kan de tilkoblede skærme konfigureres til enten at vise din hovedskærm eller udvide Windows skrivebordet og tillade visning af flere applikationer samtidigt. DisplayLink USB Graphics enheden kan også konfigureres til at være hovedskærmen.

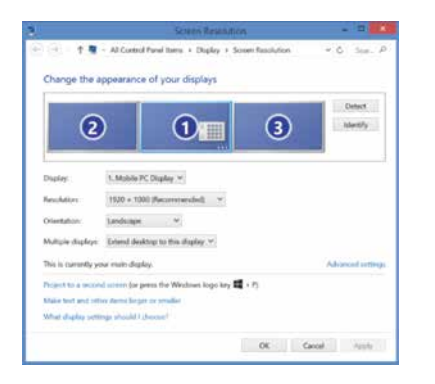

DisplayLink Manager tillader fuld konfiguration af alle yderligere USB skærme inklusive:

- Support til ekstra USB skærm i Windows 7, 8, 8.1 og senere
- Opløsninger op til 2560 x 1440 HDMI og 2048 x 1152 VGA
- Ændring af skærmretning og placering
- Skærmlayout

DisplayLink software leverer også drivere til lyd og ethernet indbygget i DL-3000 familien. Disse kan også vælges i Windows kontrolpanelet.

## **OS-X konfiguration**

Efter installation af DisplayLink softwaren til OS-X, der er til rådighed på www.targus.com, kan Macbook-brugere bruge systempræferencerne til skærme til regulering af de eksterne skærme. OS-X tillader konfiguration af alle ekstra USB skærme inklusive:

- Support til ekstra USB skærme i OS-X 10.9 eller senere
- Opløsninger op til 2560 x 1440 HDMI og 2048 x 1152 VGA
- Ændring af skærmretning og placering
- Skærmlayout

DisplayLink software leverer også drivere til lyd og ethernet indbygget i DL-3000 familien.

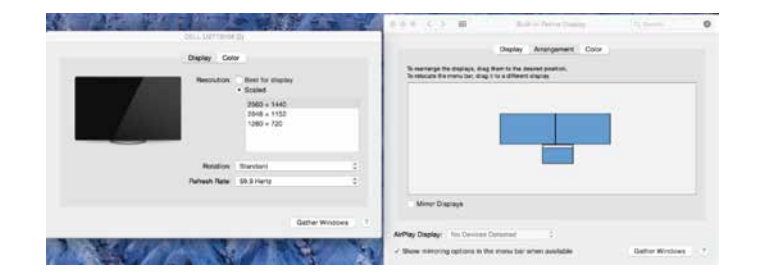

# **Android konfiguration**

Installer DisplayLink Desktop applikationen til Android 5.0 og senere fra Google Play Store. Aktiver USB fejlfindings-/værtstilstand på din Android enhed.

# **Overholdelse af regler**

Denne enhed overholder afsnit 15 i FCC Rules. Driften er omfattet af følgende to betingelser: (1) Denne enhed må ikke forårsage skadelig interferens, og (2) Denne enhed skal kunne acceptere enhver modtaget interferens inklusive interferens, der kan forårsage uønsket drift.

### **FCC-erklæring (Test af overholdelse)**

Dette udstyr er testet og fundet at overholde grænseværdierne for Klasse B digitale enheder i henhold til Afsnit 15 i FCC-reglerne. Disse grænseværdier er udstukket for at yde rimelig beskyttelse mod skadelig interferens i boliginstallationer. Udstyret genererer, bruger og kan udsende radiofrekvensenergi, og hvis det ikke installeres og bruges i overensstemmelse med instruktionerne, kan det forårsage skadelig interferens af radiokommunikation. Der er dog ingen garanti for, at der ikke vil forekomme interferens i en bestemt installation. Hvis dette udstyr forårsager skadelig interferens i radio-eller tv-modtagelse, hvilket kan afgøres ved at tænde og slukke for udstyret, opfordres brugeren til at forsøge at korrigere interferensen på en af følgende måder:

- Drej eller flyt modtageantennen
- Forøg afstanden mellem udstyret og modtageren
- Tilslut udstyret til en stikkontakt i et andet kredsløb end det, modtageren er er tilsluttet.
- Bed om hjælp hos forhandleren eller en erfaren radio/tv-tekniker.

Ændringer eller modifikationer, der ikke er godkendt af den part, der er ansvarlig for overholdelse, annullerer brugerens ret til at anvende dette produkt.

**Universaalne USB 3.0**  DV1K-2K kaasaskantav dokkimisjaam

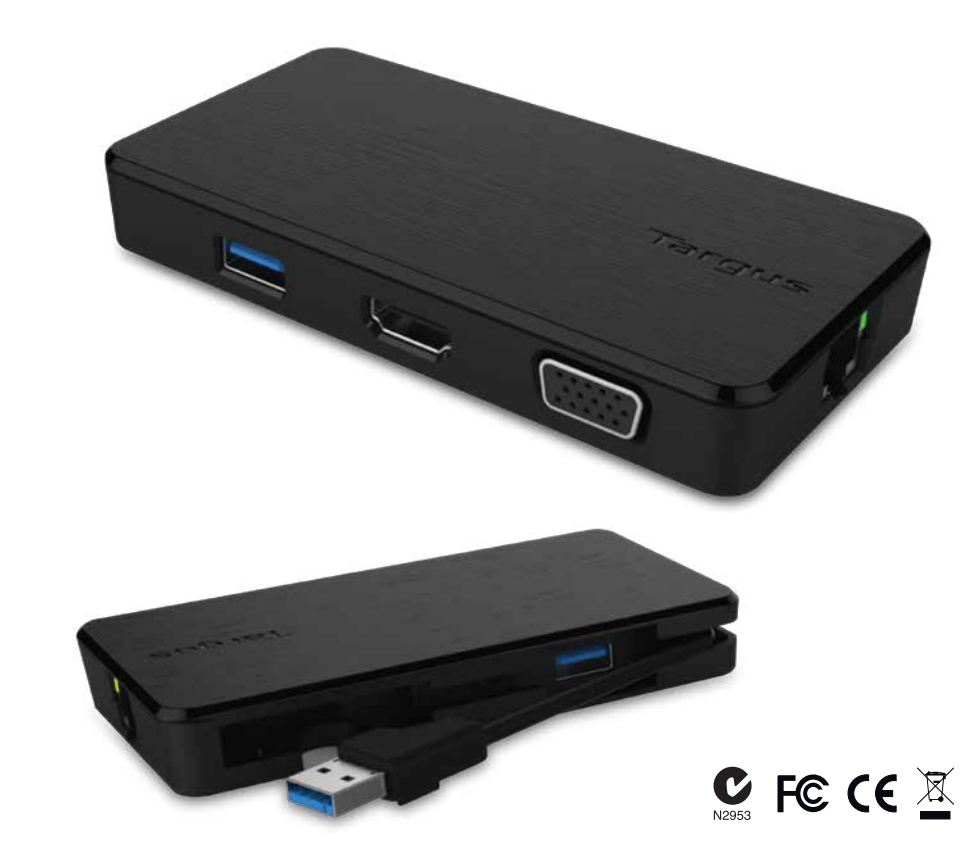

# **Sisu**

Lühijuhend 410-3299-103A / DOCK110EUZ

• Targus universaalne USB 3.0 kaasaskantav dokkimisjaam DV1K-2K

**2 Year Warranty**<br>Features and specifications are subject to change without notice. Microsoft and<br>Windows are registered trademarks of Microsoft Corporation in the United States and/or other countries. All trademarks and registered trademarks are the property of their respective owners. ©2015 Manufactured or imported by Targus Europe Ltd., Feltham, Middlesex TW14 8HA, UK.

1. Ühendage kõik lisaseadmed dokkimisjaamaga.

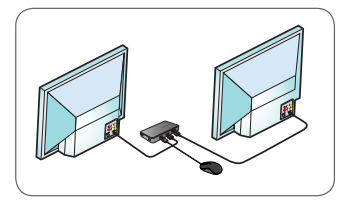

2. Ühendage Targuse universaalne dokkimisjaam oma hostseadmega.

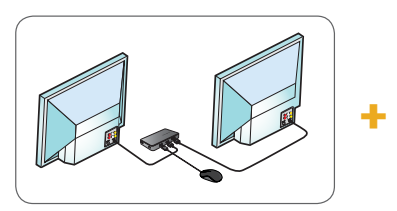

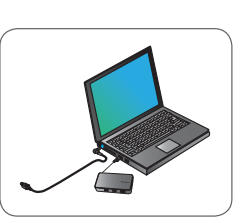

# **Tehnilised andmed**

- USB 3.0 kaabel keskseadmega ühendamiseks
- Kaks video porti (1 x HDMI; 1 x VGA), toetab kaherežiimset videot
- 2 x USB 3.0 pordid lisaseadmetega ühendamiseks
- Gigabitine Ethernet
- USB 2.0 Micro B valikulise autonoomse toiterežiimi jaoks (5 V alalisvool, saadaval eraldi)

# **Tööjaama seadistamine Dokkimisjaama skeem**

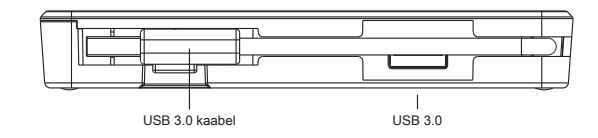

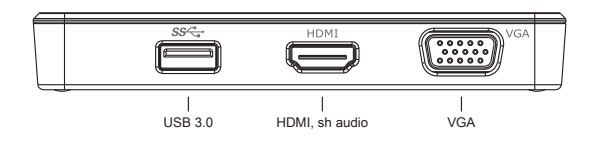

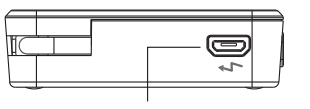

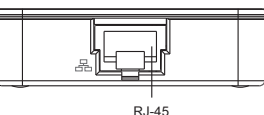

USB Micro B (lisatoite jaoks, valikuline, saadaval eraldi, ei ole andmeside port)

RJ-45 Gigabitine Ethernet

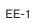

### **Nõuded süsteemile**

#### **Riistvara**

• USB 2.0 port (soovitatav 3.0)

**Operatsioonisüsteem (üks järgmistest)**

- Microsoft Windows® 7 või Windows® 8 või Windows® 8.1 (32/64-bitine)
- Mac OS® X v10.8.5 või uuem
- Android 5.0

## **Tehniline tugi**

• docksupportemea@targus.com

Draiverid: minge järgmisele veebilehele ja leidke lehe alaosast klienditoe jaotis.

• www.targus.com/uk/universal-usb-3-dv1k-2k-travel-docking-station dock110EUZ

## **Windowsi seadistamine**

Windowsi optimaalse töö tagamiseks värskendage kindlasti peaarvuti videoadapter ja USB 3.0 draiverid. Kui teil on administraatoriõigused oma arvutile draiverite allalaadimiseks ja installimiseks, saate need värskendused oma ettevõtte IT-osakonnast või oma arvuti tootjalt. Tere tulemast! Siit leiate teavet oma Targuse universaalse dokkimisjaama tarkvara DisplayLink Manager kohta. Tarkvara DisplayLink Manager saate alla laadida (kui see ei ole veel installitud) Windows Update serverilt või aadressilt **www.targus.com**. Windowsi tegumisalves kujutab seda ikoon **Selle abil saate Targuse** dokkimisjaama kaudu mugavalt oma süle- või lauaarvutiga lisakuvareid ühendada. Windowsi juhtpaneeli ekraani eraldusvõime (Control Panel - Display Screen Resolution) akna kaudu saate konfigureerida ühendatud kuvareid nii, et ekraan vastaks põhikuvarile või seda laiendada, et saaksite rohkem rakendusi üheaegselt vaadata. Põhikuvariks saab konfigureerida ka DisplayLink USB Graphics seadmeid.

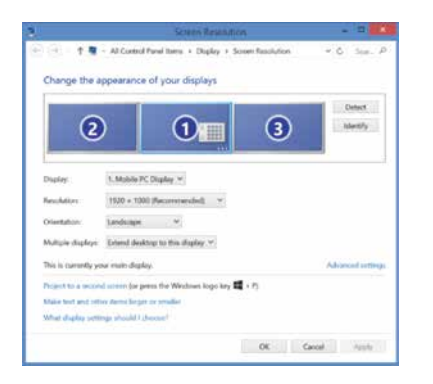

Tarkvara DisplayLink Manager võimaldab täielikult konfigureerida kõiki lisatud USB-kuvareid, sh järgmisi.

- Toetab täiendavate USB-kuvarite kasutamist operatsioonisüsteemiga Windows 7, 8, 8.1 ja uuemad
- Eraldusvõime kuni 2560x1440 (HDMI) ja 2048x1152 (VGA)
- Ekraani suuna ja asukoha muutmine
- Ekraanide paigutus

Tarkvara DisplayLink pakub ka DL-3000 tootepere sisseehitatud heli- ja Etherneti draivereid. Neid saab valida ka Windowsi juhtpaneeli (Control Panel) kaudu.

### **OS-X seadistus**

Pärast OS-X jaoks veebilehel www.targus.com saadavaloleva tarkvara DisplayLink installimist saavad Macbooki kasutajad kasutada väliskuvarite kohandamiseks kuvarite süsteemieelistuste valikuid (System Preferences for Displays). OS-X võimaldab konfigureerida kõiki lisatud USB-kuvareid, sh järgmisi.

- Toetab täiendavate USB-kuvarite kasutamist operatsioonisüsteemiga OS-X 10.9 ja uuemad
- Eraldusvõime kuni 2560x1440 (HDMI) ja 2048x1152 (VGA)
- Ekraani suuna ja asukoha muutmine
- Ekraanide paigutus

Tarkvara DisplayLink pakub ka DL-3000 tootepere sisseehitatud heli-ja Etherneti draivereid.

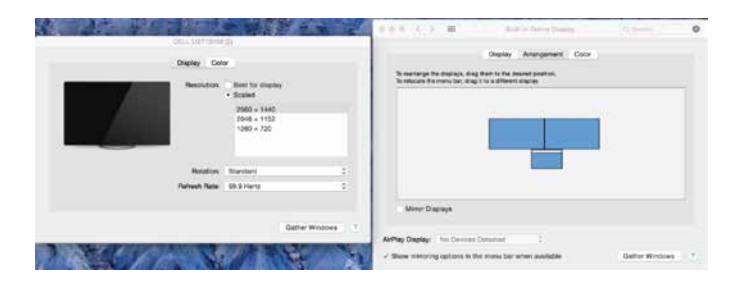

# **Androidi seadistamine**

Installige rakendus DisplayLink Desktop, mis on ettenähtud operatsioonisüsteemi Android 5.0 ja uuema jaoks (saadaval Google Play Store'is). Lubage oma Android-seadmel USB Debugging/Host režiim.

### **Nõuetele vastavus**

Seade on kooskõlas FCC eeskirjade 15. osaga. Seadme kasutamine peab vastama kahele tingimusele: (1) seade ei tohi põhjustada kahjulikke häireid ja (2) seade peab vastu võtma kõik häired, sealhulgas ka häired, mis võivad põhjustada seadme töös tõrkeid.

### **FCC deklaratsioon (vastavus testitud)**

Seadet on testitud ja see vastab B-klassi digitaalseadmetele määratud piirangutele ning on kooskõlas FCC määruste 15. osaga. Piirangud on loodud pakkuma mõistlikku kaitset kahjulike häirete eest eluhoonetes. Seade tekitab, kasutab ja kiirgab raadiosageduslikku energiat ja kui seda ei paigaldata ega kasutata juhistele vastavalt, võib see põhjustada raadiosideühenduses kahjulikke häireid. Siiski ei ole võimalik tagada häirete täielikku puudumist. Kui see seade häirib raadio-või telesignaali vastuvõttu, mida on võimalik tuvastada seadet välja ja sisse lülitades, soovitame häire kõrvaldamiseks kasutada ühte või mitut järgmistest meetmetest.

- Suunake või paigutage vastuvõtuantenn ümber.
- Suurendage vahet seadme ja vastuvõtja vahel.
- Ühendage seade ja vastuvõtja erinevasse elektriahelasse.
- Võtke ühendust edasimüüja või kogenud raadio-/TV-tehnikuga.

Seadme muutmine või ümber ehitamine ilma vastavuse eest vastutava poole loata võib kehtetuks muuta kasutaja õiguse seda seadet käsitseda.

**Universal USB 3.0**  DV1K-2K Travel Docking Station

Guía de inicio rápido 410-3299-103A / DOCK110EUZ

# **Contenido**

• Targus Universal USB 3.0 DV1K-2K Travel Docking Station

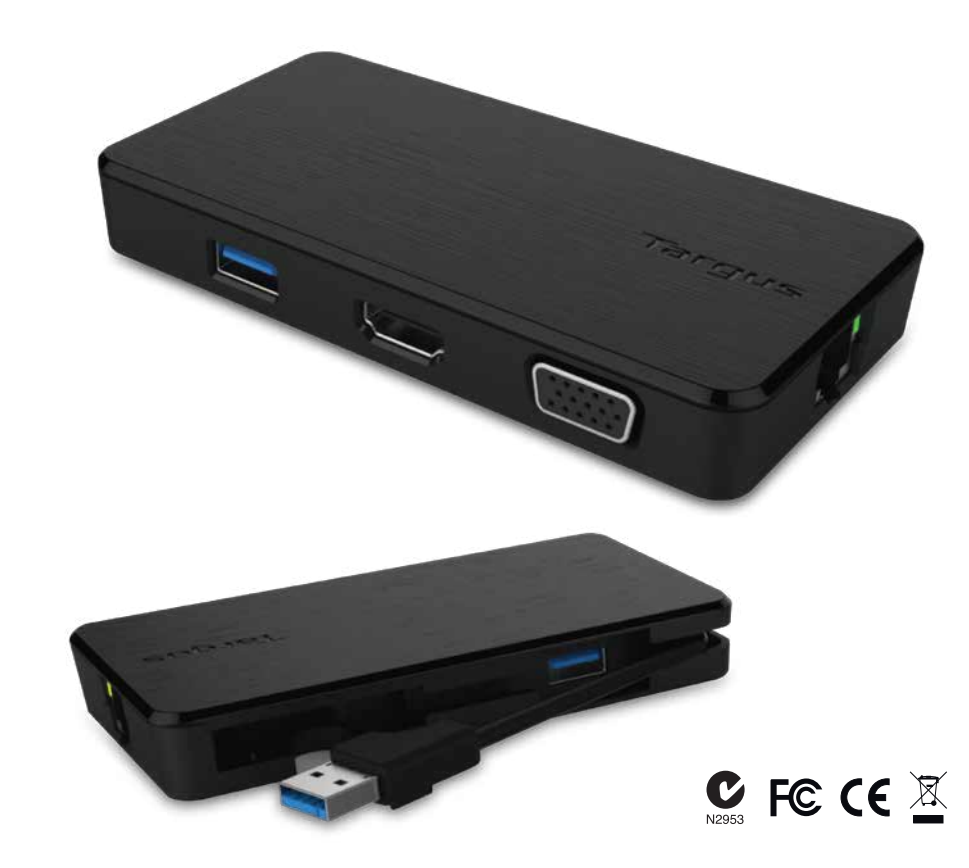

**2 Year Warranty**<br>Features and specifications are subject to change without notice. Microsoft and<br>Windows are registered trademarks of Microsoft Corporation in the United States and/or other countries. All trademarks and registered trademarks are the property of their respective owners. ©2015 Manufactured or imported by Targus Europe Ltd., Feltham, Middlesex TW14 8HA, UK.

# **Configuración de la estación de trabajo Gráfico de la base de conexión**

1. Conecte todos los dispositivos periféricos a la base de conexión

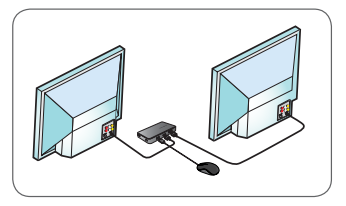

2. Conecte la base de conexión Targus Universal Docking Station a su equipo.

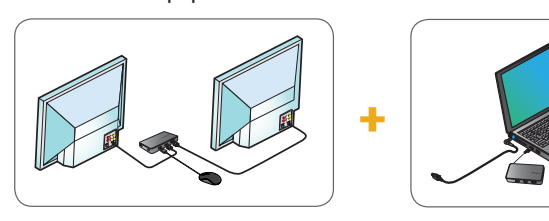

# **Especificaciones**

- Cable de subida USB 3.0
- Puertos de vídeo duales (1 x HDMI; 1 x VGA), soportan modo de vídeo dual
- 2 x puertos de bajada USB 3.0
- Gigabit Ethernet
- Micro B USB 2.0 para un modo autoalimentado opcional (CC 5V, vendido por separado)

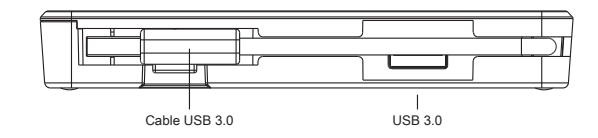

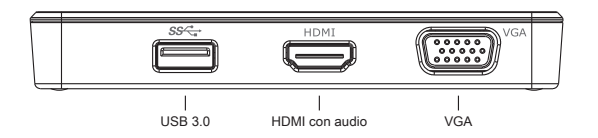

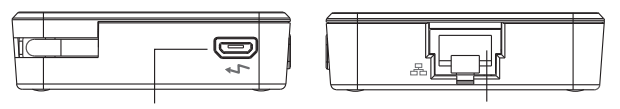

Ethernet Gigabit RJ-45

Micro B USB (Opcional para añadir más alimentación; vendido por separado; no es un puerto de datos)

# **Requisitos del sistema**

#### **Hardware**

- Puerto USB 2.0 (3.0 recomendado)
- **Sistema operativo (alguno de los siguientes)**
- Microsoft Windows® 7 o Windows® 8 o Windows® 8.1 (32/64 bits)
- Mac OS® X v10.8.5 o posterior
- Android 5.0

# **Asistencia técnica**

• docksupportemea@targus.com

Para descargar controladores, visite el enlace que aparece a continuación y desplácese hacia abajo para obtener ayuda.

• www.targus.com/es/universal-usb-3-dv1k-2k-travel-docking-station dock110EUZ

# **Configuración de Windows**

Para garantizar que Windows rinda de la mejor manera posible, asegúrese de actualizar el adaptador de pantalla de su PC y los controladres USB 3.0. Normalmente el departamento de informática de su empresa podrá hacerle estas actualizaciones, pero también podrá hacerlas usted mismo conectándose a la web del fabricante de su PC si dispone de privilegios de administrador en su ordenador; solo tendrá que descargar los controladores e instalarlos.

Bienvenido al Gestor de pantalla DisplayLink de su Targus Universal Docking Station. El software DisplayLink Manager, si no lo tiene ya instalado, se puede descargar desde un servidor de actualizaciones de Windows o bien desde www.targus.com. Se muestra con el icono en la bandeja de tareas de Windows y le permite conectar fácilmente monitores adicionales a su portátil o equipo de sobremesa mediante la Targus Docking Station. En la ventana de gestión de la resolución de la pantalla en el Panel de control de Windows podrá configurar los monitores conectados de forma que reflejen el contenido de su ventana principal o bien para ampliar el escritorio de Windows, permitiéndole así ver más aplicaciones a la vez. Los dispositivos gráficos de USB DisplayLink también pueden configurarse para ser la pantalla principal.

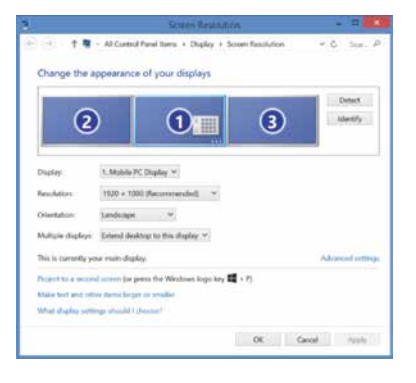

La herramienta de gestión DisplayLink Manager permite configurar totalmente diversas pantallas USB, incluyendo:

- Soporte para más pantallas USB en Windows 7, 8, 8.1 y posteriores.
- Resoluciones de hasta 2560x1440 en HDMI y 2048x1152 en VGA.
- Modificar la ubicación y orientación de la pantalla.
- Distribución de las pantallas.

El software de DisplayLink también proporciona controladores para el sonido y la conexión ethernet integradas en la gama de productos DL-3000. Estos se pueden seleccionar en el panel de control de Windows.

# **Configuración de OS-X**

Tras instalar el software DisplayLink para OS-X disponible en www.targus.com, los usuarios de Macbook pueden usar las preferencias del sistema para pantallas a fin de ajustar los monitores externos. OS-X permite configurar todas las pantallas USB adicionales, incluyendo:

- Soporte para más pantallas USB en Windows OS-X 10.9 y posteriores.
- Resoluciones de hasta 2560x1440 en HDMI y 2048x1152 en VGA.
- Modificar la ubicación y orientación de la pantalla.
- Distribución de las pantallas.

El software de DisplayLink también proporciona controladores para el sonido y la conexión ethernet integradas en la gama de productos DL-3000.

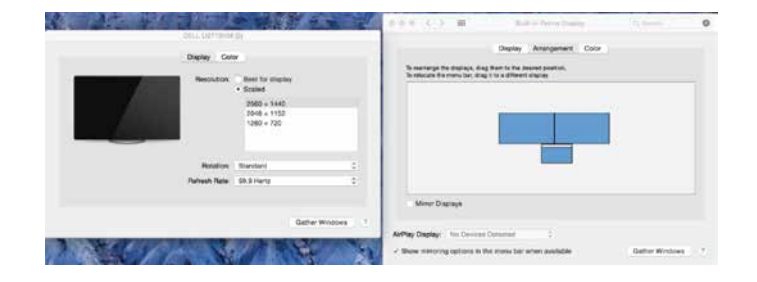

### **Configuración en Android**

Instale la aplicación de escritorio de DisplayLink para Android 5.0 y posteriores descargándola desde Google Play Store. Active el modo de Depuración/host USB en su dispositivo Android.

### **Cumplimiento normativo**

Este dispositivo cumple con la Parte 15 de las normas de la FCC. El funcionamiento está sujeto a las dos condiciones siguientes: (1) Este dispositivo no puede ocasionar interferencias perjudiciales y (2) Este dispositivo debe aceptar las interferencias recibidas, incluidas las interferencias que puedan provocar funcionamientos no deseados.

## **Declaración de la FCC (cumplimiento demostrado)**

Se ha probado este equipo y se ha demostrado que cumple con los límites de un dispositivo digital de Clase B, según la Parte 15 de las normas de la FCC. Estos límites están diseñados para proporcionar una protección razonable contra las interferencias perjudiciales en una instalación residencial. Este equipo genera, utiliza y puede irradiar energía de radiofrecuencia y si no se instala y utiliza de acuerdo con las instrucciones, puede ocasionar interferencias perjudiciales en las comunicaciones de radio. Sin embargo, no se garantiza que no se produzcan interferencias en una instalación en particular. Si este equipo causa interferencias perjudiciales en la recepción de radio o televisión, lo cual se puede comprobar encendiendo y apagando el equipo, se recomienda al usuario que intente corregir la interferencia tomando una o varias de las siguientes medidas:

- Reorientar o reubicar la antena de recepción
- Aumentar la separación entre el equipo y el receptor
- Conectar el equipo a una toma de corriente de un circuito diferente al que está conectado el receptor
- Pedir ayuda al distribuidor o a un técnico de radio/televisión

Los cambios o modificaciones no autorizados por la parte responsable del cumplimiento podrían anular la autoridad del usuario para utilizar este producto.

**Yleiskäyttöinen USB 3.0**  DV1K-2K Travel Telakointiasema

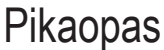

410-3299-103A / DOCK110EUZ

# **Sisältö**

• Targus Universal USB 3.0 DV1K-2K Travel Docking Station

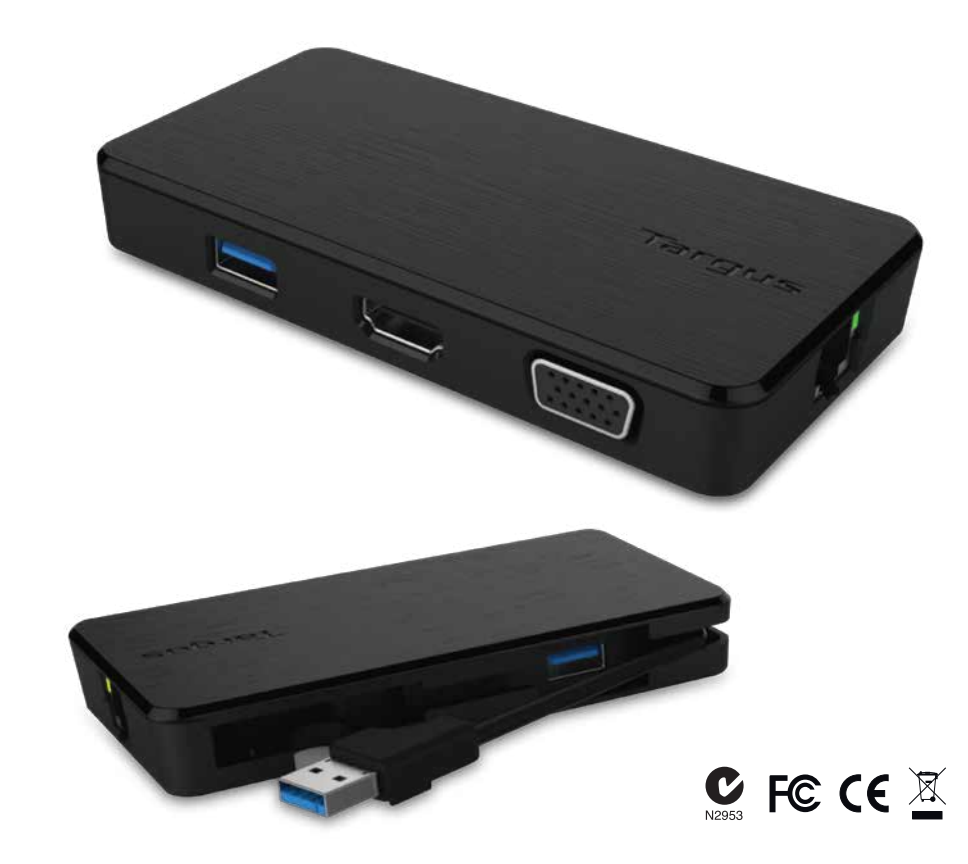

**2 Year Warranty**<br>Features and specifications are subject to change without notice. Microsoft and<br>Windows are registered trademarks of Microsoft Corporation in the United States and/or other countries. All trademarks and registered trademarks are the property of their respective owners. ©2015 Manufactured or imported by Targus Europe Ltd., Feltham, Middlesex TW14 8HA, UK.

1. Yhdistä kaikki oheislaitteet telakointiasemaan.

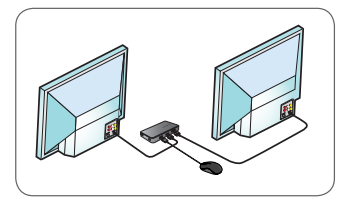

2. Yhdistä Targus Universal Docking Station isäntälaitteeseen.

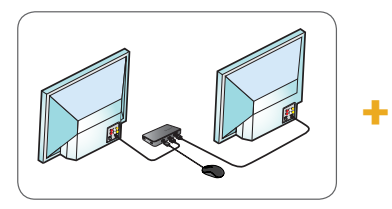

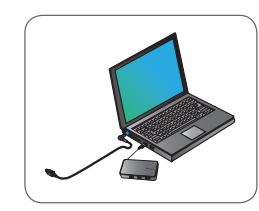

# **Tekniset tiedot**

- USB 3.0 -johto saapuvaa tiedonsiirtoa varten
- Kaksi videoliitäntää (1 x HDMI ja 1 x VGA), tukee kahta näyttöä
- 2 USB 3.0 -lähtöliitäntää
- Gigabit Ethernet
- USB 2.0 Micro B valinnaista virransyöttöä varten (5 voltin tasavirta, myydään erikseen)

# **Työaseman asetukset Telakointiaseman kaavio**

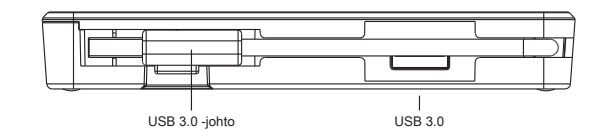

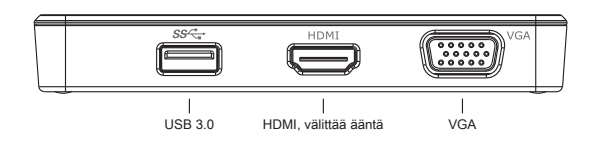

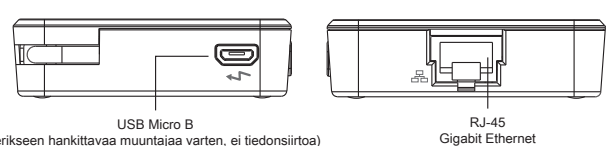

(erikseen hankittavaa muuntajaa varten, ei tiedonsiirtoa)

## **Järjestelmävaatimukset**

#### **Laitteisto**

- USB 2.0 -liitäntä (suositus: 3.0)
- **Käyttöjärjestelmä (mikä tahansa seuraavista)**
- Microsoft Windows® 7, Windows® 8, Windows® 8.1 tai Windows® 10 (32/64-bittinen)
- Mac OS® X v10.8.5 tai uudempi
- Android 5.0

## **Tekninen tuki**

- docksupportemea@targus.com
- Voit ladata ohjaimet seuraavan linkin avulla, vieritä alas Tuki-kohtaan. • www.targus.com/uk/universal-usb-3-dv1k-2k-travel-docking-station dock110EUZ

# **Asennus Windows-käyttöjärjestelmään**

Päivitä isäntätietokoneen näytönohjain ja USB 3.0 -ohjaimet parhaan suorituskyvyn varmistamiseksi Windows-ympäristössä. Nämä päivitykset ovat usein saatavana IT-osastolta tai tietokoneen valmistajalta, mutta ohjaimien asentaminen tietokoneeseen edellyttää pääkäyttäjän oikeuksia.

Tervetuloa käyttämään Targus Universal Docking Station DisplayLink Manager -ohjelmistoa. Jos DisplayLink Manager -ohjelmistoa ei ole jo asennettu, sen voi ladata Windows Update -palvelimesta tai osoitteesta **www.targus.com**. Sitä kuvaa Windowsin tehtäväpalkissa näkyvä -kuvake. Sen avulla voit yhdistää kannettavaan tai pöytätietokoneeseen useita näyttöjä Targus Docking Station -telakointiaseman avulla. Yhdistetyt näytöt voidaan määrittää Windowsin Ohjauspaneelin näyttöasetuksissa joko tietokoneen oman näytön peilikuvaksi tai laajentamaan Windows-työpöytää, jolloin näkyvissä voi olla enemmän sovellusikkunoita samanaikaisesti. Myös DisplayLink USB -näytöt voidaan määrittää päänäytöksi.

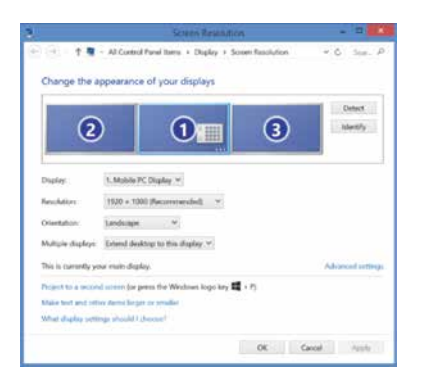

DisplayLink Manager tekee mahdolliseksi USB-lisänäyttöjen asetusten määrittämisen:

- USB-näyttöjä voi käyttää Windows 7-, 8-, 8.1-, 10- ja uudemmissa versioissa.
- Suurin erottelukyky: 2560 x 1440 (HDMI) tai 2048 x 1152 (VGA)
- Näytön suunnan ja sijainnin määrittäminen
- Näyttöjen asettelu

DisplayLink-ohjelmisto sisältää myös ääni- ja Ethernet-ohjaimet DL-3000-tuoteryhmää varten. Ne voidaan valita Windowsin Ohjauspaneelista.

#### **OS-X-asetukset**

Macbook-käyttäjät voivat määrittää ulkoisten näyttöjen asetukset, kun DisplayLink-ohjelmisto OS X -versiota varten ladataan osoitteesta www.targus.com. OS X tekee mahdolliseksi USB-näyttöjen määrittämisen:

- USB-näyttöjä tuetaan OS X -versiossa 10.9 ja uudemmissa.
- Suurin erottelukyky: 2560 x 1440 (HDMI) tai 2048 x 1152 (VGA)
- Näytön suunnan ja sijainnin määrittäminen
- Näyttöjen asettelu

DisplayLink-ohjelmisto sisältää myös ääni- ja Ethernet-ohjaimet DL-3000-tuoteryhmää varten.

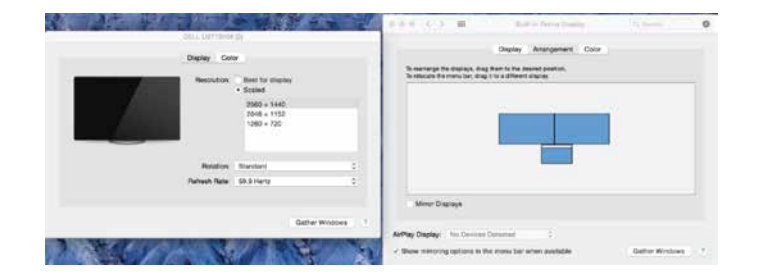

## **Android-asetukset**

Lataa DisplayLink Desktop -sovellus Android 5.0 -versiota tai uudempia varten Google Play Storesta. Ota Android-laitteessa käyttöön USB-virheenkorjaus- tai isäntätila.

## **Vaatimusten täyttäminen**

Tämä laite täyttää FCC-määräysten osan 15 vaatimukset. Käyttö edellyttää seuraavien kahden ehdon täyttymistä: (1) laite ei saa aiheuttaa haitallisia häiriöitä, ja (2) laitteen on kestettävä mahdolliset häiriöt, mukaan lukien häiriöt, jotka saattavat aiheuttaa virheitä sen toiminnassa.

# **FCC-ilmoitus (noudattaa testatusti)**

Tämä laite on testattu ja todettu FCC:n sääntöjen osassa 15 määritellyille luokan B digitaalisille laitteille asetettujen rajojen mukaiseksi. Nämä rajat on määritetty estämään kohtuullinen suoja haitallista säteilyä vastaan ihmisasuntoon asennettaessa. Tämä laite tuottaa, käyttää ja voi säteillä energiaa radiotaajuudella, ja jos sitä ei ole asennettu tai käytetä ohjeiden mukaan, se voi aiheuttaa vahingollista häirintää radioliikenteelle. Kuitenkaan ei voida taata, ettei missään yksittäisessä asennuksessa aiheutuisi häiriöitä. Mikäli voidaan osoittaa sammuttamalla ja käynnistämällä laite, että se häiritsee haitallisesti radio- tai televisiovastaanotinta, on suositeltavaa, että häiriö yritetään poistaa jollain seuraavista tavoista:

- Suuntaa vastaanottoantenni uudelleen tai siirrä sitä.
- Lisää laitteen ja vastaanottimen etäisyyttä.
- Kytke laite pistorasiaan, joka ei ole samassa piirissä kuin vastaanotin.
- Pyydä jälleenmyyjältä tai kokeneelta radio/televisioteknikolta apua.

Muutokset tai muunnokset, joita sääntöjen noudattamisesta vastaava osapuoli ei ole valtuuttanut, saattavat aiheuttaa käyttäjän tuotteen käyttöoikeuden raukeamisen.

# **Station d'accueil universelle USB 3.0**  DV1K-2K Travel

# Guide de démarrage rapide

410-3299-103A / DOCK110EUZ

# **Sommaire**

• Station d'accueil USB 3.0 DV1K-2K Travel USB de Targus

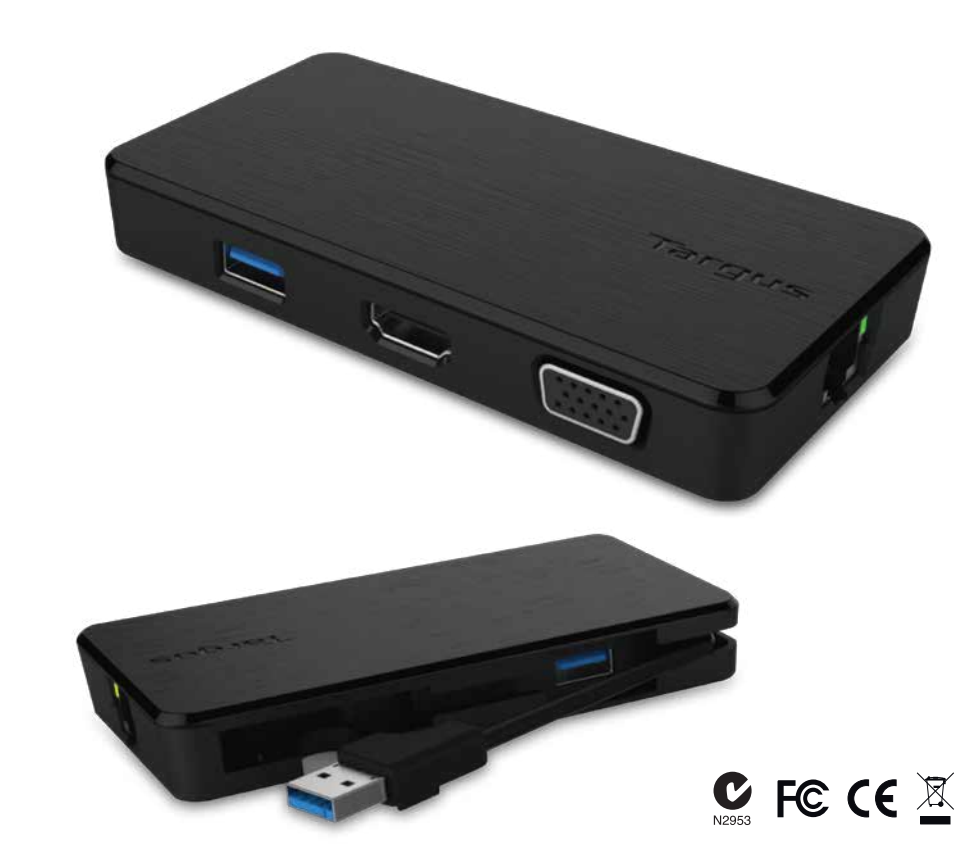

**2 Year Warranty**<br>Features and specifications are subject to change without notice. Microsoft and<br>Windows are registered trademarks of Microsoft Corporation in the United States and/or other countries. All trademarks and registered trademarks are the property of their respective owners. ©2015 Manufactured or imported by Targus Europe Ltd., Feltham, Middlesex TW14 8HA, UK.

# **Configuration de la station d'accueil intervention de la station d'accueil de la station d'accueil**

1. Branchez tous les périphériques à la station d'accueil.

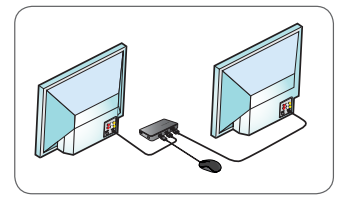

2. Connectez la station d'accueil universelle Targus à votre périphérique hôte.

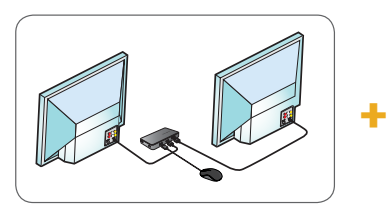

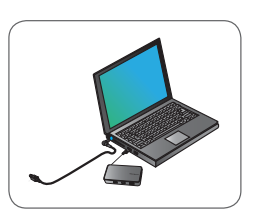

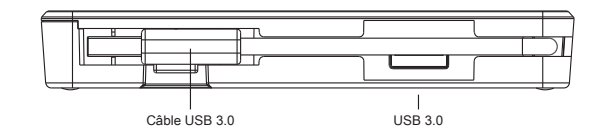

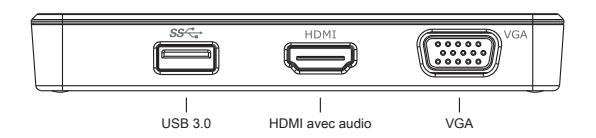

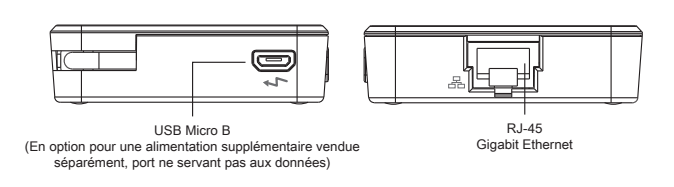

# **Caractéristiques**

- Câble amont USB 3.0
- Double ports vidéo (1 x HDMI ; 1 x VGA), prise en charge du mode vidéo double
- Port aval 2 x USB 3.0
- Gigabit Ethernet
- USB 2.0 Micro B pour le mode auto-alimenté en option (CC 5 V, vendu séparément)

# **Configuration requise**

#### **Matériel**

- Port USB 2.0 (3.0 recommandé)
- **Système d'exploitation (parmi les suivants)**
- Microsoft Windows® 7 ou Windows® 8 ou Windows® 8.1 (32/64 bits)
- Mac OS® X v10.8.5 ou version ultérieure
- Android 5.0

#### **Assistance technique**

• docksupportemea@targus.com

Pour les pilotes, consultez le lien ci-dessous et défilez pour la prise en charge • www.targus.com/uk/universal-usb-3-dv1k-2k-travel-docking-station dock110EUZ

## **Configuration Windows**

Pour garantir les meilleures performances Windows, veillez à mettre à jour votre adaptateur d'affichage PC et les pilotes USB 3.0. Ces mises à jour sont souvent disponibles auprès de votre département informatique ou du fabricant du PC si vous avez des droits d'administrateur vous permettant de télécharger et d'installer des pilotes pour votre PC.

Bienvenue dans votre DisplayLink Manager de la station d'accueil universelle de Targus. Le logiciel DisplayLink Manager, s'il n'est pas déjà installé, peut être téléchargé à partir d'un serveur Windows Update ou de www.targus.com. Il est représenté par l'icône **dans la barre des** tâches de Windows et vous permet de connecter facilement des moniteurs supplémentaires à votre ordinateur portable ou de bureau via la station d'accueil Targus. Grâce à la fenêtre de résolution de l'écran du panneau de configuration de Windows, il est possible de configurer les moniteurs connectés de manière à dupliquer votre écran principal ou à étendre le bureau Windows afin de visualiser davantage d'applications en même temps. Les dispositifs graphiques USB DisplayLink peuvent également être configurés pour servir d'affichage principal.

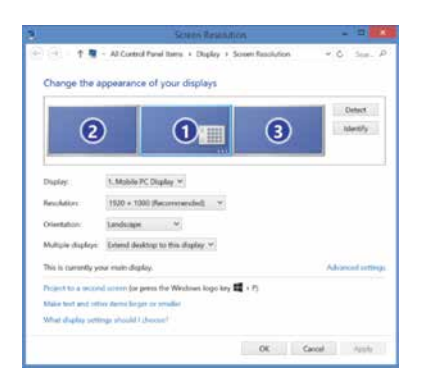

Le DisplayLink Manager permet une configuration complète de tous les affichages USB supplémentaires, notamment :

- Prise en charge d'affichages USB supplémentaires dans Windows 7, 8, 8.1 et versions ultérieures
- Résolutions jusqu'à 2560 x 1440 HDMI et 2048x1152 VGA
- Afficher l'orientation et la modification de l'emplacement
- Agencement des affichages

Le logiciel DisplayLink fournit également des pilotes pour Sound et Ethernet intégrés à la gamme DL-3000. Ces derniers peuvent également être sélectionnés dans le panneau de commande de Windows.

# **Configuration de OS-X**

À l'installation du logiciel DisplayLink pour OS-X disponible sur www.targus.com, les utilisateurs de Macbook peuvent se servir des préférences du système pour les affichages afin d'ajuster les moniteurs externes. OS-X permet de configurer tous les affichages USB supplémentaires, notamment :

- Prise en charge d'affichages USB supplémentaires dans OS-X 10.9 ou versions ultérieures
- Résolutions jusqu'à 2560 x 1440 HDMI et 2048x1152 VGA
- Affichez l'orientation et la modification de l'emplacement
- Agencement des affichages

Le logiciel DisplayLink fournit également des pilotes pour Sound et Ethernet intégrés à la gamme DL-3000.

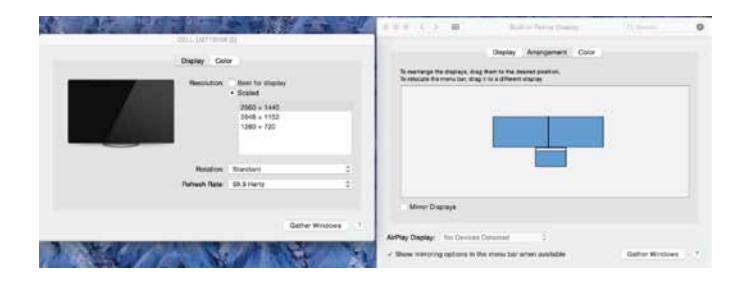

# **Configuration d'Android**

Installez l'application DisplayLink Desktop pour Android 5.0 et versions ultérieures à partir de Google Play Store. Activez le mode hôte/débogage USB sur votre appareil Android.

# **Réglementation**

Cet appareil est conforme à la partie 15 du règlement du FCC. L'utilisation est soumise aux deux conditions suivantes : (1) Cet appareil ne doit pas causer d'interférences nuisibles, et (2) cet appareil doit accepter toute interférence reçue y compris une interférence pouvant entraîner un fonctionnement non désiré.

# **Déclaration du FCC (conformité testée)**

Cet équipement a été testé et déclaré conforme aux limites d'un appareil numérique de classe B conformément à la partie 15 du règlement du FCC. Ces limites sont conçues pour fournir une protection raisonnable contre les interférences nuisibles dans un environnement domestique. Cet équipement génère, utilise et peut émettre de l'énergie radioélectrique et peut, en cas d'installation et d'utilisation non conformes aux instructions, causer des interférences nuisibles aux communications radio. Cependant, rien ne garantit l'absence d'interférences dans une installation particulière. Si cet équipement cause des interférences nuisibles à la réception des signaux de radio ou de télévision, ce qui peut être déterminé en mettant l'équipement hors tension puis sous tension, il est conseillé d'essayer de corriger l'interférence par l'une ou plusieurs des méthodes suivantes :

- Réorienter ou déplacer l'antenne de réception
- Augmenter la distance entre l'équipement et le récepteur
- Brancher l'équipement sur un circuit différent de celui sur lequel le récepteur est branché
- Contacter le distributeur ou un technicien radio/TV expérimenté

Tout changement ou modification non autorisé par la partie responsable de la conformité peut entraîner la perte du droit d'utilisation de cet équipement.

# Targus

**Universal USB 3.0**  DV1K-2K Travel Σταθμός αγκύρωσης

Οδηγός γρήγορης εκκίνησης 410-3299-103A / DOCK110EUZ

# **Περιεχόμενα**

• Σταθμός αγκύρωσης Targus Universal USB 3.0 DV1K-2K Travel Docking Station

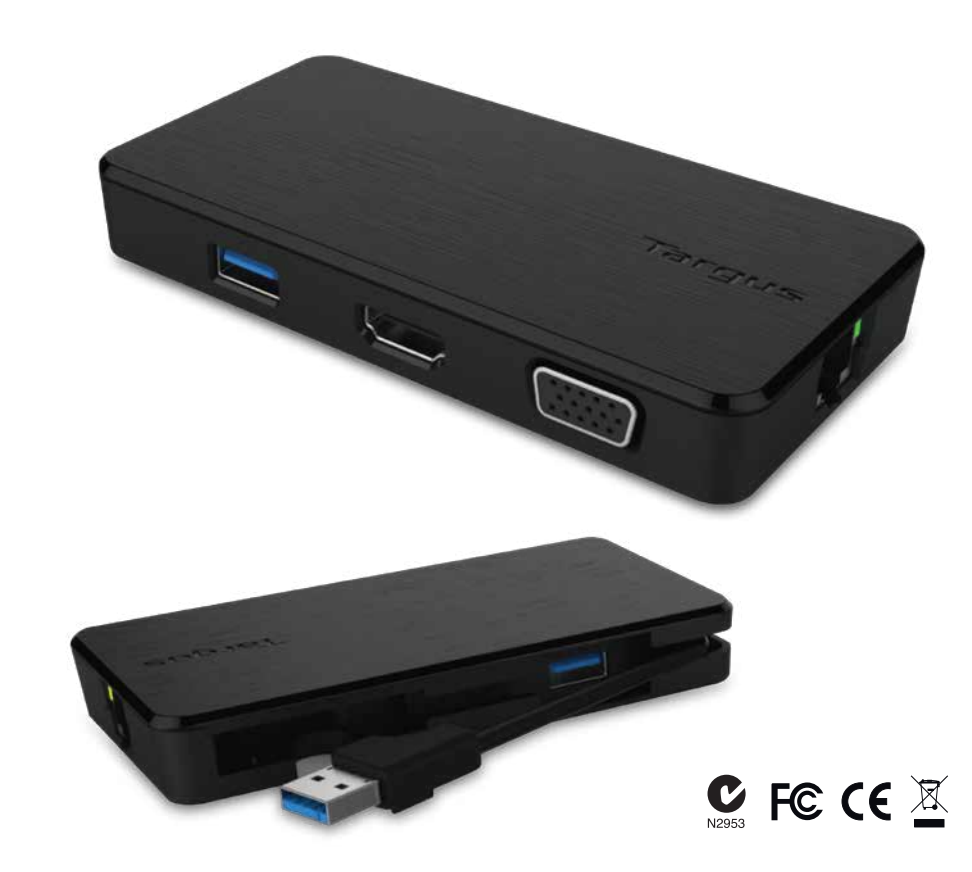

**2 Year Warranty**<br>Features and specifications are subject to change without notice. Microsoft and<br>Windows are registered trademarks of Microsoft Corporation in the United States and/or other countries. All trademarks and registered trademarks are the property of their respective owners. ©2015 Manufactured or imported by Targus Europe Ltd., Feltham, Middlesex TW14 8HA, UK.

1. Συνδέστε στον σταθμό αγκύρωσης όλες τις περιφερειακές συσκευές.

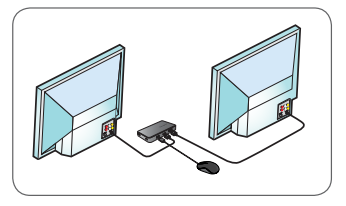

2. Συνδέστε τον Targus Universal Docking Station στην κεντρ ική συσκευή σας.

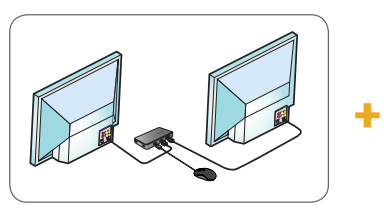

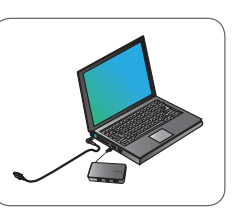

# **Ρύθμιση σταθμού εργασίας Διάγραμμα σταθμού αγκύρωσης**

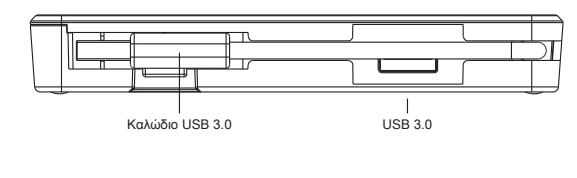

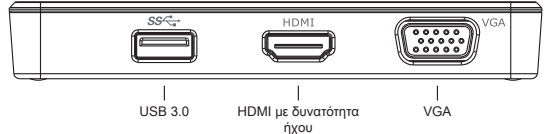

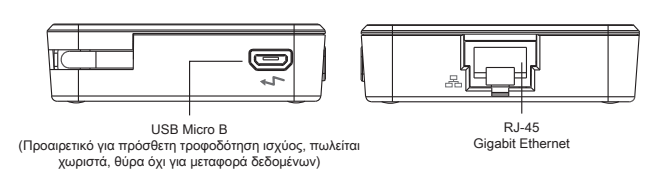

# **Προδιαγραφές**

- Ανιόν καλώδιο USB 3.0
- Διπλές θύρες βίντεο (1 x HDMI, 1 x VGA), υποστηρίζει τη διπλή λειτουργία βίντεο
- 2 κατιούσες θύρες USB 3.0
- Gigabit Ethernet
- USB 2.0 Micro B για προαιρετική αυτοτροφοδοτούμενη λειτουργία (για συνεχές ρεύμα 5 V, πωλείται χωριστά)

# **Απαιτήσεις συστήματος**

#### **Υλικό**

- Θύρα USB 2.0 (συνιστάται 3.0)
- **Λειτουργικό σύστημα (οποιοδήποτε από τα παρακάτω)**
- Microsoft Windows® 7 ή Windows® 8 ή Windows® 8.1 (32/64-bit)
- Mac OS® X έκδ. 10.8.5 ή μεταγενέστερης έκδοσης
- Android 5.0

# **Τεχνική υποστήριξη**

• docksupportemea@targus.com

Για προγράμματα οδήγησης, επισκεφθείτε την παρακάτω ιστοσελίδα και προχωρήστε με κύλιση ως την επιλογή για υποστήριξη.

• www.targus.com/uk/universal-usb-3-dv1k-2k-travel-docking-station dock110EUZ

## **Ρύθμιση των Windows**

Για να διασφαλίσετε τις βέλτιστες επιδόσεις των Windows, φροντίστε να ενημερώσετε τα προγράμματα οδήγησης για τον προσαρμογέα της οθόνης του κεντρικού υπολογιστή σας και για τη λειτουργία USB 3.0. Οι εν λόγω ενημερωμένες εκδόσεις συχνά διατίθενται από το τμήμα μηχανογράφησης της εταιρείας σας ή από τον κατασκευαστή του υπολογιστή σας αν έχετε δικαιώματα διαχειριστή για λήψη και εγκατάσταση προγραμμάτων οδήγησης για τον υπολογιστή σας.

Καλώς ορίσατε στη Διαχείριση DisplayLink του Targus Universal Docking Station της Targus. Αν το λογισμικό Διαχείρισης DisplayLink δεν είναι ήδη εγκατεστημένο, μπορείτε να προχωρήσετε στη λήψη του από κάποιον διακομιστή Windows Update ή από τον ιστότοπο **www.targus.com**. Συμβολίζεται με το εικονίδιο **στην περιοχή εργασιών των Windows** και σας επιτρέπει να συνδέετε εύκολα πρόσθετες οθόνες στον φορητό ή στον επιτραπέζιο υπολογιστή σας μέσω του σταθμού αγκύρωσης της Targus. Χρησιμοποιώντας το παράθυρο για την Εμφάνιση ανάλυσης οθόνης στον Πίνακα ελέγχου των Windows, μπορείτε να διαρθρώσετε εύκολα τις συνδεδεμένες οθόνες είτε για κατοπτρισμό της κύριας οθόνης σας είτε για επέκταση της επιφάνειας εργασίας των Windows ώστε να έχετε τη δυνατότητα ταυτόχρονης προβολής περισσότερων εφαρμογών. Μπορείτε επίσης να διαρθρώσετε τις συσκευές USB για γραφικά DisplayLink έτσι ώστε να είναι η κύρια οθόνη.

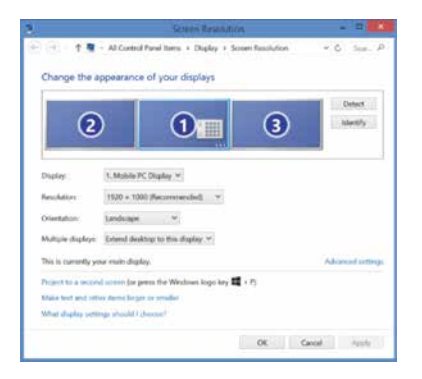

Η Διαχείριση DisplayLink επιτρέπει την πλήρη διάρθρωση όλων των πρόσθετων οθονών USB, όπου περιλαμβάνονται οι εξής δυνατότητες:

- Υποστήριξη για επιπρόσθετες οθόνες USB σε Windows 7, 8, 8.1 και μεταγενέστερες εκδόσεις
- Αναλύσεις έως 2560x1440 HDMI και 2048x1152 VGA
- Προσανατολισμός οθόνης και τροποποίηση θέσης
- Διάταξη οθονών

Το λογισμικό DisplayLink παρέχει επίσης προγράμματα οδήγησης για ήχο και Ethernet τα οποία έχουν ενσωματωθεί στην οικογένεια DL-3000. Μπορείτε να επιλέξετε τα προγράμματα αυτά και στον Πίνακα ελέγχου των Windows.

# **Ρύθμιση OS-X**

Με την εγκατάσταση του λογισμικού DisplayLink για το OS-X από τον ιστότοπο www.targus.com, οι χρήστες Macbook μπορούν να χρησιμοποιήσουν τις Προτιμήσεις συστήματος για οθόνες, για να ρυθμίσουν τις εξωτερικές οθόνες. Το OS-X επιτρέπει τη διάρθρωση όλων των πρόσθετων οθονών USB, όπου περιλαμβάνονται οι εξής δυνατότητες:

- Υποστήριξη για πρόσθετες οθόνες USB σε λειτουργικό σύστημα OS-X 10.9 ή μεταγενέστερες εκδόσεις του
- Αναλύσεις έως 2560x1440 HDMI και 2048x1152 VGA
- Προσανατολισμός οθόνης και τροποποίηση θέσης
- Διάταξη οθονών

Το λογισμικό DisplayLink παρέχει επίσης προγράμματα οδήγησης για ήχο και Ethernet τα οποία έχουν ενσωματωθεί στην οικογένεια DL-3000.

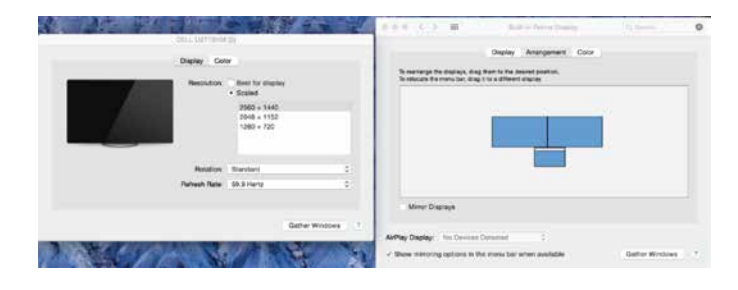

# **Ρύθμιση Android**

Εγκαταστήστε την εφαρμογή DisplayLink Desktop για Android 5.0 και μεταγενέστερες εκδόσεις από το Google Play Store. Ενεργοποιήστε τη λειτουργία Αποσφαλμάτωσης/Κύριου υπολογιστή USB στη συσκευή σας Android.

# **Κανονιστική συμμόρφωση**

Η συσκευή συμμορφώνεται προς το Τμήμα 15 των Κανόνων της Ομοσπονδιακής Επιτροπής Επικοινωνιών των ΗΠΑ (FCC). Η λειτουργία υπόκειται στις εξής δύο προϋποθέσεις: (1) Η συσκευή δεν επιτρέπεται να προκαλέσει επιζήμια παρεμβολή, και (2) Η συσκευή πρέπει να αποδεχθεί κάθε ληφθείσα παρεμβολή, συμπεριλαμβανομένων όσων ενδέχεται να προκαλέσουν ανεπιθύμητες λειτουργίες.

# **Δήλωση FCC (για προϊόν ελεγμένο όσον αφορά τη συμμόρφωση)**

Ο συγκεκριμένος εξοπλισμός έχει ελεγχθεί και έχει διαπιστωθεί ότι συμμορφώνεται προς τα όρια για ψηφιακή συσκευή Κατηγορίας Β σύμφωνα με το Τμήμα 15 των Κανόνων της Ομοσπονδιακής Επιτροπής Επικοινωνιών των ΗΠΑ (FCC). Τα όρια αυτά είναι σχεδιασμένα για να παρέχουν εύλογη προστασία από επιζήμια παρεμβολή σε μια οικιακή εγκατάσταση. Ο εξοπλισμός παράγει, χρησιμοποιεί και μπορεί να εκπέμψει ενέργεια ραδιοσυχνοτήτων και, αν η εγκατάσταση και η χρήση του δεν γίνουν σύμφωνα με τις οδηγίες, ενδέχεται να προκαλέσει επιζήμια παρεμβολή στις ραδιοεπικοινωνίες. Ωστόσο, δεν υπάρχει εγγύηση ότι δεν θα προκύψει παρεμβολή σε κάποια συγκεκριμένη εγκατάσταση. Αν ο εξοπλισμός προκαλεί επιζήμια παρεμβολή στη λήψη ραδιοφωνικού ή τηλεοπτικού σήματος, γεγονός που μπορεί να εξακριβωθεί με απενεργοποίηση και εκ νέου ενεργοποίηση του εξοπλισμού, συνιστούμε στον χρήστη να προσπαθήσει να διορθώσει την παρεμβολή λαμβάνοντας ένα ή περισσότερα από τα εξής μέτρα:

- Αλλάξτε τον προσανατολισμό ή τη θέση της κεραίας λήψης.
- Απομακρύνετε περισσότερο τον εξοπλισμό από τον δέκτη.
- Συνδέστε τον εξοπλισμό σε πρίζα διαφορετικού κυκλώματος από αυτό στο οποίο είναι συνδεδεμένος ο δέκτης.
- Ζητήστε τη βοήθεια του αντιπροσώπου ή πεπειραμένου τεχνικού ραδιοφώνων/τηλεοράσεων.

Αλλαγές ή τροποποιήσεις οι οποίες δεν έχουν εξουσιοδοτηθεί από το ενδιαφερόμενο μέρος που έχει την ευθύνη για θέματα συμμόρφωσης ενδέχεται να καταστήσουν άκυρο το δικαίωμα του χρήστη να χρησιμοποιήσει το προϊόν.

**Univerzalna putna priključna stanica s USB-om 3.0**  DV1K-2K

# Vodič za brzi početak<br>410-3299-103A / DOCK110EUZ

# **Sadržaj**

• Univerzalna putna priključna stanica s USB-om 3.0 DV1K-2K Targus

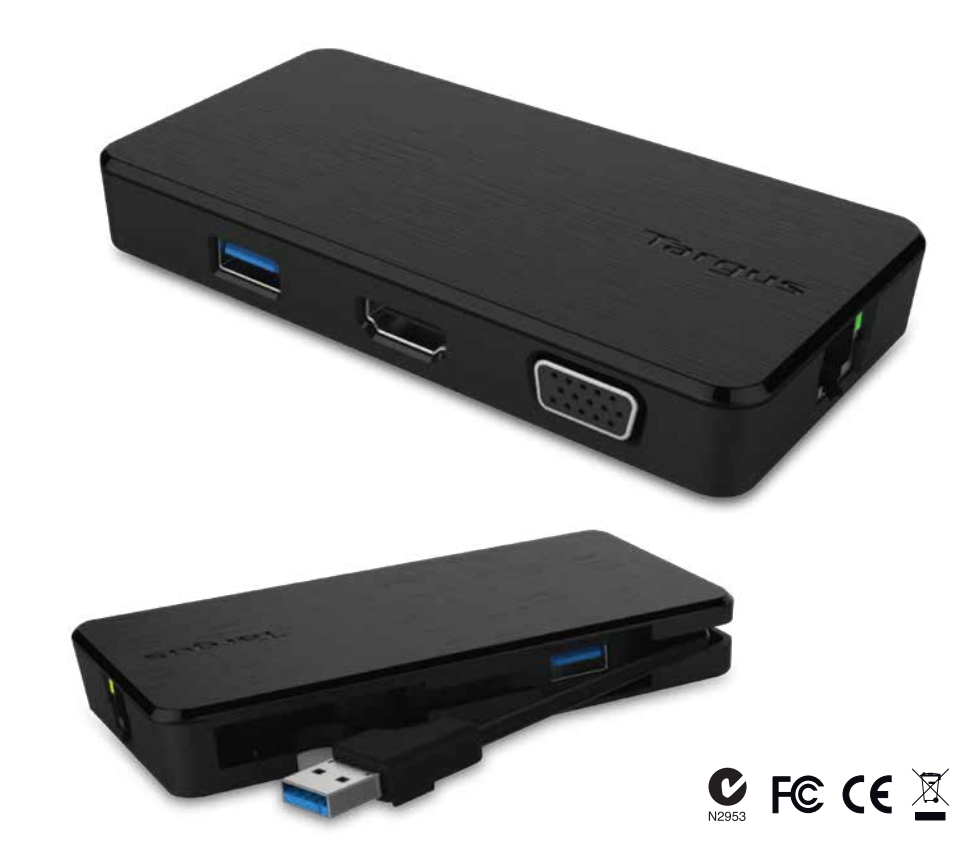

**2 Year Warranty**<br>Features and specifications are subject to change without notice. Microsoft and<br>Windows are registered trademarks of Microsoft Corporation in the United States and/or other countries. All trademarks and registered trademarks are the property of their respective owners. ©2015 Manufactured or imported by Targus Europe Ltd., Feltham, Middlesex TW14 8HA, UK.

# **Postavljanje radne stanice i postavljanje radne stanice Shema priključne stanice**

1. Spojite sve periferne uređaje na priključnu stanicu.

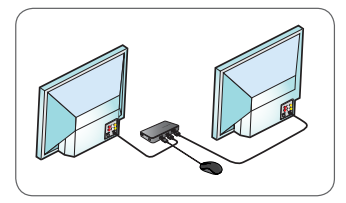

2. Priključite univerzalnu priključnu stanicu Targus na uređaj domaćina.

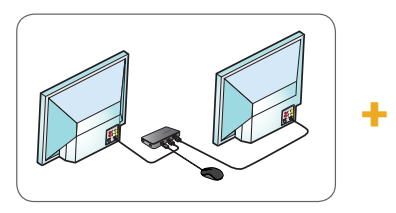

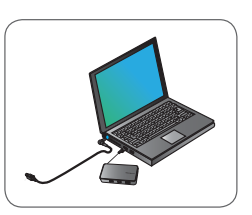

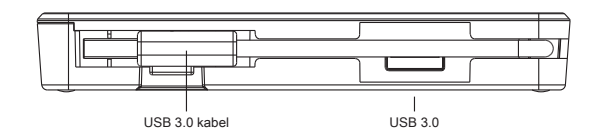

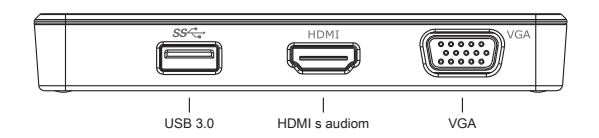

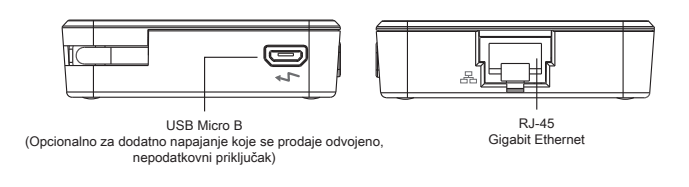

# **Specifikacije**

- USB 3.0 dovodni kabel
- Dvostruki video priključci (1 x HDMI; 1 x VGA), podržava dvostruki video način rada
- 2 x USB 3.0 odvodni priključak
- Gigabit Ethernet
- USB 2.0 Micro B za opcionalni način rada s vlastitim napajanjem (DC 5 V, prodaje se odvojeno)

### **Zahtjevi sustava**

#### **Hardver**

• Priključak USB 2.0 (preporučuje se 3.0)

- **Operacijski sustav (bilo koji od navedenih)**
- Microsoft Windows® 7 ili Windows® 8 ili Windows® 8.1 (32/64-bitni)
- Mac OS® X v10.8.5 ili novija inačica
- Android 5.0

# **Tehnička podrška**

• docksupportemea@targus.com

Za upravljačke programe posjetite stranicu putem poveznice u nastavku i idite dolje do podrške

• www.targus.com/uk/universal-usb-3-dv1k-2k-travel-docking-station dock110EUZ

# **Postavljanje Windowsa**

Kako biste osigurali najbolji mogući rad Windowsa, provjerite jeste li ažurirali adapter zaslona svog računala domaćina i upravljačke programe za USB 3.0. Ta su ažuriranja često dostupna u vašem IT odjelu ili kod proizvođača osobnog računala ako imate administratorska prava koja vam omogućuju preuzimanje i instalaciju upravljačkih programa za vaše računalo.

Dobrodošli u program DisplayLink Manager univerzalne priključne stanice Targus. Softver DisplayLink Manager, ako već nije instaliran, možete preuzeti s poslužitelja za ažurir<u>anje</u> Windows Update ili na stranici **www.targus.com**. On je prikazan **ikon**om u Windows paleti zadataka i omogućuje vam jednostavno povezivanje dodatnih monitora na vaše prijenosno računalo ili radnu površinu putem priključne stanice Targus. Korištenjem prozora za prikaz razlučivosti zaslona unutar upravljačke ploče Windowsa, priključene monitore moguće je konfigurirati tako da prikazuju zrcalnu sliku vašeg glavnog zaslona, ili da proširuju radnu površinu Windowsa omogućujući istodobno pregledavanje više aplikacija. USB grafički uređaji DisplayLink mogu se također konfigurirati da budu glavni zaslon.

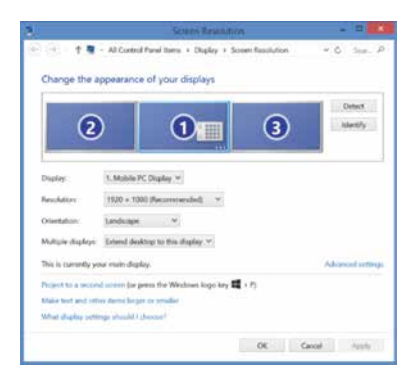

DisplayLink Manager omogućuje potpunu konfiguraciju svih dodatnih USB zaslona, uključujući:

- Podršku za dodatne USB zaslone u Windowsima 7, 8, 8.1 i novijim inačicama
- Razlučivost do 2560x1440 za HDMI i 2048x1152 za VGA
- Usmjerenost zaslona i promjena lokacije
- Raspored zaslona

Softver DisplayLink također pruža upravljačke programe za zvuk i Ethernet ugrađene u liniji DL-3000. Njih je također moguće odabrati u upravljačkoj ploči Windowsa.

# **Postavljanje OS-X-a**

Nakon instaliranja softvera DisplayLink za OS-X dostupnog na stranici www.targus.com, korisnici Macbooka mogu koristiti Postavke sustava za zaslone kako bi podesili vanjske monitore. OS-X omogućuje konfiguraciju svih dodatnih USB zaslona, uključujući:

- Podršku za dodatne USB zaslone u OS-X-u 10.9 ili novijim inačicama
- Razlučivost do 2560x1440 za HDMI i 2048x1152 za VGA
	- Usmjerenost zaslona i promjena lokacije
- Raspored zaslona

Softver DisplayLink također pruža upravljačke programe za zvuk i Ethernet ugrađene u liniji DL-3000.

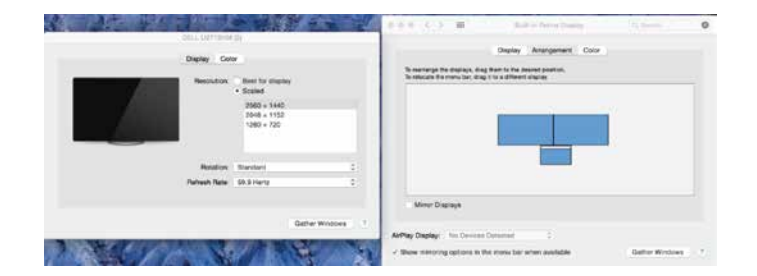

## **Postavljanje Androida**

Instalirajte aplikaciju DisplayLink Desktop za Android 5.0 ili noviju inačicu putem trgovine Google Play. Omogućite način uklanjanja pogrešaka na USB-u / način rada na domaćinu na vašem Android uređaju.

# **Usklađenost s propisima**

Ovaj uređaj usklađen je s Dijelom 15. Pravilnika američke Savezne komisije za komunikacije. Rad podliježe sljedećim dvama uvjetima: (1) Ovaj uređaj ne smije uzrokovati štetne smetnje, i (2) Ovaj uređaj mora prihvatiti sve primljene smetnje, uključujući smetnje koje mogu uzrokovati neželjene radnje.

# **Izjava američke Saveze komisije za komunikacije (FCC) (ispitana sukladnost)**

Ova je oprema ispitana i utvrđeno je da je u skladu s ograničenjima digitalnih uređaja razreda B, u skladu s Dijelom 15. Pravilnika američke Savezne komisije za komunikacije. Ta su ograničenja predviđena kako bi pružila razuman stupanj zaštite od štetnih smetnji u instalaciji u stambenoj zgradi. Ova oprema stvara, koristi i može zračiti radiofrekvencijsku energiju te, ako nije instalirana i ako se ne koristi u skladu s uputama, može uzrokovati štetne smetnje u radijskoj komunikaciji. Međutim, ne jamčimo da neće doći do smetnji u pojedinim slučajevima instalacije. Ako ova oprema uzrokuje štetne smetnje radijskom ili televizijskom prijemu, što se može utvrditi isključivanjem i uključivanjem opreme, korisnika se potiče da pokuša ispraviti smetnje primjenjujući jednu ili više mjera navedenih u nastavku:

- Preusmjeravanje ili premještanje prijemne antene
- Povećavanje razmaka između opreme i prijemnika
- Spajanje opreme na izlaz u strujnom krugu različitom od onog na koji je spojen prijemnik
- Savjetovanje s dobavljačem ili iskusnim radijskim / televizijskim tehničarem radi pružanja pomoći

Izmjene ili preinake koje nije ovlastila strana odgovorna za usklađenost mogu poništiti ovlasti korisnika za rad s ovim proizvodom.

**Univerzális USB 3.0**  DV1K-2K Travel Dokkoló állomás

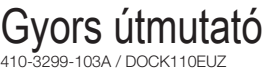

# **Tartalom**

• Targus univerzális USB 3.0 DV1K-2K dokkoló állomás utazáshoz

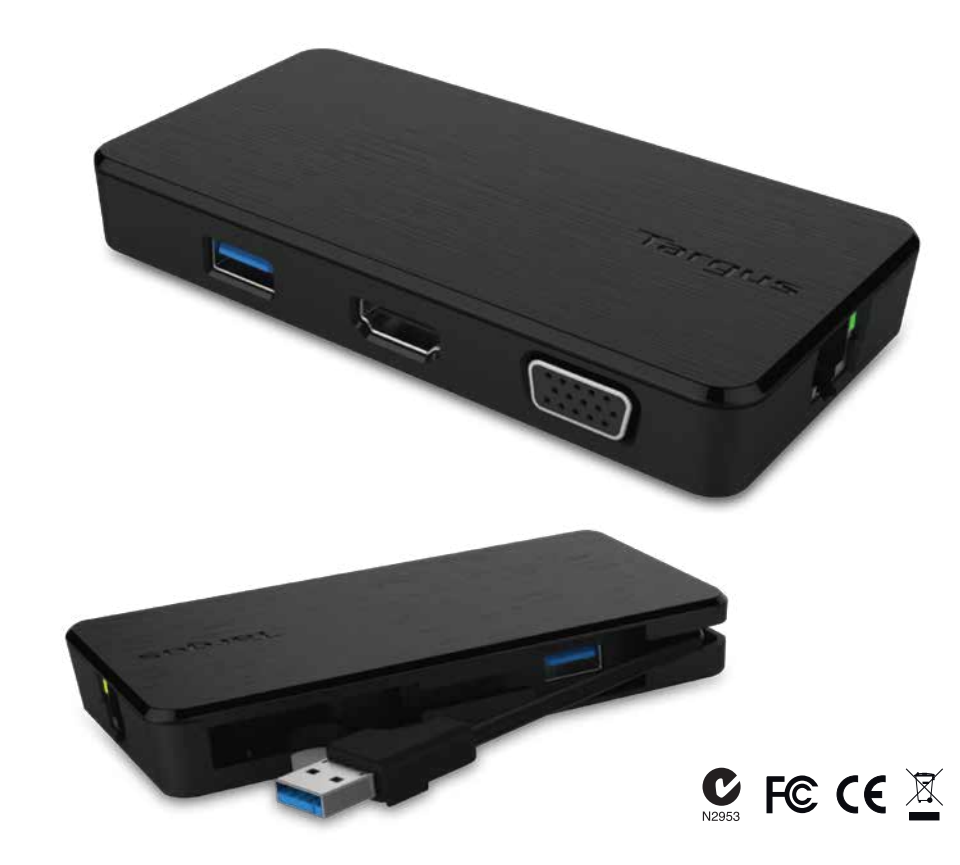

**2 Year Warranty**<br>Features and specifications are subject to change without notice. Microsoft and<br>Windows are registered trademarks of Microsoft Corporation in the United States and/or other countries. All trademarks and registered trademarks are the property of their respective owners. ©2015 Manufactured or imported by Targus Europe Ltd., Feltham, Middlesex TW14 8HA, UK.

1. Csatlakoztassa az összes perifériát a dokkoló állomáshoz

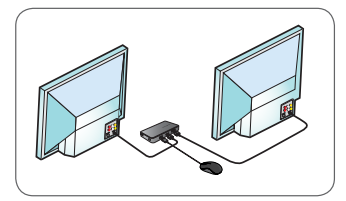

2. Csatlakoztassa a Targus univerzális dokkoló állomást a gazdaeszközhöz.

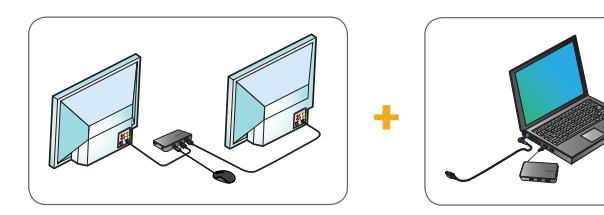

# **Specifikációk**

- USB 3.0 felsőbb rétegbeli kábel
- Kettős videoport (1 x HDMI, 1 x VGA), támogatja a kettős videomódot
- 2 x USB 3.0 alsóbb rétegbeli port
- Gigabit Ethernet
- USB 2.0 Micro B az opcionális saját energiaforrású üzemmódhoz (DC 5V, külön vásárolható meg)

# **A munkaállomás beállítása A dokkoló állomás ábrája**

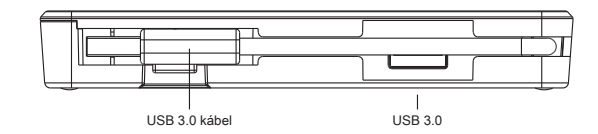

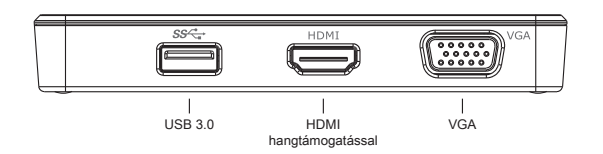

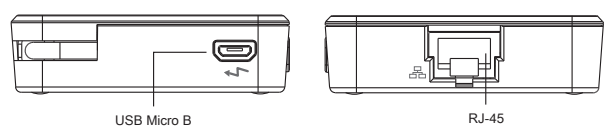

<sup>(</sup>Opcionális további áramforrásként, külön vásárolható meg, nem adatport)

Gigabit Ethernet csatlakozó

## **Rendszerkövetelmények**

#### **Hardver**

• USB 2.0 port (3.0 ajánlott)

**Operációs rendszer (az alábbiak egyike)**

- Microsoft Windows® 7 vagy Windows® 8 vagy Windows® 8.1 (32/64-bites)
- Mac OS® X 10.8.5 vagy újabb verzió
- Android 5.0

## **Műszaki támogatás**

#### • docksupportemea@targus.com

Az illesztőprogramokért kattintson az alábbi linkre, és görgessen lejjebb a támogatáshoz

• www.targus.com/uk/universal-usb-3-dv1k-2k-travel-docking-station dock110EUZ

## **Windows telepítés**

Annak érdekében, hogy a Windows a legjobb teljesítményt nyújtsa, gondoskodjon a gazdaszámítógép megjelenítési adapterének és az USB 3.0 illesztőprogramoknak a frissítéséről. Ezeket a frissítéseket gyakran az informatikai osztályról vagy a számítógépgyártótól szerezheti be, ha rendszergazdai jogosultsággal rendelkezik az illesztőprogramok számítógépre való letöltéséhez és telepítéséhez.

Üdvözli Önt a Targus univerzális dokkoló állomás DisplayLink Manager telepítője. A DisplayLink Manager szoftvert – ha még nincs telepítve – a Windows Update-kiszolgálóról vagy a **www.targus.com** oldalról töltheti le. A szoftvert a(z) **kala** ikon jelöli a Windows tálcán, és segítségével könnyedén csatlakoztathat további monitorokat a laptopjához vagy az asztali számítógépéhez a Targus dokkoló állomáson keresztül. A Windows Vezérlőpult "Képernyő felbontásának beállítása" menüpontjában állíthatja be, hogy a csatlakoztatott monitorok a főképernyőt mutassák, vagy a Windows asztalt terjesszék ki, lehetővé téve, hogy több alkalmazás párhuzamosan látható legyen. A DisplayLink USB grafikus eszközöket elsődleges kijelzőnek is beállíthatja.

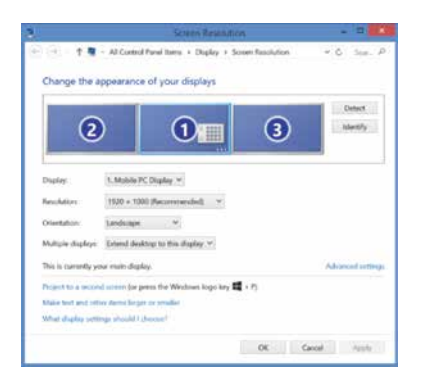

A DisplayLink Manager lehetővé teszi minden további USB-kijelző teljes konfigurációját, beleértve az alábbiakat:

- További USB-kijelzők támogatása Windows 7, 8, 8.1 és újabb rendszereken
- Akár 2560x1440 (HDMI) és 2048x1152 (VGA) felbontás
- Kijelző tájolása és hely módosítása
- Kijelzők elrendezése

A DisplayLink szoftver tartalmazza a DL-3000 termékcsalád beépített hang- és Ethernet-kártyáinak használatához szükséges illesztőprogramokat is. Ezeket szintén a Windows Vezérlőpultban választhatja ki.

## **OS-X telepítés**

A www.targus.com webhelyről letölthető DisplayLink szoftver OS-X rendszeren történő telepítése után a Macbook-felhasználók a "Kijelzők rendszerbeállításai" menüpontot használhatják a külső monitorok beállításához. Az OS-X rendszer lehetővé teszi minden további USB-kijelző konfigurációját, beleértve az alábbiakat:

- További USB-kijelzők támogatása OS-X 10.9 vagy újabb rendszereken
- Akár 2560x1440 (HDMI) és 2048x1152 (VGA) felbontás
- Kijelző tájolása és hely módosítása
- Kijelzők elrendezése

A DisplayLink szoftver tartalmazza a DL-3000 termékcsalád beépített hang- és Ethernet-kártyáinak használatához szükséges illesztőprogramokat is.

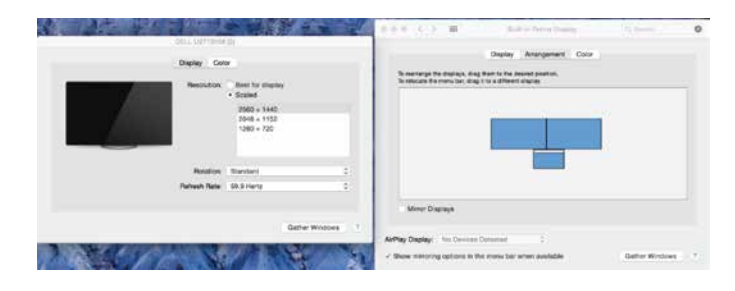

# **Android telepítés**

A DisplayLink Desktop alkalmazást Android 5.0 és újabb készülékekre töltheti le a Google Play áruházból. Engedélyezze az USB-módú hibakeresést/gazda üzemmódot az Android készülékén.

# **A szabályoknak való megfelelőség**

A berendezés eleget tesz az FCC szabályok 15. részének. A működtetés az alábbi feltételekhez kötött: (1) a készülék nem okozhat káros interferenciát, és (2) a készüléknek ki kell bírnia mindenféle interferenciát, beleértve a nem tervezett működés miatti interferenciát is.

### **FCC nyilatkozat (ellenőrzött megfelelőség)**

A jelen eszköz ellenőrzésével megállapították, hogy megfelel a B-osztályú digitális eszközökre vonatkozó szabályoknak az FCC szabályok 15. része szerint. Ezen korlátozások célja, hogy a lakókörnyezetben indokolt mértékű védelmet biztosítson a káros interferencia ellen. A berendezés rádiófrekvenciás energiát gerjeszt, használ és sugároz; szakszerűtlen telepítés és használat esetén zavarhatja a rádiókommunikációt. Azonban nem garantálható, hogy adott esetben nem lép fel interferencia. Ha a berendezés káros interferenciát okoz a rádió- és televízióvételben (a berendezés ki- és bekapcsolásával ellenőrizhető), akkor a felhasználónak a hibát a következő módszerekkel célszerű kijavítania:

- a vevőantenna irányának módosítása vagy az antenna áthelyezése
- a berendezés és a vevőegység közti távolság növelése
- a berendezés csatlakoztatása olyan aljzatba vagy áramkörhöz, amely független a vevőegységétől
- kérjen segítséget a kereskedőtől vagy tapasztalt rádió/TV-szerelőtől
- A megfelelőségért felelős fél által nem engedélyezett módosítások következtében a felhasználó elveszítheti az üzemeltetés jogát.

**Universal USB 3.0**  DV1K-2K Travel Docking Station

Guida rapida all'avvio 410-3299-103A / DOCK110EUZ

# **Sommario**

• Targus Universal USB 3.0 DV1K-2K Travel Docking Station

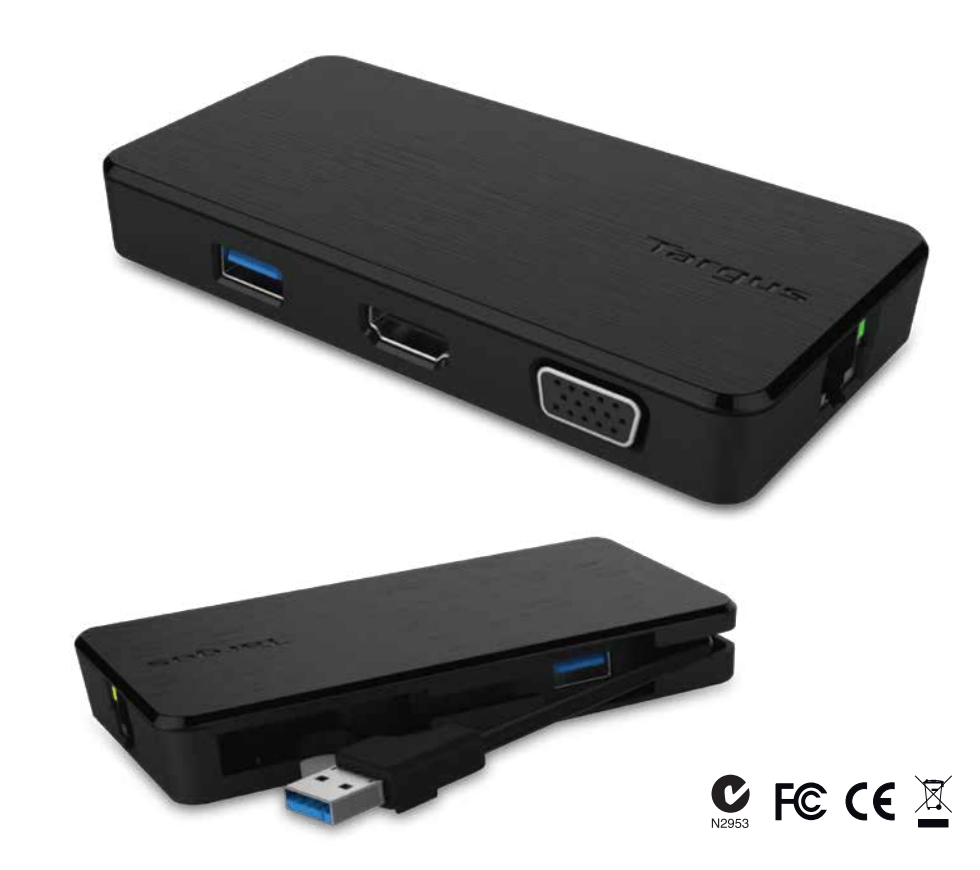

**2 Year Warranty**<br>Features and specifications are subject to change without notice. Microsoft and<br>Windows are registered trademarks of Microsoft Corporation in the United States and/or other countries. All trademarks and registered trademarks are the property of their respective owners. ©2015 Manufactured or imported by Targus Europe Ltd., Feltham, Middlesex TW14 8HA, UK.

# **Configurazione Workstation Configurazione Workstation Configurazione Configurazione Configurazione Configurazion**

1. Collegate tutti i dispositivi periferici alla docking station

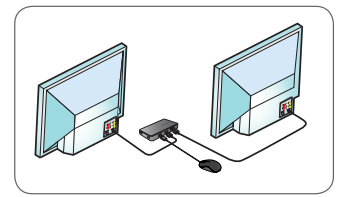

2. Collegate la Targus Universal Docking Station al vostro dispositivo host.

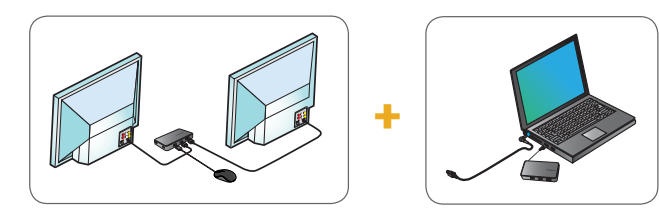

# **Specifiche**

- Cavo upstream USB 3.0
- Due porte video (1 x HDMI; 1 x VGA), supporto di doppia modalità video
- 2 porte downstream USB 3.0
- Gigabit Ethernet
- Micro USB 2.0 B per modalità autoalimentata opzionale (DC 5V, venduta separatamente)

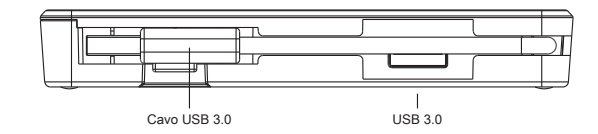

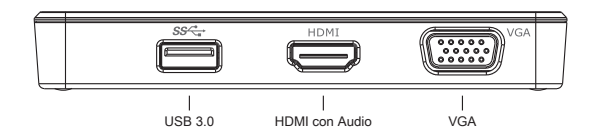

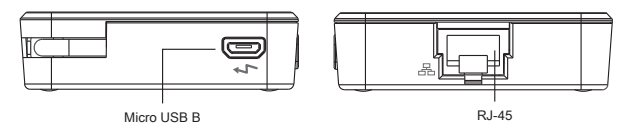

RJ-45 Gigabit Ethernet

<sup>(</sup>Opzionale per alimentazione aggiuntiva venduta separatamente, porta non destinata allo scambio di dati)

# **Requisiti di sistema**

#### **Hardware**

- Porta USB 2.0 (3.0 consigliata)
- **Sistema operativo (uno dei seguenti)**
- Microsoft Windows® 7 o Windows® 8 o Windows® 8.1 (32/64-bit)
- Mac OS® X v10.8.5 o successiva
- Android 5.0

dock110EUZ

### **Supporto tecnico**

• docksupportemea@targus.com

Per i driver si prega di cliccare sul link sottostante e di scorrere fino al supporto • www.targus.com/uk/universal-usb-3-dv1k-2k-travel-docking-station-

### **Configurazione Windows**

Per garantire le migliori prestazioni in Windows, ricordate di aggiornare i driver del vostro Adattatore per monitor PC host e USB 3.0. Questi aggiornamenti sono spesso disponibili presso il vostro reparto IT o il fabbricante del PC se disponete dei diritti di Amministratore necessari per scaricare e installare driver per il vostro PC.

Benvenuti nel DisplayLink Manager della vostra Targus Universal Docking Station. Se non è già installato, il software DisplayLink Manager può essere scaricato da un server di Windows Update o da **www.targus.com**. È rappresentato dall'icona **della baradelle attività** di Windows e vi permette di collegare con facilità dei monitor aggiuntivi al vostro computer portatile o desktop attraverso la Docking Station di Targus. Usando la finestra Risoluzione dello schermo nel Pannello di controllo di Windows, i monitor collegati possono essere configurati in modalità mirror del vostro schermo principale, o in modo da estendere il desktop Windows, consentendo la visualizzazione di più applicazioni nello stesso tempo. I dispositivi DisplayLink USB Graphics possono essere configurati anche come monitor principale.

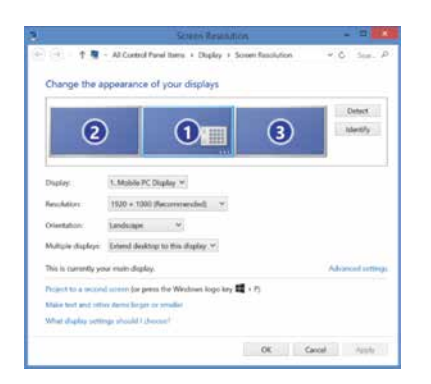

Il DisplayLink Manager consente di eseguire la configurazione completa di tutti i monitor USB aggiuntivi, inclusi:

- Supporto per monitor USB aggiuntivi in Windows 7, 8, 8.1 e seguenti
- Risoluzioni fino a 2560x1440 HDMI e 2048x1152 VGA
- Orientamento dello schermo e modifica della posizione
- Disposizione dei monitor

Il software DisplayLink fornisce anche i driver per Audio e Ethernet integrati nella famiglia di dispositivi DL-3000. Questi ultimi possono essere selezionati anche nel Pannello di controllo di Windows.

# **Configurazione OS-X**

All'installazione del software DisplayLink per OS-X disponibile su www.targus.com, gli utenti di Macbook possono usare le Preferenze di Sistema per i Monitor per impostare i monitor esterni. OS-X consente di eseguire la configurazione di tutti i monitor USB aggiuntivi, inclusi:

- Supporto per monitor USB aggiuntivi in OS-X 10.9 o seguenti
- Risoluzioni fino a 2560x1440 HDMI e 2048x1152 VGA
- Orientamento dello schermo e modifica della posizione
- Disposizione dei monitor

Il software DisplayLink fornisce anche i driver per Audio e Ethernet integrati nella famiglia di dispositivi DL-3000.

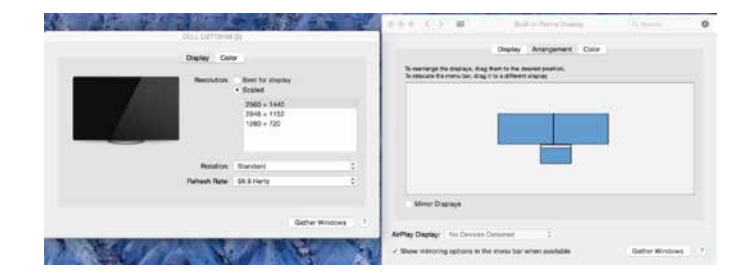

### **Configurazione Android**

Installate l'applicazione DisplayLink Desktop per Android 5.0 e versioni seguenti dal Google Play Store. Abilitate la modalità debug USB/host sul vostro dispositivo Android.

# **Conformità normativa**

Questo dispositivo è conforme alla Parte 15 delle Regole FCC. L'operazione è soggetta alle due condizioni seguenti: (1) Questo dispositivo può non creare interferenze dannose, e (2) Questo dispositivo deve accettare eventuali interferenze ricevute, comprese le interferenze che possono causare funzionamenti non desiderati.

## **Dichiarazione FCC (Testato per la conformità)**

La presente apparecchiatura è stata collaudata e dichiarata conforme ai limiti stabiliti per un dispositivo digitale di Classe B, ai sensi della Parte 15 delle Regole FCC. Tali limiti sono stabiliti per fornire una protezione ragionevole dalle interferenze dannose in installazioni residenziali. La presente apparecchiatura genera, utilizza e può emettere energia da radiofrequenze e, qualora non venisse installata ed utilizzata secondo le istruzioni, potrebbe creare interferenze dannose alle comunicazioni radio. Tuttavia, non vi sono garanzie che delle interferenze non si verifichino in una particolare installazione. Qualora questa apparecchiatura dovesse creare interferenze dannose alla ricezione dei segnali radio-televisivi, che possono essere determinate spegnendo e riaccendendo l'apparecchiatura, l'utilizzatore è invitato a cercare di correggere tali interferenze applicando una o più delle seguenti misure:

- Riorientare o riposizionare l'antenna ricevente
- Aumentare la distanza tra l'apparecchiatura e il ricevitore
- Collegare l'apparecchiatura a una presa di un circuito diverso da quello al quale è collegato il ricevitore
- Consultare il rivenditore o un tecnico radio/TV specializzato per ricevere assistenza

Qualsiasi modifica o alterazione non autorizzata dalla parte responsabile della conformità potrebbe annullare il diritto dell'utilizzatore a far funzionare questo prodotto.

# Targus

**Universali USB 3.0**  DV1K-2K kelioninė jungčių stotelė

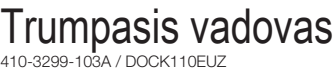

# **Sudėtinės dalys**

• "Targus" universali USB 3.0 DV1K-2K kelioninė jungčių stotelė

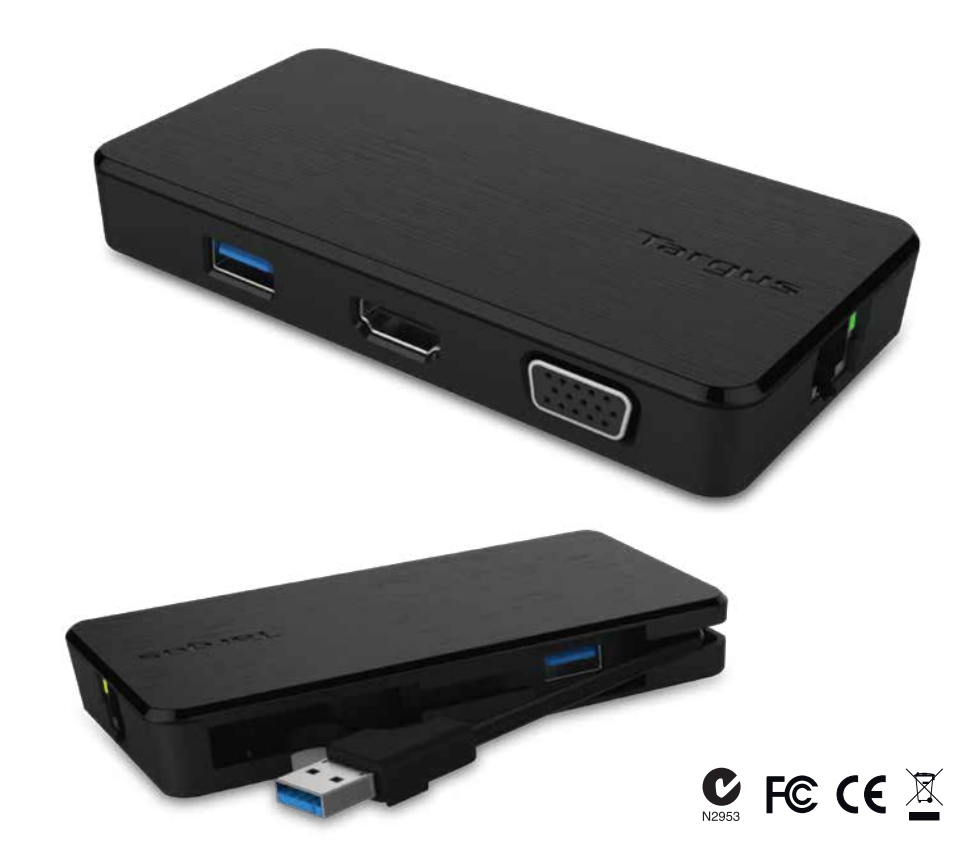

**2 Year Warranty**<br>Features and specifications are subject to change without notice. Microsoft and<br>Windows are registered trademarks of Microsoft Corporation in the United States and/or other countries. All trademarks and registered trademarks are the property of their respective owners. ©2015 Manufactured or imported by Targus Europe Ltd., Feltham, Middlesex TW14 8HA, UK.

# **Darbinės stotelės sąranka Jungčių stotelės diagrama Jungčių stotelės diagrama**

1. Prijunkite prie jungčių stotelės visus išorinius įrenginius

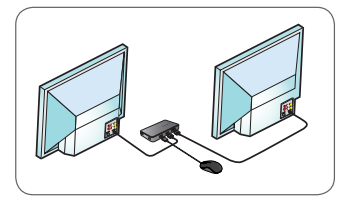

2. Prijunkite "Targus" universalią jungčių stotelę prie pagrindinio įrenginio.

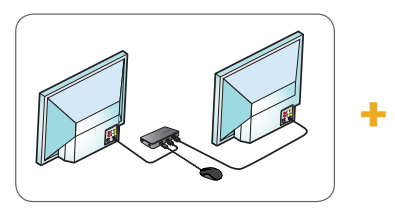

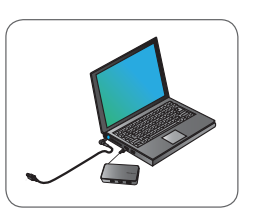

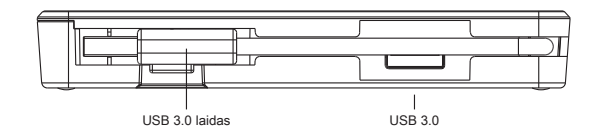

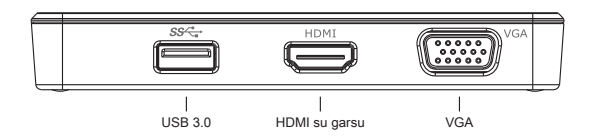

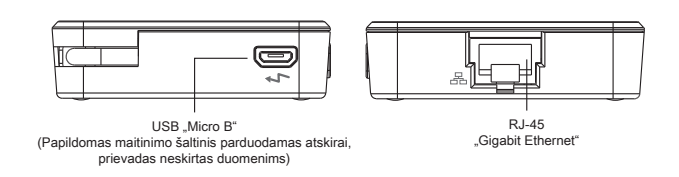

# **Specifikacijos**

- USB 3.0 viršutinis laidas
- Du vaizdo prievadai (1 x HDMI; 1 x VGA), palaikomas dvigubas vaizdo režimas
- 2 x USB 3.0 apatiniai prievadai
- "Gigabit Ethernet"
- USB 2.0 "Micro B" optimaliam autonominiam maitinimo režimui (5 V DC, parduodama atskirai)

## **Reikalavimai sistemai**

#### **Aparatinė įranga**

- USB 2.0 prievadas (3.0 rekomenduojamas)
- **Operacinė sistema (bet kuri iš toliau išvardytų)**
- "Microsoft Windows® 7", "Windows® 8" arba "Windows® 8.1" (32 / 64 bitu)
- "Mac OS® X" v10.8.5 arba naujesnė versija
- Android 5.0"

### **Techninė pagalba**

• docksupportemea@targus.com

Norėdami atsisiųsti tvarkykles, spauskite žemiau pateiktą nuorodą ir slinkite žemyn iki pagalbos

• www.targus.com/uk/universal-usb-3-dv1k-2k-travel-docking-station dock110EUZ

# **"Windows" sąranka**

Norėdami užtikrinti geriausią "Windows" veikimą, būtinai atnaujinkite savo pagrindinio kompiuterio ekrano adapterį ir USB 3.0 tvarkykles. Šiuos naujinimus paprastai gali suteikti jūsų IT skyrius arba kompiuterio gamintojas, jei turite administratoriaus teises atsisiųsti ir įdiegti tvarkykles kompiuteryje.

Sveiki, čia "Targus" universalios jungčių stotelės "DisplayLink" tvarkyklė. "DisplayLink" tvarkyklės programinę įrangą, jei ji neįdiegta, galima atsisiųsti iš "Windows" naujinių serverio arba **www.targus.com**. Ji žymima <del>pa</del> piktograma "Windows" užduočių juostoje. Naudojant programinę įrangą ir "Targus" jungčių stotelę prie nešiojamojo arba stalinio kompiuterio galima lengvai prijungti papildomus monitorius. Naudojant "Windows" valdymo skydo ekrano skiriamosios gebos langą prijungtus monitorius galima konfigūruoti taip, kad jie rodytų pagrindinio ekrano vaizdą arba praplėsti "Windows" darbalaukį, kad būtų galima matyti daugiau programų vienu metu. "DisplayLink" USB grafikos įrenginius taip pat galima konfigūruoti taip, kad jie būtų pagrindinis ekranas.

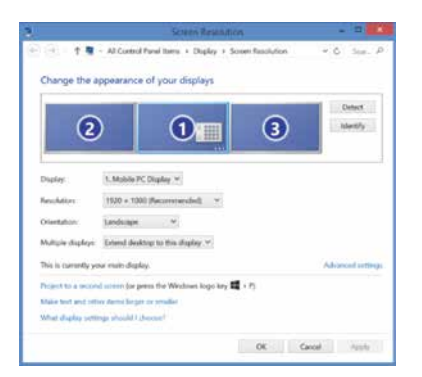

"DisplayLink" tvarkyklė suteikia galimybę atlikti visų papildomų USB ekranų konfigūravimą, įskaitant:

- Papildomų USB ekranų palaikymą "Windows" 7, 8, 8.1 ir vėlesnėse versijose
- Skiriamąją gebą iki 2560 x 1440 HDMI ir 2048 x 1152 VGA
- Ekrano pakreipimo funkciją ir vietos modifikavimą
- Ekranų išdėstymą

"DisplayLink" programinė įranga taip pat teikia tvarkykles garso ir eterneto integruotoms sistemoms DL-3000 grupei. Tvarkykles taip pat galima pasirinkti "Windows" valdymo skyde.

## **OS-X sąranka**

Įdiegdami "DisplayLink" programinę įrangą OS-X su tvarkyklėmis, atsiųstomis iš www.targus.com, "Macbook" naudotojai gali naudoti sistemos nustatymus ekranams, kad sureguliuotų išorinius monitorius. OS-X suteikia galimybę atlikti visų papildomų USB ekranų konfigūravimą, įskaitant:

- Papildomų USB ekranų palaikymą OS-X 10.9 ir vėlesnėse versijose
- Skiriamąją gebą iki 2560 x 1440 HDMI ir 2048 x 1152 VGA
- Ekrano pakreipimo funkciją ir vietos modifikavimą
- Ekranų išdėstymą

"DisplayLink" programinė įranga taip pat teikia tvarkykles garso ir eterneto integruotoms sistemoms DL-3000 grupei.

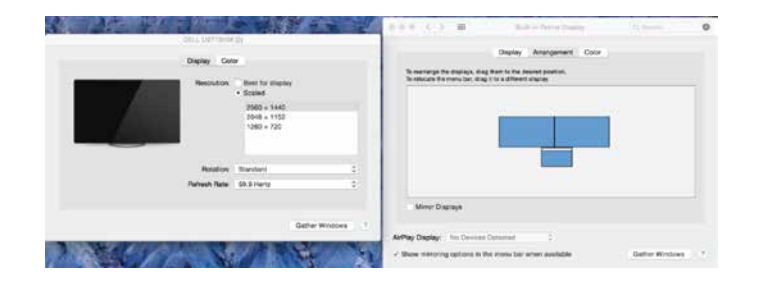

## **"Android" sąranka**

Įdiekite "DisplayLink" darbalaukio programą "Android" 5.0 arba naujesnei versijai iš "Google Play Store". |junkite USB derinimo / pagrindinio įrenginio režimą "Android" įrenginyje.

### **Teisės aktų laikymasis**

Šis įrenginys atitinka FCC taisyklių 15-ąją dalį. Veikimui taikomos dvi sąlygos: (1) šis įrenginys negali kelti kenksmingų trukdžių, ir (2) šis įrenginys turi susidoroti su visais priimamais trukdžiais, įskaitant tuos, kurie gali sukelti nepageidaujamą veikimą.

# **FCC pareiškimas (atitikimo išbandymas)**

Šis įrenginys patikrintas ir atitinka B klasės skaitmeninių įrenginių ribas pagal FCC taisyklių 15-ąją dalį. Šie ribojimai sukurti tam, kad tikslingai apsaugotų nuo kenksmingo poveikio vietinei instaliacijai. Ši įranga generuoja, naudoja ir gali skleisti radijo dažnių energiją, todėl, jei netinkamai sumontuota ir naudojama ne pagal instrukcijas, ji gali trikdyti radijo ryšį. Tačiau nėra jokių garantijų, kad tam tikrai sistemai nebus daromas joks poveikis. Jei šis įrenginys trikdo radijo arba televizijos signalų priėmimą (tai gali būti nustatyta įjungus ir išjungus įrangą), naudotojas turi bandyti ištaisyti šiuos trikdžius atlikęs vieną ar kelis toliau pateiktus veiksmus:

- iš naujo nukreipti arba į kitą vietą perdėti signalus priimančią anteną;
- padidinti atstumą tarp įrangos ir imtuvo;
- įjungti įrenginį į maitinimo lizdą, kurio srovė kitokia nei prijungto imtuvo;
- dėl pagalbos kreiptis į prekybos atstovą ar patyrusį radijo / televizorių meistrą.

Už keitimus arba modifikacijas, kurių nepatvirtina už suderinamumą atsakinga šalis, naudotojui gali būti atimta teisė naudotis šia įranga.

**Universāla USB 3.0**  DV1K-2K pārnēsājama dokstacija

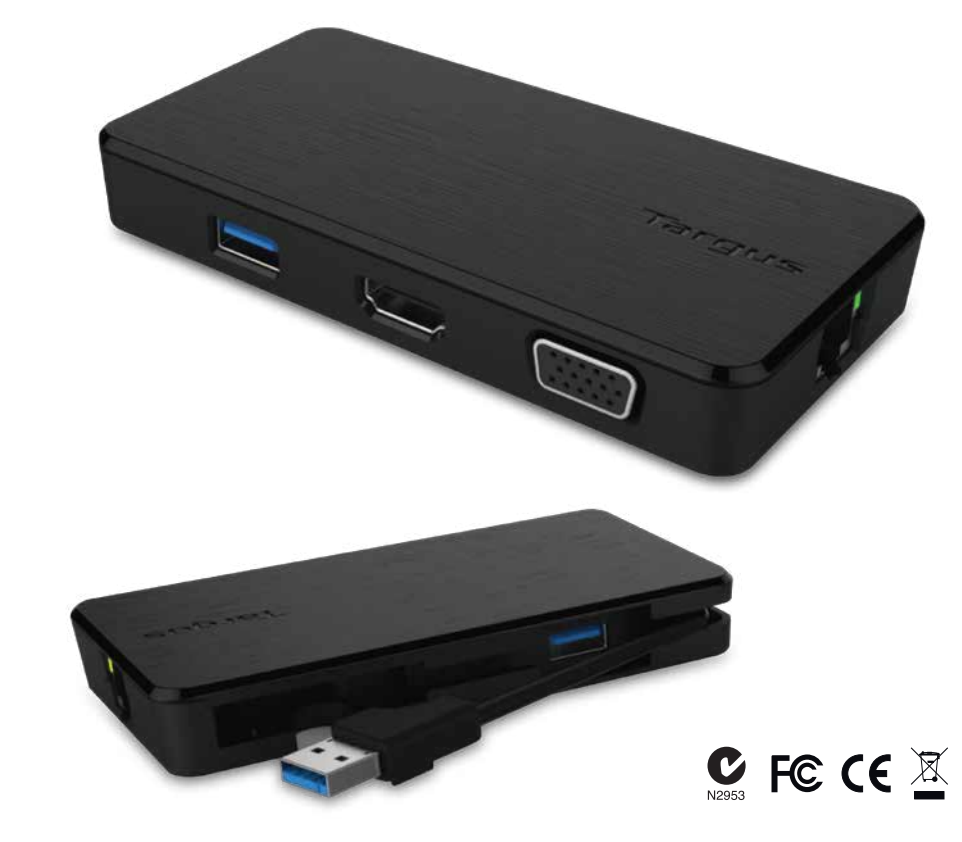

# **Saturs**

Īsā pamācība 410-3299-103A / DOCK110EUZ

• Targus universāla USB 3,0 DV1K-2K pārnēsājama dokstacija

**2 Year Warranty**<br>Features and specifications are subject to change without notice. Microsoft and<br>Windows are registered trademarks of Microsoft Corporation in the United States and/or other countries. All trademarks and registered trademarks are the property of their respective owners. ©2015 Manufactured or imported by Targus Europe Ltd., Feltham, Middlesex TW14 8HA, UK.

1. Pievienojiet visas perifērās ierīces dokstacijai

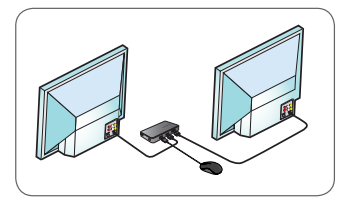

2. Pievienojiet Targus universālo dokstaciju savai saimniekierīcei.

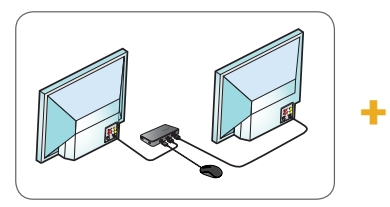

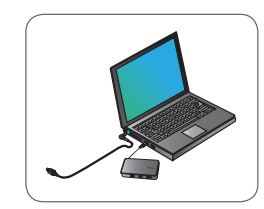

# **Specifikācijas**

- USB 3.0 augšupstraumes kabelis
- Duālie video porti (1 x HGMI; 1 x VGA), atbalsta duālā video režīmu
- 2 x USB 3.0 lejupstraumes ports
- Gigabit Ethernet
- USB 2.0 Micro B izvēles pašbarošanas režīms (DC 5V, pārdod atsevišķi)

# **Darba stacijas iestatīšana Dokstacijas diagramma**

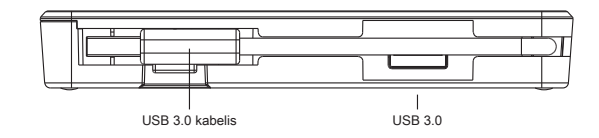

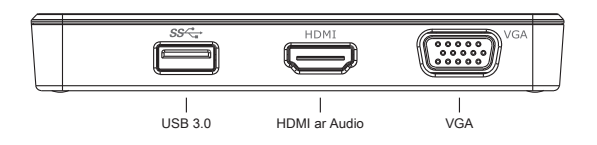

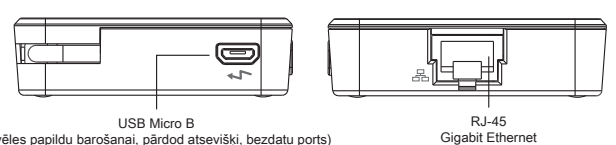

<sup>(</sup>izvēles papildu barošanai, pārdod atsevišķi, bezdatu ports)

### **Sistēmas prasības**

#### **Aparatūra**

• USB 2.0 ports (ieteicams 3.0)

**Operētājsistēma (jebkura no uzskaitītajām)**

• Microsoft Windows® 7 vai Windows® 8 vai Windows® 8.1 (32/64-biti)

- Mac OS® X v10.8.5 vai jaunāka
- Android 5.0

## **Tehniskais atbalsts**

#### • docksupportemea@targus.com

Automašīnu vadītājiem lūgums atvērt turpmāk redzamo saiti un ritināt uz leju, lai uzzinātu par atbalstu

• www.targus.com/uk/universal-usb-3-dv1k-2k-travel-docking-station dock110EUZ

# **Windows iestatīšana**

Lai nodrošinātu labāko Windows sniegumu, lūdzu, atjauniniet sava saimniekdatora displeja adapteri un USB 3.0 draiverus. Šie atjauninājumi bieži pieejami jūsu IT nodaļā vai pie datora ražotāja, ja jums ir administratora tiesības lejupielādēt un instalēt draiverus savā datorā. Esiet sveicināti savā Targus universālās dokstacijas DisplayLink pārvaldniekā. Ja DisplayLink pārvaldnieka programmatūra vēl nav instalēta, to var lejupielādēt Windows atjauninājumu serverī vai **www.targus.com**. Windows Tast Tray tā ir apzīmēta ar ikonu **[F]** un ļauj jums vienkārši pievienot papildu monitorus savam klēpjdatoram vai darbvirsmai ar Targus dokstacijas palīdzību. Izmantojot Windows displeja ekrāna izšķirtspējas logu vadības panelī, pievienotos monitorus var konfigurēt, lai tie vai nu atspoguļotu jūsu galveno ekrānu, vai paplašinātu Windows darbvirsmu, ļaujot vienlaicīgi pārlūkot vairāk lietojumprogrammu. DisplayLink USB grafikas ierīces iespējams konfigurēt arī tā, lai tās būtu galvenais displejs.

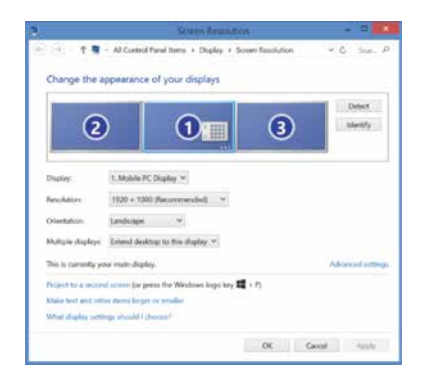

DisplayLink pārvaldnieks ļauj veikt pilnu konfigurāciju visiem papildu USB displejiem, tai skaitā:

- Atbalsts papildu USB displejiem Windows 7, 8, 8.1 un jaunākām versijām
- Izšķirtspējas līdz 2560x1440 HDMI un 2048x1152 VGA
- Displeja pozīcijas un atrašanās vietas mainīšana
- Displeju izkārtojums

DisplayLink programmatūra arī nodrošina draiverus DL-3000 saimei iebūvētajiem Sound un Ethernet. Tos var atlasīt arī Windows vadības panelī.

### **OS-X iestatīšana**

Instalējot DisplayLink programmatūru www.targus.com pieejamajai OS-X, Macbook lietotāji var izmantot displeju sistēmas preferences, lai regulētu ārējos monitorus. OS-X ļauj konfigurēt visus papildu USB displejus, tai skaitā:

- Atbalsts papildu USB displejiem OS-X vai jaunākai versijai
- Izšķirtspējas līdz 2560x1440 HDMI un 2048x1152 VGA
- Displeja pozīcijas un atrašanās vietas mainīšana
- Displeju izkārtojums

DisplayLink programmatūra arī nodrošina draiverus DL-3000 saimei iebūvētajiem Sound un Ethernet.

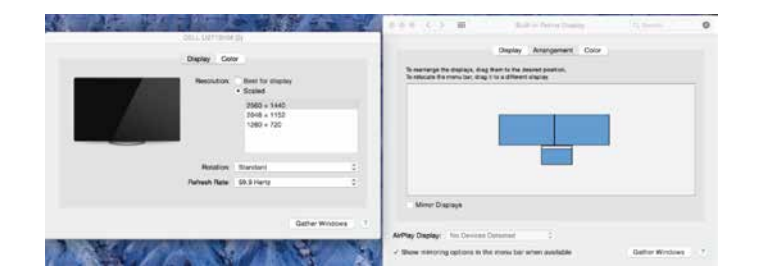

# **Android iestatīšana**

Instalējiet DisplayLink darbvirsmas lietojumprogrammu Android 5.0 un jaunākai versijai no Google Play veikala. Iespējojiet USB atkļūdošanas/ saimniekdatora režīmu savā Android ierīcē.

# **Atbilstība normatīvajiem aktiem**

Šī ierīce atbilst FCC (Federālā Sakaru komiteja) noteikumu 15. daļai. Uz šīs ierīces darbību attiecas divi šādi nosacījumi: (1) šī ierīce nedrīkst radīt kaitējošus traucējumus, un (2) šai ierīcei jāpieņem visi saņemtie traucējumi, tostarp traucējumi, kas var izraisīt nevēlamu darbību.

### **FCC deklarācija (par atbilstības pārbaudi)**

Šī iekārta ir testēta un atzīta par atbilstīgu B klases digitālo ierīču ierobežojumiem saskaņā ar FCC noteikumu 15. daļu. Šie ierobežojumi ir izstrādāti, lai sniegtu pamatotu aizsardzību pret kaitējošiem traucējumiem dzīvojamās platības instalācijā. Šī iekārta ģenerē, izmanto un var izstarot radio frekvences enerģiju, un, ja nav uzstādīta un netiek lietota atbilstoši norādījumiem, var izraisīt kaitējošus traucējumus radio sakaros. Tomēr nav nekādas garantijas, ka konkrētajā instalācijā traucējumi neradīsies. Ja šī iekārta rada kaitējošus traucējumus radio vai televīzijas uztveršanā, ko iespējams noteikt, iekārtu izslēdzot un ieslēdzot, lietotājam ir ieteicams mēģināt šādus traucējumus novērst, veicot vienu vai vairākus no šādiem pasākumiem:

- Pārorientēt vai pārvietot uztvērējantenu
- Palielināt atstatumu starp iekārtu un uztvērēju
- Pievienot iekārtu citas elektriskās ķēdes izvadei, nevis tai, kurai pievienots uztvērējs
- Konsultēties ar izplatītāju vai vērsties pēc palīdzības pie pieredzējuša radio/TV tehniķa

Par atbilstību atbildīgās puses neatļauta izmaiņu vai modifikāciju veikšana iekārtā var anulēt lietotāja tiesības šo produktu darbināt.

# Targus

**Universal USB 3.0**  DV1K-2K Reis-**Dockingstation** 

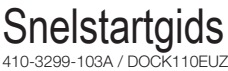

# **Inhoud**

• Targus Universal USB 3.0 DV1K-2K Reisdockingstation

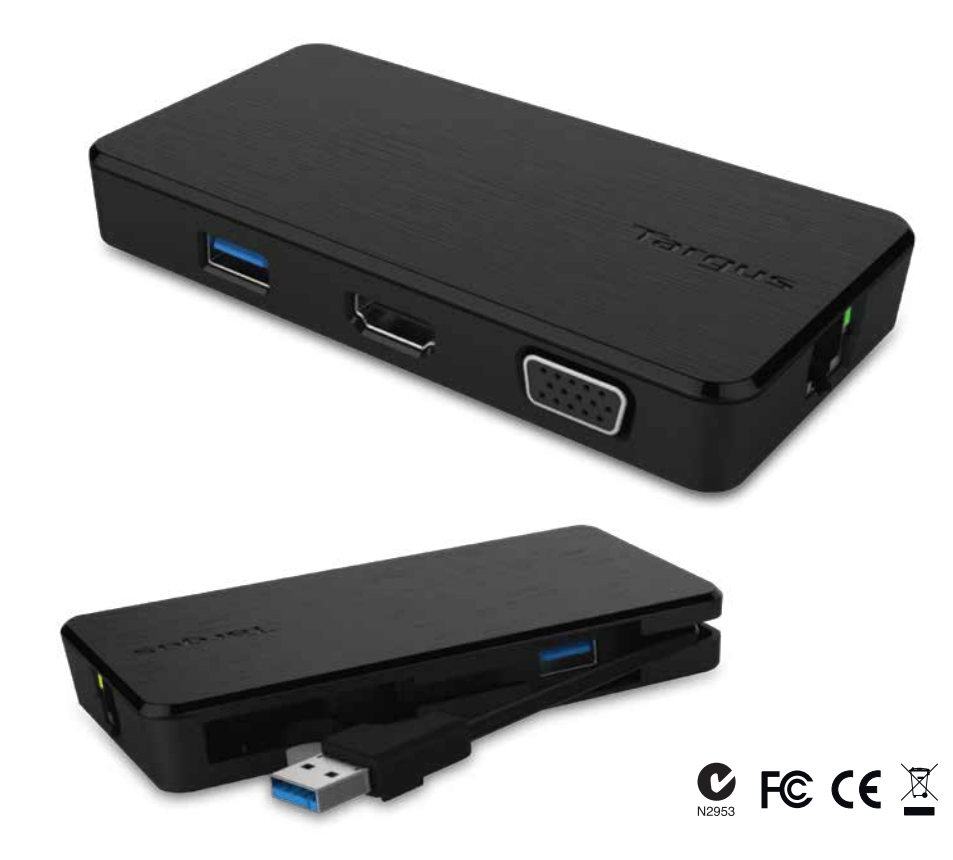

**2 Year Warranty**<br>Features and specifications are subject to change without notice. Microsoft and<br>Windows are registered trademarks of Microsoft Corporation in the United States and/or other countries. All trademarks and registered trademarks are the property of their respective owners. ©2015 Manufactured or imported by Targus Europe Ltd., Feltham, Middlesex TW14 8HA, UK.

1. Sluit alle randapparatuur aan op het dockingstation

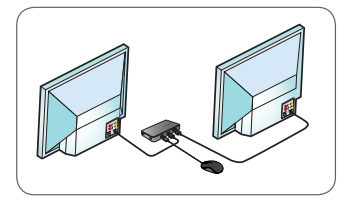

2. Sluit de Targus Universal Dockingstation op uw host-apparaat aan.

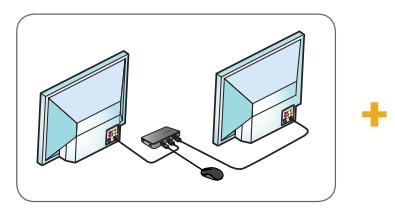

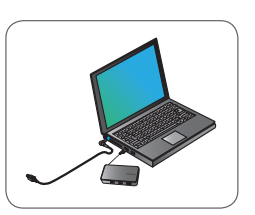

# **Installatie Diagram dockingstation**

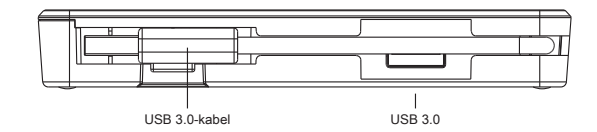

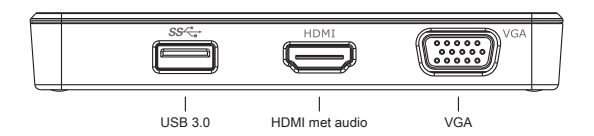

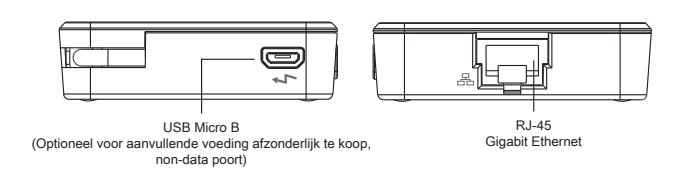

# **Specificaties:**

- USB 3.0 upstream kabel
- Dubbele videopoorten (1 x HDMI, 1 x VGA), ondersteunen dubbele videomodus
- 2 x USB 3.0 downstream poort
- Gigabit Ethernet
- USB 2.0 Micro B voor optionele zelfaangedreven modus (DC 5V, afzonderlijk te koop)

### **Systeemeisen:**

#### **Hardware**

• USB 2.0-poort(3.0 aanbevolen)

- **Besturingssysteem (een van de volgende)**
- Microsoft Windows® 7 of Windows® 8 of Windows® 8.1 (32/64-bit)
- Mac OS® X v10.8.5 of hoger
- Android 5.0

# **Technische ondersteuning**

• docksupportemea@targus.com

Ga voor stuurprogramma's naar onderstaande koppeling en blader naar ondersteuning

• www.targus.com/uk/universal-usb-3-dv1k-2k-travel-docking-station dock110EUZ

## **Installatie Windows**

Om te zorgen voor de beste prestaties in Windows, moet u het scherm van uw host-computer en de USB 3.0-stuurprogramma's bijwerken. Deze updates zijn meestal verkrijgbaar bij de IT-afdeling of bij de computerfabrikant als u beheerdersrechten hebt om stuurprogramma's te downloaden en installeren op uw computer.

Welkom bij uw Targus Universal Dockingstation DisplayLink Manager. De DisplayLink Manager-software kan, wanneer die niet al geïnstalleerd is, gedownload worden van een Windows Update-server of van **www.targus.com**. Hij is te herkennen aan het pictogram **in de** Windows-taakbalk en hiermee kunt u eenvoudig extra monitors aansluiten op uw laptop of computer via het Targus Docking Station. In het venster Schermresolutie in het Windows Configuratiescherm kunnen de aangesloten monitors geconfigureerd worden om uw eigen scherm te spiegelen of de Windows-desktop te verlengen, zodat u meerdere toepassingen tegelijkertijd kunt zien. De DisplayLink USB Graphics-apparaten kunnen ook geconfigureerd worden als hoofdscherm.

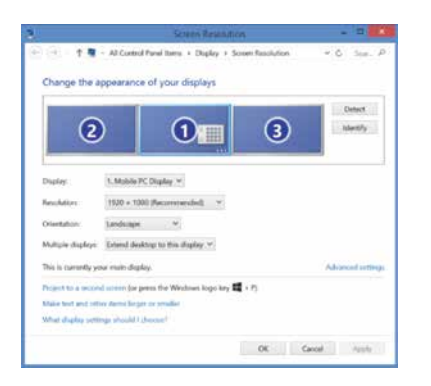

Met de DisplayLink Manager is volledige configuratie mogelijk van alle aanvullende USB-schermen, waaronder:

- Ondersteuning voor extra USB-schermen in Windows 7, 8, 8.1 en hoger
- Resoluties tot 2560x1440 HDMI en 2048x1152 VGA
- Aanpassing van schermrichting en -locatie
- Indeling van schermen

DisplayLink-software beschikt ook over stuurprogramma's voor Sound en Ethernet ingebouwd in de DL-3000-groep. Deze kunnen ook in het Windows Configuratiescherm geselecteerd worden.

## **Installatie OS-X**

Na installatie van de Display Link-software voor OS-X, beschikbaar op www.targus.com, kunnen gebruikers van een Macbook de Systeemvoorkeuren voor schermen gebruiken om de externe monitors aan te passen. In OS-X kunnen alle USB-schermen geconfigureerd worden, waaronder:

- Ondersteuning voor extra USB-schermen in OS-X 10.9 of hoger
- Resoluties tot 2560x1440 HDMI en 2048x1152 VGA
- Aanpassing van schermrichting en -locatie
- Indeling van schermen

DisplayLink-software beschikt ook over stuurprogramma's voor Sound en Ethernet ingebouwd in de DL-3000-groep.

![](_page_31_Figure_28.jpeg)

# **Installatie Android**

Installeer de DisplayLink Desktop-toepassing voor Android 5.0 en hoger vanuit de Google Play Store. Schakel USB Debugging/Host-modus in op uw Android-toestel.

# **Naleven van de regels**

Dit apparaat voldoet aan Deel 15 van de FCC-regels. Gebruik is onderhevig aan de volgende twee voorwaarden: (1) Dit apparaat mag geen schadelijke ruis veroorzaken, en (2) Dit apparaat dient ontvangen ruis te accepteren, inclusief ruis die ongewenste werking kan veroorzaken.

# **FCC-verklaring (getest op naleving)**

Deze apparatuur is getest en conform bevonden met de limieten van een Klasse B digitaal apparaat, in naleving van Deel 15 van de FCC-regels. Deze limieten zijn ontwikkeld om redelijke bescherming te bieden tegen schadelijke ruis in een residentiële installatie. Dit apparaat genereert, gebruikt en kan radiofrequentie-energie uitstralen en kan indien niet geïnstalleerd en gebruikt in overeenstemming met de instructies, schadelijke ruis veroorzaken aan radiocommunicatie. Er bestaat echter geen garantie dat er geen ruis zal optreden in een specifieke installatie. Als dit apparaat schadelijke ruis veroorzaakt aan radio- en televisieontvangst, wat vastgesteld kan worden door het apparaat uit en weer in te schakelen, wordt de gebruiker aangeraden de ruis te corrigeren door middel van een van de volgende maatregelen:

- Her- of verplaatsen van de ontvangst-antenne
- Vergroten van de afstand tussen het apparaat en de ontvanger
- Het aansluiten van het apparaat op een stopcontact op een ander circuit dan dat waarop de ontvanger is aangesloten
- Raadpleeg de dealer of een ervaren radio/televisiemonteur

Wijzigingen of aanpassingen die niet zijn goedgekeurd door de partij die verantwoordelijk is voor naleving kunnen de bevoegdheid van de gebruiker om dit product te gebruiken, ongeldig maken.

**Universell USB 3.0**  DV1K-2K dokkingsstasjon til reise

# Komme raskt i gang<br><sup>410-3299-103A / DOCK110EUZ</sup>

# **Innhold**

• Targus universell USB 3.0 DV1K-2K reise dokkingsstasjon

![](_page_32_Picture_6.jpeg)

**2 Year Warranty**<br>Features and specifications are subject to change without notice. Microsoft and<br>Windows are registered trademarks of Microsoft Corporation in the United States and/or other countries. All trademarks and registered trademarks are the property of their respective owners. ©2015 Manufactured or imported by Targus Europe Ltd., Feltham, Middlesex TW14 8HA, UK.

# **Oppsett for arbeidsstasjon** Dokkingstasjonen

1. Koble til alle eksterne enheter til dokkingstasjonen

![](_page_32_Picture_11.jpeg)

2. Koble Targus universelle dokkingstasjon til vertsenheten.

![](_page_32_Picture_13.jpeg)

![](_page_32_Figure_14.jpeg)

# **Spesifikasjoner**

- USB 3.0 oppstrømkabel
- To videoinnganger (1 x HDMI og 1 x VGA), støtter dobbelt videomodus
- 2 x USB 3.0 nedstrøms innganger
- Gigabit Ethernet
- USB 2.0 Micro B for valgfritt selvkjørende modus (DC 5V, selges separat)

![](_page_32_Figure_22.jpeg)

![](_page_32_Figure_23.jpeg)

![](_page_32_Figure_24.jpeg)

(Valfritt for ekstra strøm selges separat, ikke datautgang)

RJ-45 Gigabit Ethernet

# **Systemkrav**

#### **Maskinvare**

• USB 2.0-inngang (3.0 anbefalt)

#### **Operativsystemer**

- Microsoft Windows® 7 eller Windows® 8 eller Windows® 8.1 (32/64-bit)
- Mac OS® X v10.8.5 eller nyere
- Android 5.0

## **Teknisk støtte**

- docksupportemea@targus.com
- For sjåføreer, besøk lenken nedenfor og bla nedover for støtte
- www.targus.com/uk/universal-usb-3-dv1k-2k-travel-docking-station dock110EUZ

# **Oppsett for Windows**

Windows fungerer best hvis datamaskinens skjermkort og USB 3.0-driverne er oppdatert. Oppdateringene kan du som oftest få fra it-avdelingen eller fra produsenten av datamaskinen, hvis du har administrasjonsrettigheter til å laste ned og installere drivere på datamaskinen.

Velkommen til Targus universelle dokkingsstasjon DisplayLink Manager Display Link Manager-programvaren kan lastes ned fra en Windows-oppdateringsserver eller fra **www.targus.com**. Det er mulig den allerede er installert på datamaskinen. Det vises med FD -ikonet i Windows oppgavelinje og gjør at du lett kan koble til flere skjermer til den bærbare eller stasjonære maskinen via Targus dokkingsstasjon. Under Skjerm/Utseende og personliggjøring i kontrollpanelet i Windows, kan de tilkoblede skjermene konfigureres til enten å vise det samme som hovedskjermen eller du kan utvide Windows skrivebord, sånn at du kan se flere programmer åpne på samme tid. DisplayLink USB Graphics-enhetene kan også konfigureres slik at de vises på hovedskjermen.

![](_page_33_Picture_14.jpeg)

DisplayLink Manager gjør det mulig å konfigurere ekstra USB-display, inkludert:

- Support for flere USB-display i Windows 7, 8, 8.1 og nyere
- Oppløsning opptil 2560 x1 440 HDMI og 2048 x 1152 VGA
- Vis endringer av retning og plassering
- Skjermens layout

DisplayLink-programvaren kommer med drivere for lyd og Ethernet innebygd i DL-3000-serien. Disse kan også velges i kontrollpanelet i Windows.

## **OS-X-oppsett**

Macbook-brukere kan ved installering av DisplayLink-programvaren for OS-X, som er tilgjengelig fra targus.com, benytte systempreferanser for skjerm til å justere eksterne skjermer. OS-X gjør det mulig å konfigurere alle ekstra USB-skjermer, inkludert:

- Støtte til ekstra USB-skjermer i OS-X 10.9 eller nyere
- Oppløsning opptil 2560 x1 440 HDMI og 2048 x 1152 VGA
- Vis endringer av retning og plassering
- Skjermens layout

DisplayLink-programvaren kommer med drivere for lyd og Ethernet innebygd i DL-3000-serien.

![](_page_33_Figure_28.jpeg)

# **Android-oppsett**

Installere DisplayLink skrivebordsapplikasjon for Android 5.0 eller nyere fra Google Play. Aktiver USB feilsøking/verstmodus på Android-enheter.

# **Overholdelse av forskrifter**

Denne enheten er i samsvar med del 15 av FCCs regelverk. Bruk er underlagt følgende betingelser: (1) Enheten må ikke forårsake skadelige forstyrrelser. (2) Enheten må akseptere alle forstyrrelser, herunder forstyrrelser som kan føre til uønsket virkemåte for enheten.

# **FCC-erklæring (samsvarstestet)**

Dette utstyret har blitt testet og funnet i samsvar med grenseverdiene for digitale apparater i klasse B i henhold til avsnitt 15 i FCC-reglene. Disse grenseverdiene er fastsatt for å gi en rimelig beskyttelse mot skadelig interferens i en boliginstallasjon. Dette utstyret utvikler, bruker og kan sende ut radiofrekvensenergi og kan, hvis det ikke installeres og brukes i overensstemmelse med anvisningene, forårsake skadelig interferens for radiokommunikasjon. Men under ingen omstendigheter er det garanti for at forstyrrelser ikke vil oppstå i bestemte oppsett. Hvis dette utstyret faktisk forårsaker skadelige forstyrrelser for mottak av radiosignaler for TV og radio, noe som kan verifiseres ved å slå av og på produktet, anbefales bruker å rette opp på denne forstyrrelsen ved en av følgende fremgangsmåter:

- Drei eller omplasser antenne for mottaket.
- Øk avstanden mellom utstyret og mottakeren.
- Koble enheten til et strømuttak på en annen krets enn den som mottakeren er koblet til.
- Ta kontakt med forhandleren eller en erfaren radio- eller TV-tekniker for å få hjelp.

Endringer eller modifikasjoner på denne enheten som ikke er godkjent av det organet som er ansvarlig for samsvar, kan gjøre brukerens fullmakt til å bruke utstyret ugyldig.

**Uniwersalna USB 3.0**  DV1K-2K Travel Stacja dokująca

# Poradnik szybkiego uruchamiania 410-3299-103A / DOCK110EUZ

# **Zawartość**

• Stacja dokująca Targus Universal USB 3.0 DV1K-2K Travel

![](_page_34_Picture_6.jpeg)

**2 Year Warranty**<br>Features and specifications are subject to change without notice. Microsoft and<br>Windows are registered trademarks of Microsoft Corporation in the United States and/or other countries. All trademarks and registered trademarks are the property of their respective owners. ©2015 Manufactured or imported by Targus Europe Ltd., Feltham, Middlesex TW14 8HA, UK.

1. Podłącz wszystkie urządzenia peryferyjne do stacji dokującej

![](_page_34_Picture_11.jpeg)

2. Podłącz uniwersalną stację dokującą Targus do urządzenia macierzystego.

![](_page_34_Picture_13.jpeg)

# **Dane techniczne**

- Kabel do przesyłania USB 3.0
- Podwójny port video (1 x HDMI; 1 x VGA), obsługuje podwójny tryb video
- 2 porty USB 3.0 do przesyłania danych
- Gigabit Ethernet
- Port USB 2.0 Micro B do opcjonalnego samodzielnego zasilania (DC 5V, sprzedawane osobno)

# **Konfiguracja stacji roboczej <b>biologiczej biologiczej biologiczej biologiczej biologiczej biologiczej biologicz**

![](_page_34_Figure_21.jpeg)

![](_page_34_Figure_22.jpeg)

![](_page_34_Figure_23.jpeg)

<sup>(</sup>Opcjonalnie do dodatkowego zasilania, sprzedawane osobno, port nie obsługuje danych)

### **Wymagania systemowe**

#### **Sprzęt**

- Port USB 2.0 (zalecane 3.0)
- **System operacyjny (dowolny spośród wymienionych)**
- Microsoft Windows® 7 lub Windows® 8 lub Windows® 8.1 (32/64-bit)
- Mac OS<sup>®</sup> X v10.8.5 lub nowszy
- Android 5.0

## **Wsparcie techniczne**

• docksupportemea@targus.com

Aby pobrać sterowniki, należy odwiedzić poniższą stronę i przewinąć ją do części na temat wsparcia technicznego.

• www.targus.com/uk/universal-usb-3-dv1k-2k-travel-docking-station dock110EUZ

# **Konfiguracja w systemie Windows**

Aby zapewnić najlepszą wydajność systemu Windows, należy zaktualizować swój oprogramowanie swojego macierzystego adaptera wyświetlacza PC i sterowniki USB 3.0. Aktualizacje te zwykle można uzyskać od swojego firmowego działu IT lub od producenta komputera PC, jeżeli posiadasz uprawnienia administratora do pobierania i instalowania sterowników przeznaczonych do swojego komputera PC. Witamy w aplikacji Targus Universal Docking Station DisplayLink Manager. Oprogramowanie DisplayLink Manager, jeżeli nie jest jeszcze zainstalowane, można pobrać z serwera Windows Update lub ze strony **www.targus.com**. Na pasku zadań systemu Windows jest ono przedstawione jako ikonka **i umożliwia łatwe podłączanie dodatkowych** monitorów cyfrowych do laptopa lub komputera stacjonarnego przez stację dokującą Targus. Korzystając z okna Rozdzielność ekranu w Panelu sterowania Windows można podłączone monitory skonfigurować jako powielające obraz głównego monitora lub jako rozszerzające pulpit i umożliwiające podgląd większej liczby aplikacji jednocześnie. Urządzenia DisplayLink USB Graphics mogą być również skonfigurowane jako główny wyświetlacz.

![](_page_35_Picture_13.jpeg)

DisplayLink Manager umożliwia pełną konfigurację wszystkich dodatkowych wyświetlaczy USB, w tym:

- Obsługa dodatkowych wyświetlaczy USB w systemie Windows 7, 8, 8.1 i nowszych
- Rozdzielczości do 2560x1440 HDMI i 2048x1152 VGA
- Modyfikacja orientacji i lokalizacji wyświetlacza
- Wygląd wyświetlaczy

Oprogramowanie DisplayLink zawiera również sterowniki do wbudowanego w rodzinie DL-3000 dźwięku i Ethernet. Elementy te również można wybrać w Panelu sterowania Windows.

# **Konfiguracja w systemie OS-X**

Po zainstalowaniu oprogramowania DisplayLink dla systemu OS-X dostępnego na stronie www.targus.com, użytkownicy MacBooków mogą skonfigurować zewnętrzne monitory korzystając z okna Preferencji systemowych dla wyświetlaczy. OS-X umożliwia konfigurację wszystkich dodatkowych wyświetlaczy USB, w tym:

- Obsługa dodatkowych wyświetlaczy USB w systemie OS-X 10.9 i nowszych
- Rozdzielczości do 2560x1440 HDMI i 2048x1152 VGA
- Modyfikacja orientacji i lokalizacji wyświetlacza
- Wygląd wyświetlaczy

Oprogramowanie DisplayLink zawiera również sterowniki do wbudowanego w rodzinie DL-3000 dźwięku i Ethernet.

![](_page_35_Figure_27.jpeg)

# **Konfiguracja w systemie Android**

Zainstaluj aplikację DisplayLink Desktop dla systemu Android 5.0 i nowszych ze sklepu Google Play. Włącz tryb Debugowania USB/Hosta na urządzeniu Android.

## **Zgodność z przepisami**

Niniejsze urządzenie jest zgodne z wymogami części 15 przepisów FCC. Działanie urządzenia podlega następującym dwóm warunkom: (1) Urządzenie nie może powodować szkodliwych zakłóceń oraz (2) Urządzenie musi przyjmować wszelkie odbierane zakłócenia, w tym zakłócenia, które mogą powodować niepożądane działania.

# **Oświadczenie FCC (testowany w zakresie zgodności)**

Niniejsze urządzenie zostało przetestowane i uznane za zgodne z ograniczeniami dla urządzeń cyfrowych klasy B, zgodnie z częścią 15 przepisów FCC. Ograniczenia te mają na celu zapewnienie właściwej ochrony przed szkodliwymi zakłóceniami w budynkach mieszkalnych. Niniejsze urządzenie wytwarza, wykorzystuje i może emitować energię o częstotliwościach radiowych, a w przypadku zainstalowania i używania niezgodnie z instrukcją może powodować niepożądane zakłócenia w komunikacji radiowej. Nie ma jednak gwarancji, że zakłócenia te nie wystąpią w konkretnej instalacji. Jeżeli urządzenie powoduje niepożądane zakłócenia w odbiorze sygnałów radiowych lub telewizyjnych, których występowanie można stwierdzić poprzez wyłączenie i włączenie urządzenia, zachęcamy do podjęcia próby usunięcia zakłóceń przy pomocy jednej lub kilku spośród poniższych wskazówek:

- zmienić kierunek anteny odbiorczej lub przenieść ją w inne miejsce;
- zwiększyć odległość między urządzeniem a odbiornikiem;
- podłączyć urządzenie do gniazdka w innym obwodzie elektrycznym niż ten, do którego podłączony jest odbiornik;
- skonsultować się ze sprzedawcą lub doświadczonym technikiem instalacji radiowo-telewizyjnych, aby uzyskać pomoc.

Zmiany lub modyfikacje niezatwierdzone przez podmiot odpowiedzialny za zgodność mogą unieważniać prawo użytkownika do korzystania z produktu.

# Targus

**Universal USB 3.0**  DV1K-2K Travel Docking Station

Guia de Iniciação Rápida<br>410-3299-103A / DOCK110EUZ

# **Conteúdo**

• Targus Universal USB 3.0 DV1K-2K Travel Docking Station

![](_page_36_Picture_6.jpeg)

**2 Year Warranty**<br>Features and specifications are subject to change without notice. Microsoft and<br>Windows are registered trademarks of Microsoft Corporation in the United States and/or other countries. All trademarks and registered trademarks are the property of their respective owners. ©2015 Manufactured or imported by Targus Europe Ltd., Feltham, Middlesex TW14 8HA, UK.

# **Configuração da estação de trabalho Diagrama da docking station**

1. Ligue todos os dispositivos periféricos à docking station.

![](_page_36_Picture_11.jpeg)

2. Ligue a Targus Universal Docking Station ao dispositivo anfitrião.

![](_page_36_Picture_13.jpeg)

![](_page_36_Picture_14.jpeg)

![](_page_36_Figure_16.jpeg)

![](_page_36_Figure_17.jpeg)

![](_page_36_Figure_18.jpeg)

# **Especificações**

- Cabo USB 3.0 (ascendente)
- Portas de vídeo duplas (1 x HDMI; 1 x VGA), suporte para modo de vídeo duplo
- 2 portas USB 3.0 (descendentes)
- Ethernet Gigabit
- USB 2.0 Micro B para modo autoalimentado opcional (5V CC, vendido separadamente)

## **Requisitos do sistema**

#### **Hardware**

- Porta USB 2.0 (USB 3.0 recomendado)
- **Sistema operativo (qualquer dos seguintes)**<br>• Microsoft Windows® 7 Windows® 8 ou Windo
- Microsoft Windows® 7, Windows® 8 ou Windows® 8.1 (32/64 bits)
- Mac OS® X v10.8.5 ou posterior
- Android 5.0

#### **Apoio técnico**

• docksupportemea@targus.com

Para obter controladores, visite a hiperligação abaixo e desloque-se para baixo até à secção de suporte

• www.targus.com/uk/universal-usb-3-dv1k-2k-travel-docking-station dock110EUZ

# **Configuração do Windows**

Para garantir o melhor desempenho no Windows, certifique-se de que atualiza os controladores do adaptador de monitor do PC anfitrião e os controladores de USB 3.0. Estas atualizações estão normalmente disponíveis no departamento de TI da sua empresa ou no fabricante do PC, caso disponha de direitos de administrador para transferir e instalar controladores no seu PC.

Bem-vindo ao DisplayLink Manager da Targus Universal Docking Station. O software DisplayLink Manager, se ainda não estiver instalado, pode ser transferido do servidor de Windows Update ou de **www.targus.com**. É representado pelo ícone  $\Box$  no tabuleiro de tarefas do Windows e permite ligar rapidamente monitores adicionais ao seu computador portátil ou de secretária através da Targus Docking Station. Através da janela Resolução de Ecrã do Painel de Controlo do Windows, os monitores ligados podem ser configurados para duplicar o ecrã principal ou expandir o ambiente de trabalho do Windows, para permitir a visualização de mais aplicações ao mesmo tempo. Os dispositivos gráficos USB DisplayLink também podem ser configurados para serem o monitor principal.

![](_page_37_Picture_14.jpeg)

O DisplayLink Manager permite a configuração integral de todos os monitores USB adicionais, incluindo:

- suporte para a adição de monitores USB no Windows 7, 8, 8.1 e posterior;
- resoluções até 2560x1440 HDMI e 2048x1152 VGA;
- orientação do monitor e modificação de locais;
- disposição dos ecrãs.

O software DisplayLink também fornece controladores para som e Ethernet da família DL-3000. Podem também ser selecionados no Painel de Controlo do Windows.

# **Configuração do OS-X**

Após a instalação do software DisplayLink para OS-X disponível em www.targus.com, os utilizadores de Macbook podem usar o painel Monitores das Preferências do Sistema para ajustar os monitores externos. O OS-X permite a configuração de todos os monitores USB adicionais, incluindo:

- suporte para monitores USB adicionais no OS-X 10.9 ou posterior;
- resoluções até 2560x1440 HDMI e 2048x1152 VGA;
- orientação do monitor e modificação de locais;
- disposição dos ecrãs.

O software DisplayLink também fornece controladores para som e Ethernet da família DL-3000.

![](_page_37_Figure_28.jpeg)

### **Configuração de Android**

Instale a aplicação DisplayLink Desktop para Android 5.0 e posterior a partir da Google Play Store. Ative a depuração USB/modo de anfitrião no dispositivo Android.

### **Conformidade regulamentar**

Este dispositivo está em conformidade com a Parte 15 das Normas da FCC. O seu funcionamento está sujeito às duas condições seguintes: (1) Este dispositivo não pode causar interferências prejudiciais e (2) Este dispositivo tem de suportar as interferências recebidas, incluindo as que possam prejudicar o funcionamento.

## **Declaração FCC (testado para cumprir)**

Este equipamento foi testado e está em conformidade com os limites para um dispositivo digital da Classe B, de acordo com a Parte 15 das Normas da FCC. Estes limites são concebidos para fornecer uma proteção razoável contra interferências nocivas numa instalação doméstica. Este equipamento gera, utiliza, e pode emitir energia de radiofrequência e se não for instalado e utilizado de acordo com as instruções, pode provocar interferências prejudiciais às comunicações por rádio. No entanto, não existe qualquer garantia de que as interferências não ocorrerão numa instalação específica. Se este equipamento causar interferências nocivas à receção de rádio e televisão, que podem ser determinadas ligando e desligando o aparelho, o utilizador deve tentar corrigi-las, adotando uma ou mais das medidas sequintes:

- Reoriente ou reinstale a antena recetora
- Aumente a distância entre o equipamento e o recetor
- Ligue o equipamento a uma tomada de parede num circuito diferente daquele ao qual está ligado o recetor
- Consulte o revendedor ou um técnico especialista de rádio/televisão para obter ajuda

As alterações ou modificações não aprovadas pelo responsável da compatibilidade podem anular a autorização do utilizador para operar este equipamento.

**Universal USB 3.0**  DV1K-2K Travel Stație de andocare

# Ghid de pornire rapidă<br>410-3299-103A/DOCK110EUZ

# **Conținut**

• Statie de andocare DV1K-2K Travel cu alimentare USB universal 3.0 Targus

![](_page_38_Picture_6.jpeg)

**2 Year Warranty**<br>Features and specifications are subject to change without notice. Microsoft and<br>Windows are registered trademarks of Microsoft Corporation in the United States and/or other countries. All trademarks and registered trademarks are the property of their respective owners. ©2015 Manufactured or imported by Targus Europe Ltd., Feltham, Middlesex TW14 8HA, UK.

1. Conectați toate dispozitivele periferice la stația de andocare

![](_page_38_Picture_11.jpeg)

2. Conectați stația de andocare universală Targus la dispozitivul gazdă.

![](_page_38_Picture_13.jpeg)

![](_page_38_Figure_14.jpeg)

# **Specificații**

- Cablu în amonte USB 3.0
- Porturi video duale (1 x HDMI; 1 x VGA), acceptă modul video dual
- 2 x porturi aval USB 3.0
- Gigabit Ethernet
- USB 2.0 Micro B pentru modul opţional autoalimentat (c.c. 5V, vândute separat)

# **Configurare stație de lucru Diagrama stației de andocare**

![](_page_38_Figure_22.jpeg)

![](_page_38_Figure_23.jpeg)

![](_page_38_Figure_24.jpeg)

Gigaocteţi

USB Micro B (Optional pentru sursele electrice suplimentare vândute separat, port nefolosit pentru date)

### **Cerinţe de sistem**

#### **Hardware**

- Port USB 2.0 (se recomandă 3.0)
- **Sistem de operare (oricare dintre următoarele)**
- Microsoft Windows® 7 sau Windows® 8 sau Windows® 8.1 (32/64-bit)
- Mac OS<sup>®</sup> X v10.8.5 sau ulterior
- Android 5.0

# **Asistenţă tehnică**

• docksupportemea@targus.com

Pentru drivere, vă rugăm să vizitaţi legătura de mai jos şi să derulaţi în jos la asistență

• www.targus.com/uk/universal-usb-3-dv1k-2k-travel-docking-station dock110EUZ

# **Configurare Windows**

Pentru asigurarea performanței optime Windows, asigurați-vă că actualizaţi adaptorul afişajului PC gazdă şi driverele USB 3.0. Aceste actualizări sunt disponibile adesea de la departamentul IT propriu sau de la producătorul PC-ului dacă aveți drepturi de administrator pentru descărcarea şi instalarea driverelor pe PC.

Bun venit la software-ul DisplayLink Manager al stației de andocare universale Targus. Software-ul DisplayLink Manager, dacă nu este deja instalat, poate fi descărcat de la un server de actualizare Windows sau de la www.targus.com. Acesta este reprezentat în pictograma **din bara** de sarcini Windows şi vă permite conectarea cu uşurinţă a monitoarelor suplimentare la laptop sau desktop prin intermediul stației de andocare Targus. Folosind fereastra pentru rezoluţia ecranului de afişare a panoului de control Windows, monitoarele conectate pot fi configurate fie pentru a oglindi ecranul principal sau a extinde suprafaţa de lucru Windows, permitând vizibilitatea mai multor aplicatii simultan. Dispozitivele grafice USB DisplayLink pot fi de asemenea configurate pentru a fi afişajul principal.

![](_page_39_Picture_14.jpeg)

Software-ul DisplayLink Manager permite configurarea completă a afişajelor USB suplimentare, inclusiv:

- Asistenţă pentru afişajele USB suplimentare în Windows 7, 8, 8.1 şi ulterioare
- Rezoluţii de până la 2560x1440 HDMI şi 2048x1152 VGA
- Modificarea orientării şi a locaţiei afişajului
- Dispunerea afişajelor

Software-ul DisplayLink asigură de asemenea drivere pentru sunet şi ethernet încorporate în familia DL-3000. Acestea pot fi de asemenea selectate din panoul de control Windows.

# **Configurare OS-X**

La instalarea software-ului DisplayLink pentru OS-X disponibil la www.targus.com, utilizatorii de Macbook pot folosi preferinţele sistemului pentru afişaje pentru reglarea monitoarelor externe. OS-X permite configurarea completă a afişajelor USB suplimentare, inclusiv:

- Asistenţă pentru afişajele USB suplimentare în OS-X 10.9 sau ulterioare
- Rezoluţii de până la 2560x1440 HDMI şi 2048x1152 VGA
- Modificarea orientării şi a locaţiei afişajului
- Dispunerea afişajelor

Software-ul DisplayLink asigură de asemenea drivere pentru sunet şi ethernet încorporate în familia DL-3000.

![](_page_39_Figure_28.jpeg)

# **Configurare Android**

Instalati aplicatia DisplayLink Desktop pentru Android 5.0 și ulterioară din magazinul Google Play. Activati modul Depanare/Gazdă USB pe dispozitivul Android.

## **Conformitate**

Acest dispozitiv este în conformitate cu partea 15 din Regulamentul FCC. Functionarea se supune următoarelor două condiții: (1) Acest dispozitiv nu trebuie să cauzeze interferențe dăunătoare şi (2) Acest dispozitiv trebuie să accepte orice interferențe recepționate, inclusiv interferențele care ar putea cauza funcționarea incorectă.

# **Declarație FCC (Testat pentru conformitate)**

Acest echipament a fost testat și s-a constatat că respectă limitele pentru un dispozitiv digital din Clasa B, în conformitate cu partea 15 din Regulamentul FCC. Aceste limite sunt concepute pentru a asigura o protecție rezonabilă împotriva interferențelor dăunătoare într-o instalație rezidențială. Acest echipament generează, utilizează și poate radia energie de radiofrecvență și, dacă nu este instalat și utilizat conform instrucțiunilor, poate produce interferențe dăunătoare comunicațiilor radio. Totuși, nu există nicio garanție că, într-o anumită instalație, nu va avea loc interferența. În cazul în care acest echipament produce interferențe dăunătoare recepției radio sau TV, care pot fi determinate de pornirea sau de oprirea echipamentului, utilizatorul este îndemnat să încerce să corecteze interferența prin una sau mai multe dintre măsurile următoare:

- Reorientați sau reamplasați antena receptorului
- Măriți distanța dintre echipament și receptor
- Conectați echipamentul la o priză aflată pe un circuit diferit de cel la care este conectat receptorul
- Consultați dealerul sau un tehnician radio/TV pentru asistență

Schimbările sau modificările care nu sunt aprobate în mod expres de către partea responsabilă pentru conformitate ar putea anula autoritatea utilizatorului de a folosi acest produs.

# Targus

# **Универсальная док-станция**  DV1K-2K Travel с USB 3.0

Краткое руководство 410-3299-103A / DOCK110EUZ

# **Содержание**

• Универсальная док-станция Targus DV1K-2K Travel с USB 3.0

![](_page_40_Picture_6.jpeg)

**2 Year Warranty**<br>Features and specifications are subject to change without notice. Microsoft and<br>Windows are registered trademarks of Microsoft Corporation in the United States and/or other countries. All trademarks and registered trademarks are the property of their respective owners. ©2015 Manufactured or imported by Targus Europe Ltd., Feltham, Middlesex TW14 8HA, UK.

# **Настройка рабочей станции Схема док-станции**

1. Подключите все периферийные устройства к док-станции.

![](_page_40_Picture_11.jpeg)

2. Подключите универсальную док-станцию Targus к главному устройству.

![](_page_40_Picture_13.jpeg)

![](_page_40_Picture_14.jpeg)

![](_page_40_Figure_16.jpeg)

![](_page_40_Figure_17.jpeg)

![](_page_40_Figure_18.jpeg)

# **Технические характеристики**

- Кабель USB 3.0 для восходящего потока
- Два видеопорта (1 x HDMI; 1 x VGA), поддержка двух режимов воспроизведения видео
- 2 порта USB 3.0 для нисходящего потока
- Gigabit Ethernet
- USB 2.0 Micro B для дополнительного режима с автономным питанием (5 В пост. тока, продается отдельно)

### **Системные требования**

#### **Аппаратное обеспечение**

- Порт USB 2.0 (рекомендуется 3.0)
- **Операционная система (любая из перечисленных ниже)**
- Microsoft Windows® 7, Windows® 8 или Windows® 8.1 (32/64-битная)
- Mac OS® X версии 10.8.5 или новее
- Android 5.0

# **Техническая поддержка**

• docksupportemea@targus.com

Чтобы скачать драйверы, пожалуйста, перейдите по нижеуказанной ссылке и прокрутите страницу до раздела «Поддержка»

• www.targus.com/uk/universal-usb-3-dv1k-2k-travel-docking-station dock110EUZ

### **Настройка Windows**

Для обеспечения оптимального функционирования Windows пожалуйста, обновите адаптер дисплея вашего главного ПК и драйверы USB 3.0. Эти обновления обычно предоставляются вашим отделом ИТ или производителем ПК, если у вас есть права администратора для загрузки и установки драйверов для вашего ПК. Вас приветствует программа DisplayLink Manager для универсальной док-станции Targus. Если программа DisplayLink Manager еще не установлена, ее можно скачать с сервера обновлений Windows или на сайте **www.targus.com**. Данная программа, обозначаемая значком **на панели задач Windows, позволяет легко подключать** дополнительные мониторы к ноутбуку или стационарному компьютеру посредством док-станции Targus. При помощи расположенного на панели управления Windows окна настройки разрешения экрана работу подключенных мониторов можно настроить таким образом, чтобы они зеркально отображали экран главного компьютера или являлись продолжением рабочего стола Windows, позволяя вам одновременно видеть больше приложений. Кроме того, графические USB-устройства DisplayLink можно настроить в качестве главного экрана.

![](_page_41_Picture_13.jpeg)

В программе DisplayLink Manager можно полностью настроить дисплеи всех дополнительных USB-устройств, а также воспользоваться следующими возможностями:

- Поддержка дополнительных дисплеев USB-устройств в Windows 7, 8, 8.1 и более новых версий
- Разрешение до 2560x1440 по HDMI и 2048x1152 по VGA
- Расположение дисплея и изменение положения
- Компоновка дисплеев

В программе DisplayLink также предоставляются драйверы для Sound и Ethernet, встроенные в DisplayLink серии DL-3000. Их также можно выбрать на панели управления Windows.

## **Настройка OS-X**

В процессе установки программы DisplayLink для OS-X, которую можно найти на сайте www.targus.com, пользователи Macbook могут настроить мониторы внешних устройств, используя предпочтительные системные настройки для дисплеев. В OS-X можно настроить дисплеи всех дополнительных USB-устройств, а также воспользоваться следующими возможностями:

- Поддержка дополнительных дисплеев USB-устройств в OS-X 10.9 или более новых версий
- Разрешение до 2560x1440 по HDMI и 2048x1152 по VGA
- Расположение дисплея и изменение положения
- Компоновка дисплеев

В программе DisplayLink также предоставляются драйверы для Sound и Ethernet, встроенные в DisplayLink серии DL-3000.

![](_page_41_Figure_27.jpeg)

## **Настройка Android**

Установите настольное приложение DisplayLink для Android 5.0 и более новых версий из Google Play Store. Включите режим USB-отладки/хоста на вашем устройстве с системой Android.

## **Соблюдение норм**

Данное устройство соответствует части 15 предписаний Федерального агенства связи США. Эксплуатацию необходимо выполнять в соответствии с двумя условиями: (1) Данное устройство не может производить опасные помехи и (2) Данное устройство должно выдерживать все входящие помехи, в том числе помехи, вызывающие нежелательную работу устройства.

# **Заявление Федерального агенства связи США (протестировано на соответствие)**

Данное оборудование протестировано на соответствие ограничениям класса В цифровых устройств согласно части 15 предписаний Федерального агенства связи США. Данные ограничения обеспечивают целесообразную защиту от вредных помех в жилом секторе. Данное оборудование генерирует, использует и может излучать радиочастотную энергию и при несоблюдении инструкций по его установке и использованию может вызвать опасные помехи радиосвязи. Однако, нет никакой гарантии отсутствия помех в каком -либо определенном случае. Если данное оборудование вызывает опасные помехи во время приема сигналов радио и телевидения, которые можно обнаружить путем выключения и включения устройства, пользователю следует попытаться устранить помехи одним или несколькими из следующих способов:

- Поправить или переместить приемную антенну
- Увеличить расстояние между оборудованием и приемником
- Подключить оборудование к другой розетке, расположенной в другой электросети, в отличие от той, к которой подключен приемник
- Проконсультироваться с торговым представителем или специалистом по работе с радио-/телеоборудованием

В случае изменений или модификаций оборудования, внесенных без разрешения стороны, ответственной за соблюдение предписаний, право пользователя на эксплуатацию данного продукта может быть аннулировано.

**Universal USB 3.0**  DV1K-2K Travel **Dockningsstation** 

![](_page_42_Picture_2.jpeg)

# **Innehåll**

• Targus Universal USB 3.0 DV1K-2K Dockningsstation för resande

![](_page_42_Picture_6.jpeg)

**2 Year Warranty**<br>Features and specifications are subject to change without notice. Microsoft and<br>Windows are registered trademarks of Microsoft Corporation in the United States and/or other countries. All trademarks and registered trademarks are the property of their respective owners. ©2015 Manufactured or imported by Targus Europe Ltd., Feltham, Middlesex TW14 8HA, UK.

1. Anslut all kringutrustning till dockningsstationen

![](_page_42_Picture_11.jpeg)

2. Anslut Targus Universal-dockningsstationen till din värdenhet.

![](_page_42_Picture_13.jpeg)

![](_page_42_Figure_14.jpeg)

# **Specifikationer**

- USB 3.0 uppströmskabel
- Dubbla videoutgångar (1 x HDMI; 1 x VGA), stöder dubbelt videoläge
- 2 x USB 3.0 nedströmsport
- Gigabit Ethernet
- USB 2.0 Micro B för självförsörjt läge som tillval (DC 5V, säljs separat)

# **Inställningar för arbetsstation Diagram för dockningsstation**

![](_page_42_Figure_22.jpeg)

![](_page_42_Figure_23.jpeg)

![](_page_42_Figure_24.jpeg)

(Tillval för ytterligare ström säljs separat, ingen dataport)

SE-1

## **Systemkrav**

#### **Hårdvara**

- USB 2.0-port (3.0 rekommenderas)
- **Operativsystem (något av följande)**
- Microsoft Windows® 7 eller Windows® 8 eller Windows® 8.1 (32/64-bitars)
- Mac OS<sup>®</sup> X v10.8.5 eller senare
- Android 5.0

#### **Teknisk support**

- docksupportemea@targus.com
- För drivrutiner, följ länken nedan och bläddra till support
- www.targus.com/uk/universal-usb-3-dv1k-2k-travel-docking-station dock110EUZ

#### **Inställningar för Windows**

För bästa möjliga Windows-prestanda, uppdatera värddatorns skärmadapter och USB 3.0-drivrutinerna. Dessa uppdateringar är ofta tillgängliga från din IT-avdelning eller från datortillverkaren om du har administratörsrättigheter så du kan hämta och installera drivrutiner till din dator.

Välkommen till DisplayLink-hanteraren för Targus Universal dockningsstation. Programmet DisplayLink Manager kan hämtas, om det inte redan installerats, från en Windows Update-server eller från **www.targus.com**. Det representeras av ikonen **i Full i** Windows aktivitetsfält och gör att du enkelt kan ansluta fler skärmar till din bärbara eller stationära dator med hjälp av Targus dockningsstation. Med hjälp av Windows Kontrollpanelen och fönstret Skärmupplösning kan de anslutna skärmarna konfigureras så att de antingen speglar huvudskärmen eller utökar Windows skrivbord så att fler program kan ses samtidigt. DisplayLink USB Graphics-enheter kan också anges som huvudskärm.

![](_page_43_Picture_14.jpeg)

DisplayLink Manager tillåter total konfiguration av alla ytterligare USB-skärmar, bl.a.:

- Stöd för ytterligare USB-skärmar i Windows 7, 8, 8.1 och senare
- Upplösningar upp till 2560 x 1440 HDMI och 2048 x 1152 VGA
- Skärmorientering och ändrad placering
- Layout för skärmar

DisplayLink-programmet tillhandahåller även drivrutiner för ljud och ethernet som finns inbyggt i DL-3000-familjen. De kan även väljas i Kontrollpanelen i Windows.

# **Inställningar för OS-X**

Vid installation av DisplayLink-programvaran för OS-X som finns tillgänglig på www.targus.com, kan Macbook användare använda systeminställningar för skärmar för att apassa externa skärmar. OS-X tillåter konfiguration av alla ytterligare USB-skärmar, bl.a.:

- Stöd för ytterligare USB-skärmar i OS-X 10.9 eller senare
- Upplösningar upp till 2560 x 1440 HDMI och 2048 x 1152 VGA
- Visa orientering och ändrad placering
- Layout för skärmar

DisplayLink-programmet tillhandahåller även drivrutiner för ljud och ethernet som finns inbyggt i DL-3000-familjen.

![](_page_43_Figure_28.jpeg)

### **Inställningar för Android**

Installera DisplayLink Desktop-applikationen för Android 5.0 och senare från Google Play Store. Aktivera USB-avsöknings-/värdläge på din Android-enhet.

# **Regelefterlevnad**

Denna enhet överensstämmer med del 15 i FCC-reglerna. Åtgärden gäller under följande två villkor: (1) Denna enhet får inte orsaka skadlig störning och (2) Denna enhet måste acceptera störning som tas emot, bl.a. störning som kan orsaka oönskade åtgärder.

### **FCC-meddelande (testad för överensstämmelse)**

Denna utrustning har testats och befunnits överensstämma med gränserna för en digital enhet i klass B, enligt del 15 i FCC-reglerna. Dessa begränsningar är utformade för att ge rimligt skydd mot skadliga störningar vid installation i hemmet. Utrustningen genererar, använder och kan utstråla radiofrekvensenergi och kan, om den inte installeras och används i enlighet med instruktionerna, orsaka skadliga störningar på radiokommunikation. Det finns dock ingen garanti för att störningar inte uppstår i en viss installation. Om denna utrustning orsakar skadliga störningar på radio-eller TV-mottagning, vilket kan avgöras genom att utrustningen stängs av och sätts på, uppmanas användaren att försöka korrigera störningen med hjälp av en eller flera av följande åtgärder:

- Rikta om eller flytta mottagarantennen
- Öka avståndet mellan utrustningen och mottagaren
- Anslut utrustningen till ett uttag på en annan krets än den som mottagaren är ansluten till
- Kontakta återförsäljaren eller en erfaren radio-/TV-tekniker för hjälp

Eventuella ändringar som inte godkänts av den part som ansvarar för överensstämmelsen kan upphäva användarens rätt att använda denna produkt.

**Universal USB 3.0**  DV1K-2K Mobilna združitvena postaja

Vodnik za hiter začetek 410-3299-103A / DOCK110EUZ

# **Vsebina**

• Mobilna združitvena postaja Targus Universal USB 3.0 DV1K-2K

![](_page_44_Picture_6.jpeg)

**2 Year Warranty**<br>Features and specifications are subject to change without notice. Microsoft and<br>Windows are registered trademarks of Microsoft Corporation in the United States and/or other countries. All trademarks and registered trademarks are the property of their respective owners. ©2015 Manufactured or imported by Targus Europe Ltd., Feltham, Middlesex TW14 8HA, UK.

1. Z združitveno napravo povežite vse zunanje naprave

![](_page_44_Picture_11.jpeg)

2. Združitveno napravo Targus Universal povežite s svojo gostiteljsko napravo.

![](_page_44_Picture_13.jpeg)

# **Tehnični podatki**

- Kabel USB 3.0 proti strežniku
- Dvojna grafična vrata (1 × HDMI; 1 × VGA), podpira dvojni grafični način
- 2 × vrata USB 3.0 proti strežniku
- Gigabit Ethernet
- Vtič USB 2.0 Micro B za dodatni samonapajalni način (5 V, enosmerno, na voljo posebej)

# **Nastavitev delovne postaje Shema združitvene naprave**

![](_page_44_Figure_21.jpeg)

![](_page_44_Figure_22.jpeg)

![](_page_44_Figure_23.jpeg)

gigabit Ethernet

<sup>(</sup>Možnost za dodatno napajanje, ki je na voljo posebej; nepodatkovna vrata)

### **Sistemske zahteve**

#### **Strojna oprema**

- Vrata USB 2.0 (priporočljiva različica 3.0)
- **Operacijski sistem (kateri koli od spodaj naštetih)**
- Microsoft Windows® 7 ali Windows® 8 ali Windows® 8.1 (32-/64-bitni)
- Mac OS® X, različica 10.8.5 ali novejše
- Android 5.0

### **Tehnična podpora**

• docksupportemea@targus.com

Za gonilnike kliknite spodnjo povezavo in drsite navzdol do razdelka o podpori

• www.targus.com/uk/universal-usb-3-dv1k-2k-travel-docking-station dock110EUZ

#### **Namestitev v okolju sistema Windows**

Za optimalno delovanje sistema Windows morate posodobiti prilagodilnik zaslona gostiteljskega osebnega računalnik in gonilnike za USB 3.0. Če imate skrbniške pravice za prenos in nameščanje gonilnikov v osebni računalnik, lahko te posodobitve pogosto pridobite od vašega oddelka za informacijsko tehnologijo ali izdelovalca osebnega računalnika.

Dobrodošli v upravitelju DisplayLink za združitveno postajo Targus Universal. Če programske opreme upravitelja DisplayLink še nimate nameščene, jo lahko prenesete s strežnika Windows Update ali spletnega mesta www.targus.com. Označuje jo ikona **na pladnju opravil** Windows in vam omogoča preprosto povezavo dodatnih zaslonov z vašim prenosnim računalnikom ali namizjem prek združitvene postaje Targus. V oknu Nadzorna plošča sistema Windows > Prikaz > Ločljivost zaslona lahko povezane zaslone konfigurirate tako, da delujejo kot zrcalna kopija glavnega zaslona ali da razširite namizje sistema Windows, kar omogoča hkraten prikaz več aplikacij. Grafične USB-naprave upravitelja DisplayLink je mogoče prav tako konfigurirati, da so glavni zaslon.

![](_page_45_Picture_14.jpeg)

Upravitelj DisplayLink omogoča popolno konfiguracijo vseh dodatnih USB-zaslonov, vključno z naslednjim:

- Podpora za dodatne USB-zaslone v sistemu Windows 7, 8, 8.1 ali novejšem.
- Ločljivost do 2560 × 1440 za HDMI in 2048 × 1152 za VGA.
- Usmerjenost prikaza in spreminjanje lokacije.
- Postavitve prikazov

Programska oprema DisplayLink vključuje tudi gonilnike za zvok in Ethernet, vgrajene v družino izdelkov DL-3000. Izbirate jih lahko na nadzorni plošči sistema Windows.

## **Nastavitev v okolju sistema OS-X**

Po namestitvi programske opreme DisplayLink za sistem OS-X , ki je na voljo prek spletnega mesta www.targus.com, lahko uporabniki prenosnih računalnikov Macbook zunanje zaslone prilagodijo v razdelku Sistemske nastavitve za zaslone. Sistem OS-X omogoča konfiguracijo vseh dodatnih USB-zaslonov, vključno z naslednjim:

- Podpora za dodatne USB-zaslone v sistemu OS-X 10.9 ali novejšem
- Ločljivost do 2560 × 1440 za HDMI in 2048 × 1152 za VGA.
- Usmerjenost prikaza in spreminjanje lokacije.
- Postavitve prikazov

Programska oprema DisplayLink vključuje tudi gonilnike za zvok in Ethernet, vgrajene v družino izdelkov DL-3000.

![](_page_45_Figure_28.jpeg)

# **Nastavitev v okolju sistema Android**

Aplikacijo DisplayLink Desktop za sisteme Android 5.0 in novejše prenesite in namestite prek trgovine Google Play Store. V svoji napravi Android omogočite način iskanja in odpravljanja napak za USB/ gostiteljski način.

### **Skladnost z zakonodajo**

Ta naprava je skladna s 15. delom pravil FCC. Delovanje mora izpolnjevati naslednja dva pogoja: (1) naprava ne sme povzročati škodljivih motenj in (2) naprava ne sme biti občutljiva na kakršne koli prejete motnje, vključno z motnjami, ki lahko povzročijo neželeno delovanje.

# **Izjava Zvezne komisije za komunikacije (FCC) (preizkušena skladnost)**

Ta oprema je preizkušena in ustreza omejitvam za digitalne naprave razreda B skladno s 15. delom pravil FCC. Te omejitve zagotavljajo zadovoljivo zaščito pred škodljivimi motnjami pri namestitvi v bivalnih okoljih. Oprema proizvaja, uporablja in oddaja radiofrekvenčno energijo in če ni nameščena skladno z navodili, lahko povzroči škodljive motnje v radijskih komunikacijah. Vendar pa ni mogoče zagotoviti, da se v določeni namestitvi motnje ne bodo pojavljale. Če oprema res lahko povzroča škodljive radijske ali televizijske motnje, kar je mogoče ugotoviti z vklopom in izklopom opreme, naj uporabnik poskuša odpraviti motnjo z enim ali več naslednjimi ukrepi:

- Spremenite usmeritev sprejemne antene ali jo prestavite na drugo mesto.
- Povečajte razdaljo med opremo in sprejemnikom.
- Opremo povežite z vtičnico v tokokrogu, v katerega ni povezan sprejemnik.
- Za pomoč se obrnite na prodajalca ali izkušenega radijskega/ televizijskega tehnika.

Spremembe, ki jih ne odobri stran, odgovorna za zagotavljanje skladnosti, lahko razveljavi pooblastilo uporabniku za uporabo te opreme.

# **Cestovná dokovacia stanica Universal USB 3.0**  DV1K-2K

![](_page_46_Picture_2.jpeg)

Praktická príručka<br>410-3299-103A/DOCK110EUZ

# **Obsah**

• Dokovacia stanica Targus Universal USB 3.0 DV1K-2K

**2 Year Warranty**<br>Features and specifications are subject to change without notice. Microsoft and<br>Windows are registered trademarks of Microsoft Corporation in the United States and/or other countries. All trademarks and registered trademarks are the property of their respective owners. ©2015 Manufactured or imported by Targus Europe Ltd., Feltham, Middlesex TW14 8HA, UK.

# **Nastavenie pracovnej stanice Nákres dokovacej stanice**

1. Pripojte všetky periférne zariadenia k dokovacej stanici

![](_page_46_Picture_10.jpeg)

2. Pripojte dokovaciu stanicu Targus Universal k svojmu zariadeniu.

![](_page_46_Picture_12.jpeg)

# **Špecifikácie**

- Kábel USB 3.0
- Duálne video vstupy (1 x HDMI; 1 x VGA), podporujú duálny video režim
- 2 x USB 3.0 výstup • Gigabit Ethernet
- USB 2.0 mikro B pre voliteľný samonapájací režim (DC 5V, predávaný samostatne)

![](_page_46_Figure_19.jpeg)

![](_page_46_Figure_20.jpeg)

![](_page_46_Figure_21.jpeg)

<sup>(</sup>Voliteľne pre ďalšie napájanie, predávané samostatne, nedátový vstup)

# **Systémové požiadavky**

#### **Hardvér**

• USB 2.0 vstup (odporúčaný 3.0)

**Operačný systém (ktorýkoľvek z týchto)**

• Microsoft Windows® 7 alebo Windows® 8 alebo Windows® 8.1 (32/64-bit)

- Mac OS® X v10.8.5 alebo novší
- Android 5.0

dock110EUZ

# **Technická podpora**

• docksupportemea@targus.com

Pre ovládače navštívte nižšie uvedený odkaz a posuňte nižšie pre podporu • www.targus.com/uk/universal-usb-3-dv1k-2k-travel-docking-station-

#### **Nastavenie Windows**

Na maximálny výkon Windows, aktualizujte svoje ovládače grafického adaptéru PC a USB 3.0. Tieto aktualizácie sú často dostupné u vášho IT oddelenia alebo u výrobcu PC, ak máte správcovské práva na stiahnutie a nainštalovanie ovládačov pre svoj PC.

Vitajte vo svojom správcovi DisplayLink dokovacej stanice Targus Universal. Ak ešte nemáte nainštalovaný softvér DisplayLink, môžete si ho stiahnuť na serveri s aktualizáciami Windows alebo na adrese www.targus.com. Predstavuje ho ikona **FL** v zozname úloh Windows a umožňuje vám jednoducho pripojiť ďalšie monitory k svojmu laptopu alebo desktopu cez dokovaciu stanicu Targus. Pomocou ovládacieho panelu Windows pre rozlíšenie obrazovky možno konfigurovať pripojené monitory, buď na zobrazenie (mirror) vašej hlavnej obrazovky, alebo rozšírenie pracovnej plochy Windows, čo umožní vidieť viac aplikácií naraz. Ako hlavnú obrazovku možno nakonfigurovať aj USB grafické zariadenia DisplayLink.

![](_page_47_Picture_13.jpeg)

Správca DisplayLink umožňuje plnú konfiguráciu všetkých ďalších USB obrazoviek vrátane:

- podpory pre pridanie obrazoviek USB vo Windows 7, 8, 8.1 alebo novšie
- rozlíšení až do 2560 x 1440 HDMI a 2048 x 1152 VGA
- orientácie obrazovky a modifikácie umiestnenia
- rozvrhutia obrazoviek

Softvér DisplayLink má aj ovládače pre Sound a Ethernet zabudované do skupiny DL-3000. Možno ich vybrať aj v ovládacom paneli Windows.

### **Nastavenie OS-X**

Po inštalácii softvéru DisplayLink pre OS-X, ktorý je dostupný na stránke www.targus.com, môžu používatelia Macbook použiť systémové preferencie pre zobrazenie na upravenie externých obrazoviek. OS-X umožňuje konfiguráciu všetkých ďalších USB obrazoviek vrátane:

- podpory pre ďalšie obrazovky USB v OS-X 10.9 alebo novšie
- rozlíšení až do 2560 x 1440 HDMI a 2048 x 1152 VGA
- orientácie obrazovky a modifikácie umiestnenia
- rozvrhnutia obrazoviek

Softvér DisplayLink má aj ovládače pre Sound a Ethernet zabudované do skupiny DL-3000.

![](_page_47_Figure_27.jpeg)

### **Nastavenie Android**

Nainštalujte si aplikáciu pracovnej plochy DisplayLink pre Android 5.0 alebo novší z Google Play Store. Povoľte USB Debugging/Host mode na svojom zariadení Android.

# **Súlad výrobku s predpismi**

Tento výrobok je v súlade s časťou 15 predpisov FCC. Na prevádzku zariadenia sa vzťahujú tieto dve podmienky: 1) toto zariadenie nesmie spôsobovať škodlivé rušenie a 2) toto zariadenie musí akceptovať prípadné rušenie vrátane rušenia, ktoré môže spôsobovať neželané operácie.

# **Vyhlásenie FCC (skúšky zhody)**

Toto zariadenie sa preskúšalo a je v súlade s limitmi pre digitálne zariadenie triedy B podľa časti 15 predpisov FCC. Tieto limity majú zabezpečiť primeranú ochranu pred škodlivým rušením v obytnej inštalácii. Toto zariadenie vyrába, používa a môže vyžarovať vysokofrekvenčnú energiu, a ak sa nenainštaluje a nepoužíva v súlade s pokynmi, môže spôsobiť škodlivé rušenie rádiovej komunikácie. Nie je však možné zaručiť, že v špecifickej inštalácii sa nevyskytne rušenie. Ak toto zariadenie spôsobuje škodlivé rušenie rádiového alebo televízneho príjmu, ktoré možno zistiť zapnutím a vypnutím zariadenia, používateľ sa vyzýva, aby sa rušenie pokúsil napraviť pomocou jedného alebo viacerých týchto opatrení:

- prestavenie alebo premiestnenie prijímacej antény;
- zväčšenie vzdialenosti medzi zariadením a prijímačom;
- pripojenie zariadenia do zásuvky v obvode inom než zásuvka, v ktorej je pripojený prijímač;
- konzultácia s predajcom alebo skúseným technikom pre rádiá/TV;

Zmeny alebo úpravy, ktoré neschválila strana zodpovedná za súlad s predpismi, by mohli zrušiť platnosť oprávnenia používateľa prevádzkovať tento výrobok.

# Targus

**Universal USB 3.0**  DV1K-2K Seyahat için Kenetleme İstasyonu

Hızlı Başlangıç Kılavuzu<br>410-3299-103A / DOCK110EUZ

# **İçindekiler**

• Targus Universal USB 3.0 DV1K-2K Seyahat için Kenetleme İstasyonu

![](_page_48_Picture_6.jpeg)

**2 Year Warranty**<br>Features and specifications are subject to change without notice. Microsoft and<br>Windows are registered trademarks of Microsoft Corporation in the United States and/or other countries. All trademarks and registered trademarks are the property of their respective owners. ©2015 Manufactured or imported by Targus Europe Ltd., Feltham, Middlesex TW14 8HA, UK.

1. Tüm çevresel aygıtları kenetleme istasyonuna bağlayın

![](_page_48_Picture_11.jpeg)

2. Targus Universal Kenetleme İstasyonu'nu ana cihazınıza bağlayın.

![](_page_48_Picture_13.jpeg)

![](_page_48_Picture_14.jpeg)

# **İş İstasyonunun Kurulumu Kenetleme İstasyonu Diyagramı**

![](_page_48_Figure_16.jpeg)

![](_page_48_Figure_17.jpeg)

![](_page_48_Figure_18.jpeg)

# **Spesifikasyonlar**

- USB 3.0 yukarı akış kablosu
- Çift video bağlantı noktaları (1 x HDMI; 1 x VGA), çift video modunu destekler
- 2 x USB 3.0 aşağı akış bağlantı noktası
- Gigabit Ethernet
- Opsiyonel 'kendiliğinden çalışan' mod için USB 2.0 Micro B (DC 5V, ayrıca satılmaktadır)

# **Sistem Gereklilikleri**

#### **Donanım**

• USB 2.0 Bağlantı Noktası (3.0 önerilir)

- 
- **İşletim Sistemi (aşağıdakilerin herhangi biri)** • Microsoft Windows® 7 veya Windows® 8 veya Windows® 8.1 (32/64 bit)
- Mac OS® X v10.8.5 veya üzeri
- Android 5.0

## **Teknik Destek**

dock110EUZ

• docksupportemea@targus.com

Sürücüler için lütfen aşağıdaki linki ziyaret edin ve destek için aşağı kaydırın • www.targus.com/uk/universal-usb-3-dv1k-2k-travel-docking-station-

### **Windows Kurulumu**

En iyi Windows performansını garantilemek için lütfen ana PC Ekran Adaptörünüzü ve USB 3.0 Sürücülerinizi güncellediğinizden emin olun. Sürücüleri indirmek ve PC'nize yüklemek için Yönetici haklarına sahip olduğunuz takdirde, bu güncellemeler genellikle BT departmanınızdan veya PC üreticisinden elde edilebilir.

Targus Universal Kenetleme İstasyonu DisplayLink Manager. DisplayLink Manager yazılımı henüz kurulu değilse, bir Windows Güncelleme sunucusundan veya **www.targus.com** adresinden indirilebilir. Windows Görev Tepsisi'nde **simalisisi ile temsil edilir ve ek monitörleri dizüstü** veya masaüstü bilgisayarınıza Targus Kenetleme İstasyonu üzerinden kolayca bağlamanıza olanak sağlar. Bağlanan monitörler, Windows Kontrol Paneli Ekran Çözünürlüğü penceresi üzerinden ana ekranınızı yansıtmak veya Windows masaüstünü aynı anda daha fazla uygulamanın görünürlüğüne olanak sağlayacak şekilde genişletmek üzere yapılandırılabilir. DisplayLink USB Grafik aygıtları ana ekran olacak şekilde de yapılandırılabilir.

![](_page_49_Picture_13.jpeg)

DisplayLink Manager, tüm ek USB ekranlarının aşağıdakileri de içeren şekilde tam konfigürasyonuna olanak sağlar:

- Windows 7, 8, 8.1 ve üzeri sürümlerde ek USB Ekranlar için destek
- 2560x1440 HDMI ve 2048x1152 VGA değerlerine varan çözünürlükler
- Ekran yönlendirmesi ve konum değişikliği
- Ekranların yerleşimi

DisplayLink yazılımı aynı zamanda DL-3000 grubuna yerleştirilmiş Ses ve Ethernet sürücüleri de sağlar. Bunlar Windows Kontrol Paneli'nden de seçilebilir.

### **OS-X Kurulumu**

www.targus.com adresinde bulunan OS-X için DisplayLink yazılımının kurulumu gerçekleştirildiğinde, Macbook kullanıcıları harici monitörlerini ayarlamak için Ekranlar için Sistem Tercihleri'nden yararlanabilirler. OS-X, tüm ek USB ekranlarının aşağıdakileri de içeren şekilde konfigürasyonuna olanak sağlar:

- OS-X 10.9 veya üzeri sürümlerde ek USB Ekranları için destek
- 2560x1440 HDMI ve 2048x1152 VGA değerlerine varan çözünürlükler
- Ekran yönlendirmesi ve konum değişikliği
- Ekranların yerleşimi

DisplayLink yazılımı aynı zamanda DL-3000 grubuna yerleştirilmiş Ses ve Ethernet sürücüleri de sağlar.

![](_page_49_Figure_27.jpeg)

## **Android Kurulumu**

Android 5.0 veya üzeri için DisplayLink Desktop uygulamasını Google Play Store'dan yükleyin. Android cihazınızda USB Hata Ayıklama/ Barındırma (Debugging/Host) modunu etkinleştirin.

### **Mevzuata Uygunluk**

Bu cihaz FCC Kuralları Kısım 15 ile uyumludur. İşlem şu iki koşula bağlıdır: (1) Bu cihaz, zararlı girişime sebep olmaz (2) Bu cihaz, istenmeyen şekilde çalışmaya neden olanlar dahil olmak üzere, alınan tüm girişimleri kabul etmelidir.

# **FCC Bildirimi (Uyumluluk Testi Yapılmış)**

Bu ekipman, FCC Kuralları Kısım 15 uyarınca test edilmiş ve ekipmanın Sınıf B dijital cihaz sınırları ile uyumlu olduğu tespit edilmiştir. Bu sınırlar, konut tesisatında zararlı girişime karşı makul düzeyde koruma sağlamak amacıyla tasarlanmıştır. Bu ekipman, radyo frekansı enerjisi oluşturabilir kullanabilir ve yayabilir. Ayrıca, talimatlara uygun şekilde kurulup kullanılmadığı takdirde radyo iletişimlerinde zararlı girişime neden olabilir. Bununla birlikte, herhangi bir kurulumda girişimin gerçekleşmeyeceği garanti edilmez. Bu ekipman, radyo veya televizyon yayını alımında zararlı girişime neden olursa (ekipmanın kapatılıp açılmasıyla anlaşılabilir), kullanıcının aşağıdaki çözüm yollarından birini veya daha fazlasını kullanarak girişimi gidermesi önerilir:

- Alıcı anteni yeniden yönlendirme veya yerleştirme
- Ekipmanla alıcı arasındaki mesafeyi artırma
- Ekipmanı alıcının bağlı olduğu devreden farklı bir devre üzerindeki prize takma
- Satıcıya veya deneyimli bir radyo/televizyon teknisyenine başvurarak yardım alma

Uyumluluktan sorumlu tarafın yetkili olmadığı değişiklikler veya düzeltmeler yapması, kullanıcının bu ürünü çalıştırma yetkisini geçersiz kılabilir.

# Targus

**بيكرتلا ةدعاق USB 3.0** DV1K-2K **رفسلل ةماعلا**

![](_page_50_Picture_2.jpeg)

# **المحتويات**

• **للسفر العامة** Targus USB 3.0 DV1K-2K **التركيب قاعدة**

![](_page_50_Picture_5.jpeg)

2 Year Warranty<br>Features and specifications are subject to change without notice. Microsoft and<br>Windows are registered trademarks of Microsoft Corporation in the United States<br>and/or other countries. All trademarks and reg

# **مخطط قاعدة التركيب إعداد محطة العمل**

![](_page_50_Figure_9.jpeg)

![](_page_50_Figure_10.jpeg)

![](_page_50_Figure_11.jpeg)

**ً (اختياري للطاقة الإضافية، يباع منفصلا، منفذ بلا بيانات)**

**قم بتوصيل جميع الأجهزة الطرفية قاعدة التركيب** 1.

![](_page_50_Figure_15.jpeg)

2. **قم بتوصيل قاعدة التركيب العامة طراز** Targus**بجهاز المضيف الخاص بك.**

![](_page_50_Figure_17.jpeg)

![](_page_50_Figure_18.jpeg)

## **المواصفات**

- **كابل نقل البيانات** 3.0 USB •
- **منافذ الفيديو الثنائية** (1 HDMI x؛ 1 VGA x(، **تدعم وضع الفيديو الثنائي**
	- **منفذان لنقل البيانات** 3.0 USB
		- **شبكة** Ethernet **جيجابت** •
- B Micro 2.0 USB **لوضع ذاتية الطاقة الاختياري (تيار ثابت بقدرة** 5 **ً فولت، يباع منفصلا)** •

# **X-OS إعداد نظام تشغيل**

 **،**com.targus.www **المتاح على الموقع** X-OS **لنظام التشغيل** DisplayLink **عند تثبيت برنامج** System (**استخدام تفضيلات النظام للشاشات** Macbook **يمكن لمستخدمي برنامج بتهيئة** X-OS **لضبط الشاشات الخارجية. يسمح نظام التشغيل** (Displays for Preferences **:الإضافية، بما في ذلك** USB **جميع أجهزة عرض**

- **أو الإصدارات الأحدث** 10.9 X-OS **الإضافية في نظام التشغيل** USB **دعم أجهزة عرض** •
- VGA **لنظام** 1152x**و**2048 HDMI **لنظام** 1440x**مستويات دقة عرض تصل إلى** 2560
	- **توجيه شاشة العرض وتعديل المكان**
		- **تخطيط شاشات العرض** •

-3000**.**DL **ً أيضا برامج تشغيل الصوت والإيثرنت المضمنة في العائلة** DisplayLink **كما يزود برنامج**

![](_page_51_Picture_7.jpeg)

#### **Android إعداد**

**والإصدارات الأحدث من خلال متجر** 5.0 Android لـ Desktop DisplayLink **قم بتثبيت تطبيق** .Android**المضيف على جهازك الذي يعمل بنظام** / USB **قم بتمكين وضع تصحيح** .Play Google

# **لالتزام بالمعايير التنظيمية**

**ويخضع التشغيل للشرطين التاليين : (**1**) لا يجوز أن .** FCC**يتوافق هذا الجهاز مع الجزء** 15 **من قواعد** بحدث هذا الجهاز تداخلا ضارًا و ( 2 <sub>) </sub> يجب أن يقبل هذا الجهاز أي تداخل تم تلقيه بما في ذلك التداخل الذي **.يسبب التشغيل غير المرغوب فيه**

# **(خضع الجهاز للاختبار للتأكد من مطابقته) FCC بيان**

**ً خضع هذا الجهاز للاختبار وتبين أنه مطابق للحدود الموضوعة للأجهزة الرقمية الفئة ب طبقا للجزء** 15 **من وهذه الحدود مصممة لتوفير الحماية المعقولة ضد التداخل الضار في حالة التركيب في الأماكن .** FCC**قواعد السكنية. إن هذا الجهاز يولد ويستخدم ويمكن أن يشع طاقة ذات تردد لاسلكي، وإن لم يتم تركيبه واستعماله** طبقا للتعليمات فقد يسبب تداخلا ضارًا للاتصالات اللاسلكية. مع ذلك ، لا يوجد أي ضمان أن هذا التداخل<br>. **لن يحدث في حالة التركيب في وضع معين. ذا تسبب هذا الجهاز في حدوث أي تداخل ضار في استقبال موجات الراديو أو التلفزيون، الأمر الذي يمكن تحديده عن طريق إيقاف تشغيل الجهاز ثم إعادة تشغيله، يمكن :للمستخدم محاولة تصحيح هذا التداخل بواسطة إجراء أو أكثر من الإجراءات التالية**

- **تغيير اتجاه أو مكان هوائي الاستقبال** •
- **زيادة المسافة الفاصلة بين الجهاز وجهاز الاستقبال** •
- **توصيل الجهاز بمنفذ موجود على دائرة كهربائية مختلفة عن الدائرة الموصل بها جهاز الاستقبال**
	- **استشارة الموزع أو فني لاسلكي/ تلفزيون محترف للمساعدة** •

**قد يؤدي إجراء تغييرات أو تعديلات غير مسموح بها من قبل الجهة المسؤولة عن الامتثال إلى إبطال سلطة .المستخدم في تشغيل هذا المنتج**

#### **متطلبات النظام**

**الأجهزة منفذ** 2.0 USB\_ **يوصي باستخدام** 3.0**)** •

- **نظام التشغيل (أي من التالي)**
- Microsoft Windows® 7 **وأ** Windows® 8 **وأ** Windows® 8.1 **(**32**/**64 **تب(**
	- ثدحأ وأ 10.8.5 رادصإلاX® OS Mac
		- Android 5.0 •

# **الدعم الفني**

•

- docksupportemea@targus.com •
- **ُرجى زيارة الرابط أدناه وانتقل إلى أسفل للدعم لبرامج التشغيل، ي**
- www.targus.com/uk/universal-usb-3-dv1k-2k-travel-docking-station-• dock110EUZ

# **Windows إعداد**

**ُرجى التأكد من تحديث مهايئ شاشة الكمبيوتر المضيف لديك وبرامج ،** Windows**للتأكد من الأداء الأمثل لـ ي ً ّ ا ما تكون متاحة في قسم تكنولوجيا المعلومات أو مصنع الكمبيوتر** 3**.**0**.** USB **تشغيل هذه التحديثات غالب .الخاص بك إذا كنت تملك حقوق المسؤول لتحميل وتثبيت برامج التشغيل لجهاز الكمبيوتر الخاص بك ًا بك في إدارة قاعدة التركيب العامة الخاصة بك. في حالة عدم تثبيت برنامج** DisplayLink Targus **مرحب أو من خلال** Windows **بالفعل، يمكن تحميله من خادم تحديث نظام التشغيل** Manager DisplayLink **في شريط مهام نظام التشغيل** xxx **يتم تمثيل البرنامج بأيقونة .com.targus.www الموقع الإلكتروني ُسمح لك بتوصيل الشاشات الإضافية بجهاز الكمبيوتر المحمول الخاص بك أو بجهاز سطح** Windows **لي ومن خلال استخدام نافذة دقة عرض شاشة عرض .**Targus **المكتب الخاص بك بكل سهولة عبر قاعدة التركيب تحكم لوحة** Windows **(**Control Panel Display Screen Resolution**)،**

![](_page_51_Picture_31.jpeg)

**الإضافية، بما في** USB **بعمل تهيئة كاملة لأجهزة عرض** Manager DisplayLink **يسمح برنامج :ذلك**

- **و**8 **و**8.1 **والإصدارات الأحدث من** 7 Windows **الإضافية في أنظمة تشغيل** USB **دعم أجهزة عرض ذلك**
- VGA **لنظام** 1152x**و**2048 HDMI **لنظام** 1440x**مستويات دقة العرض التي تصل إلى** 2560 • **توجيه شاشة العرض وتعديل المكان**
	-
	- **تخطيط شاشات العرض**

 **-**3000**.**DL **ً أيضا برامج تشغيل الصوت والإيثرنت المضمنة في العائلة** DisplayLink **كما يزود برنامج .**Windows **ً يمكن أيضا تحديدها من خلال لوحة تحكم**